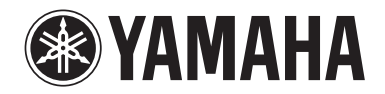

Lavinova

# OWNER'S MANUAL

MODE D'EMPLOI

MANUAL DE INSTRUCCIONES

CLP- 470 CLP- 440 CLP- 430 CLP-S408 CLP-S406 CLP-465GP

# ESPAÑOL

ENGLISH

**HSITDNE** 

FRANÇAIS

**FRANÇAIS** 

#### **IMPORTANT**

— Check your power supply —

Make sure that your local AC mains voltage matches the voltage specified on the name plate on the bottom panel. In some areas a voltage selector may be provided on the rear panel of the main keyboard unit near the power cord. Make sure that the voltage selector is set for the voltage in your area. The voltage selector is set at 240V when the unit is initially shipped. To change the setting use a "minus" screwdriver to rotate the selector dial so that the correct voltage appears next to the pointer on the panel.

For information on assembling the instrument, refer to the instructions at the end of this manual.

### **IMPORTANT**

#### — Vérifiez votre alimentation électrique —

Vérifiez que la tension de l'alimentation secteur correspond à celle indiquée sur la plaque du fabricant, située sur le panneau inférieur. Les instruments destinés à certaines régions disposent d'un sélecteur de tension. Il est installé sur le panneau arrière de l'unité principale du clavier, à côté du câble d'alimentation. Assurez-vous que ce sélecteur est réglé sur la tension utilisée dans votre pays. À sa sortie d'usine, le sélecteur est réglé sur 240 V. Pour modifier ce réglage, utilisez un tournevis plat et faites tourner le cadran du sélecteur jusqu'à ce que la valeur correcte apparaisse à côté de l'indicateur figurant sur le panneau.

Pour plus d'informations sur l'assemblage de l'instrument, reportez-vous aux instructions figurant à la fin de ce manuel.

#### **IMPORTANTE**

#### — Revise la fuente de alimentación —

Asegúrese de que la tensión de la red eléctrica local de CA coincida con la tensión especificada en la placa del panel inferior. Es posible que, en algunas zonas, se suministre un selector de tensión en el panel posterior del teclado principal, junto al cable de alimentación. Asegúrese de que este selector esté ajustado según la tensión de la zona. El selector viene ajustado de fábrica para 240 V. Para cambiar el ajuste, utilice un destornillador de punta normal para girar el selector hasta que la tensión correcta aparezca al lado del puntero del panel.

Para obtener más información sobre el montaje del instrumento, consulte las instrucciones que encontrará al final de este manual.

# **SPECIAL MESSAGE SECTION**

#### **PRODUCT SAFETY MARKINGS:** Yamaha

electronic products may have either labels similar to the graphics shown below or molded/stamped facsimiles of these graphics on the enclosure. The explanation of these graphics appears on this page. Please observe all cautions indicated on this page and those indicated in the safety instruction section.

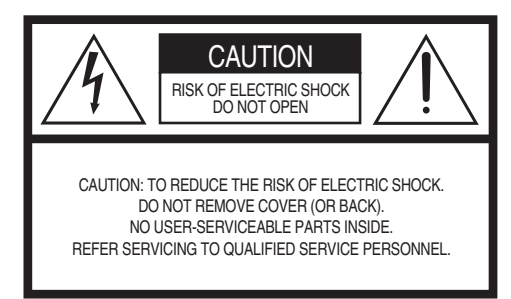

See bottom of Keyboard enclosure for graphic symbol markings.

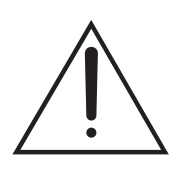

The exclamation point within the equilateral triangle is intended to alert the user to the presence of important operating and maintenance (servicing) instructions in the literature accompanying the product.

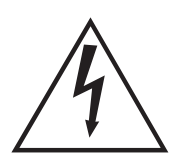

The lightning flash with arrowhead symbol, within the equilateral triangle, is intended to alert the user to the presence of uninsulated "dangerous voltage" within the product's enclosure that may be of sufficient magnitude to constitute a risk of electrical shock.

**IMPORTANT NOTICE:** All Yamaha electronic products are tested and approved by an independent safety testing laboratory in order that you may be sure that when it is properly installed and used in its normal and customary manner, all foreseeable risks have been eliminated. DO NOT modify this unit or commission others to do so unless specifically authorized by Yamaha. Product performance and/or safety standards may be diminished. Claims filed under the expressed warranty may be denied if the unit is/has been modified. Implied warranties may also be affected.

**SPECIFICATIONS SUBJECT TO CHANGE:** The information contained in this manual is believed to be correct at the time of printing. However, Yamaha reserves the right to change or modify any of the specifications without notice or obligation to update existing units.

**ENVIRONMENTAL ISSUES:** Yamaha strives to produce products that are both user safe and environmentally friendly. We sincerely believe that our products and the production methods used to produce them, meet these goals. In keeping with both the letter and the spirit of the law, we want you to be aware of the following:

**Battery Notice:** This product MAY contain a small nonrechargeable battery which (if applicable) is soldered in place. The average life span of this type of battery is approximately five years. When replacement becomes necessary, contact a qualified service representative to perform the replacement.

**Warning:** Do not attempt to recharge, disassemble, or incinerate this type of battery. Keep all batteries away from children. Dispose of used batteries promptly and as regulated by applicable laws. Note: In some areas, the servicer is required by law to return the defective parts. However, you do have the option of having the servicer dispose of these parts for you.

**Disposal Notice:** Should this product become damaged beyond repair, or for some reason its useful life is considered to be at an end, please observe all local, state, and federal regulations that relate to the disposal of products that contain lead, batteries, plastics, etc.

**NOTICE:** Service charges incurred due to lack of knowledge relating to how a function or effect works (when the unit is operating as designed) are not covered by the manufacturer's warranty, and are therefore the owners responsibility. Please study this manual carefully and consult your dealer before requesting service.

**NAME PLATE LOCATION:** The graphic below indicates the location of the name plate. The model number, serial number, power requirements, etc., are located on this plate. You should record the model number, serial number, and the date of purchase in the spaces provided below and retain this manual as a permanent record of your purchase.

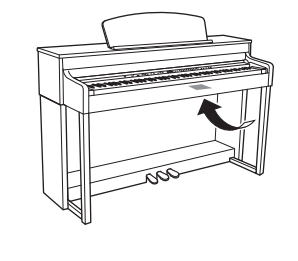

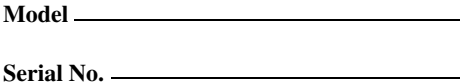

**Purchase Date** 

# **FCC INFORMATION (U.S.A.)**

**1. IMPORTANT NOTICE: DO NOT MODIFY THIS UNIT!**

This product, when installed as indicated in the instructions contained in this manual, meets FCC requirements. Modifications not expressly approved by Yamaha may void your authority, granted by the FCC, to use the product.

**2. IMPORTANT:** When connecting this product to accessories and/or another product use only high quality shielded cables. Cable/s supplied with this product MUST be used. Follow all installation instructions. Failure to follow instructions could void your FCC authorization to use this product in the USA.

**3. NOTE:** This product has been tested and found to comply with the requirements listed in FCC Regulations, Part 15 for Class "B" digital devices. Compliance with these requirements provides a reasonable level of assurance that your use of this product in a residential environment will not result in harmful interference with other electronic devices. This equipment generates/uses radio frequencies and, if not installed and used according to the instructions found in the users manual, may cause interference harmful to the operation of other electronic devices. Compliance with FCC regulations

does not guarantee that interference will not occur in all installations. If this product is found to be the source of interference, which can be determined by turning the unit "OFF" and "ON", please try to eliminate the problem by using one of the following measures:

Relocate either this product or the device that is being affected by the interference.

Utilize power outlets that are on different branch (circuit breaker or fuse) circuits or install AC line filter/s.

In the case of radio or TV interference, relocate/ reorient the antenna. If the antenna lead-in is 300 ohm ribbon lead, change the lead-in to co-axial type cable.

If these corrective measures do not produce satisfactory results, please contact the local retailer authorized to distribute this type of product. If you can not locate the appropriate retailer, please contact Yamaha Corporation of America, Electronic Service Division, 6600 Orangethorpe Ave, Buena Park, CA90620

The above statements apply ONLY to those products distributed by Yamaha Corporation of America or its subsidiaries.

This applies only to products distributed by YAMAHA CORPORATION OF AMERICA. (class B) (class B)

#### **COMPLIANCE INFORMATION STATEMENT (DECLARATION OF CONFORMITY PROCEDURE)** Responsible Party : Yamaha Corporation of America Address: 6600 Orangethorpe Ave., Buena Park, Calif. 90620 Telephone : 714-522-9011 Type of Equipment : Digital Piano Model Name : CLP-470/440/430/S408/S406/ 465GP This device complies with Part 15 of the FCC Rules. Operation is subject to the following two conditions: 1) this device may not cause harmful interference, and 2) this device must accept any interference received including interference that may cause undesired operation. See user manual instructions if interference to radio reception is suspected. \*This applies only to products distributed by (FCC DoC) Making sure that neither core is connected to the earth

YAMAHA CORPORATION OF AMERICA.

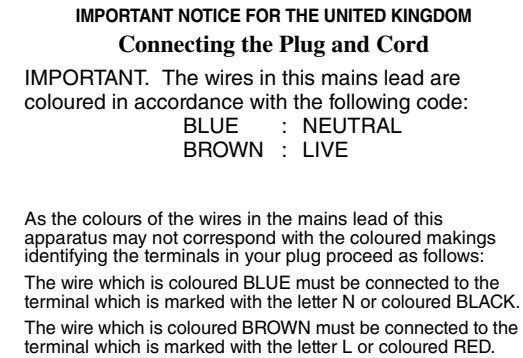

terminal of the three pin plug.

•This applies only to products distributed by Yamaha Music U.K. Ltd.

(2 wires)

# **PRÉCAUTIONS D'USAGE**

# <span id="page-3-0"></span>*PRIÈRE DE LIRE ATTENTIVEMENT AVANT DE PROCÉDER À TOUTE MANIPULATION*

\* Rangez soigneusement ce manuel pour pouvoir le consulter ultérieurement.

# *AVERTISSEMENT*

**Veillez à toujours observer les précautions élémentaires énumérées ci-après pour éviter de graves blessures, voire la mort, en raison d'une électrocution, d'un court-circuit, de dégâts, d'un incendie ou de tout autre risque. La liste de ces précautions n'est pas exhaustive :**

### **Alimentation/cordon d'alimentation**

- Ne laissez pas le cordon d'alimentation à proximité de sources de chaleur, telles que des radiateurs ou des éléments chauffants. Évitez de le plier de façon excessive ou de l'endommager de quelque manière que ce soit, de placer des objets lourds dessus et de le laisser traîner là où l'on pourrait marcher ou trébucher dessus. Évitez d'enrouler d'autres câbles dessus.
- Utilisez uniquement la tension requise pour l'instrument. Celle-ci est indiquée sur la plaque du fabricant de l'instrument.
- Utilisez exclusivement le cordon et la fiche d'alimentation fournis.
- Vérifiez périodiquement l'état de la fiche électrique, dépoussiérez-la et nettoyez-la.

### **Ne pas ouvrir**

• L'instrument ne contient aucune pièce nécessitant l'intervention de l'utilisateur. N'ouvrez pas l'instrument et ne tentez pas d'en démonter les éléments internes ou de les modifier de quelque façon que ce soit. Si l'appareil présente des signes de dysfonctionnement, mettez-le immédiatement hors tension et faites-le contrôler par un technicien Yamaha qualifié.

### **Prévention contre l'eau**

- Ne laissez pas l'instrument sous la pluie et ne l'utilisez pas près d'une source d'eau ou dans un milieu humide. Ne déposez pas dessus des récipients (tels que des vases, des bouteilles ou des verres) contenant des liquides qui risqueraient de s'infiltrer par les ouvertures. Si un liquide, tel que de l'eau, pénètre à l'intérieur de l'instrument, mettez immédiatement ce dernier hors tension et débranchez le cordon d'alimentation de la prise secteur. Faites ensuite contrôler l'instrument par un technicien Yamaha qualifié.
- N'essayez jamais de retirer ou d'insérer une fiche électrique avec les mains mouillées.

### **Prévention contre les incendies**

• Ne déposez pas des objets présentant une flamme, tels que des bougies, sur l'instrument. Ceux-ci pourraient se renverser et provoquer un incendie.

### **En cas d'anomalie**

- Si l'un des problèmes suivant survient, coupez immédiatement l'alimentation et retirez la fiche électrique de la prise.Faites ensuite contrôler l'appareil par un technicien Yamaha.
	- Le cordon électrique s'effiloche ou est endommagé.
	- L'instrument dégage une odeur inhabituelle ou de la fumée.
	- Un objet est tombé à l'intérieur de l'instrument.
	- Une brusque perte de son est intervenue durant l'utilisation de l'instrument.

# **ATTENTION**

**Observez toujours les précautions élémentaires reprises ci-dessous pour éviter tout risque de blessures corporelles, pour vous-même ou votre entourage, ainsi que la détérioration de l'instrument ou de tout autre bien. La liste de ces précautions n'est pas exhaustive :**

### Alimentation/cordon d'alimentation

- N'utilisez pas de connecteur multiple pour brancher l'instrument sur une prise secteur. Cela risque d'affecter la qualité du son, voire de provoquer la surchauffe de la prise.
- Veillez à toujours saisir la fiche, et non le cordon, pour débrancher l'instrument de la prise d'alimentation. Si vous tirez sur le cordon, vous risquez de l'endommager.
- Débranchez la fiche électrique de la prise secteur lorsque vous n'utilisez pas l'instrument pendant un certain temps ou en cas d'orage.

### **Montage**

• Lisez attentivement la documentation fournie expliquant la procédure de montage. Une erreur dans l'ordre de montage des éléments pourrait endommager l'instrument ou entraîner des blessures corporelles.

### Emplacement

- Ne placez pas l'instrument dans une position instable afin d'éviter qu'il ne tombe accidentellement.
- En cas de transport ou de déplacement de l'instrument, faites toujours appel à deux personnes au moins. En essayant de soulever l'instrument tout seul, vous risqueriez de vous faire mal au dos ou de vous blesser ou encore d'endommager l'instrument lui-même.
- Débranchez tous les câbles connectés avant de déplacer l'instrument.
- Lors de la configuration de l'instrument, assurez-vous que la prise secteur que vous utilisez est facilement accessible. En cas de problème ou de dysfonctionnement, coupez immédiatement l'alimentation et retirez la fiche de la prise. Même lorsque l'interrupteur d'alimentation est en position d'arrêt, du courant électrique de faible intensité continue de circuler dans l'instrument. Si vous n'utilisez pas l'instrument pendant une période prolongée, veillez à débrancher le cordon d'alimentation de la prise murale.

### **Connexions**

- Avant de raccorder l'instrument à d'autres appareils électroniques, mettez ces derniers hors tension. Avant de mettre ces appareils sous ou hors tension, réglez tous les niveaux de volume sur le son minimal.
- Veillez également à régler tous les appareils sur le volume minimal et à augmenter progressivement les commandes de volume tout en jouant de l'instrument pour obtenir le niveau sonore souhaité.

### Précautions de manipulation

- Ne glissez pas les doigts ou les mains dans les fentes du protège-clavier ou de l'instrument. Prenez soin de ne pas vous coincer les doigts dans le protège-clavier.
- N'insérez pas et ne laissez pas tomber d'objets en papier, en métal ou autres dans les fentes du protège-clavier, du panneau ou du clavier.
- Ne vous appuyez pas sur l'instrument et ne déposez pas d'objets lourds dessus. Ne manipulez pas trop brutalement les touches, les sélecteurs et les connecteurs.
- N'utilisez pas l'instrument ou le casque de manière prolongée à des niveaux sonores trop élevés ou inconfortables qui risqueraient d'entraîner des troubles définitifs de l'audition. Si vous constatez une baisse d'acuité auditive ou que vous entendez des sifflements, consultez un médecin.

## Utilisation du tabouret (si fourni)

- Ne laissez pas le tabouret dans une position instable car il pourrait se renverser accidentellement.
- Ne jouez pas de l'instrument de manière trop brusque et ne vous mettez pas debout sur le tabouret. L'utilisation du tabouret à d'autres fins que celles prévues (comme escabeau, par exemple) peut provoquer des accidents ou des blessures.
- Une seule personne à la fois peut s'asseoir sur le tabouret afin d'éviter tout risque d'accident ou de blessure.
- Si les vis du tabouret se desserrent au fil de son utilisation, resserrez-les régulièrement à l'aide de l'outil fourni.

Yamaha ne peut être tenu responsable des détériorations causées par une mauvaise manipulation de l'instrument ou par des modifications apportées par l'utilisateur, ni des données perdues ou détruites.

Mettez toujours l'instrument hors tension lorsque vous ne l'utilisez pas.

# <span id="page-5-0"></span>**AVIS**

Veillez à toujours observer les avis ci-dessous afin d'éviter toute erreur de manipulation qui endommagerait le produit, les données et le matériel installé à proximité.

### **Manipulation et entretien**

- N'utilisez pas l'instrument à proximité d'un téléviseur, d'une radio, d'un équipement stéréo, d'un téléphone mobile ou d'autres appareils électriques. Ces équipements risqueraient en effet de produire des interférences.
- N'exposez pas l'instrument à la poussière, à des vibrations ou à des amplitudes thermiques extrêmes (à la lumière directe du soleil, à proximité d'un radiateur ou dans une voiture en pleine journée). Sinon, vous risquez de déformer le panneau, d'endommager les composants internes ou l'appareil risque de ne pas fonctionner correctement. (Plage vérifiée de températures en fonctionnement : 5 ° – 40 °C.)
- Ne déposez pas d'objets en vinyle, en plastique ou en caoutchouc sur l'instrument, car ils risquent de décolorer le panneau ou le clavier.
- Sur les modèles polis, le fait de heurter la surface de l'instrument avec des objets durs en métal, en porcelaine ou autre risque de craqueler ou d'écailler la finition. Veillez donc à procéder avec précaution.
- Les variations de température ou d'humidité importantes peuvent générer une condensation. Dans ce cas, de l'eau peut s'accumuler sur la surface de l'instrument. Si cette eau n'est pas retirée, les parties en bois risquent de l'absorber et d'être endommagées. Prenez soin d'essuyer l'eau immédiatement à l'aide d'un chiffon doux.

### **Sauvegarde des données**

- Les données enregistrées peuvent être perdues à la suite d'un dysfonctionnement ou d'une opération incorrecte. Sauvegardez les données importantes sur un périphérique de stockage USB/un périphérique externe tel qu'un ordinateur [\(page 42\)](#page-41-0).
- Pour éviter de perdre des données à cause d'un support endommagé, nous vous recommandons de sauvegarder toutes les données importantes sur deux périphériques de stockage USB.

# **Information**

### **À propos des droits d'auteur**

- La copie des données musicales disponibles dans le commerce, y compris, mais sans restriction, les données MIDI et/ ou audio, est strictement interdite, sauf pour un usage personnel.
- Ce produit intègre des programmes informatiques et des contenus pour lesquels Yamaha détient des droits d'auteur ou possède une licence d'utilisation des droits d'auteurs de leurs propriétaires respectifs. Les supports protégés par des droits d'auteur incluent, sans restriction, l'ensemble des logiciels informatiques, fichiers de style, fichiers MIDI, données WAVE, partitions musicales et enregistrements audio. Toute utilisation non autorisée de ces programmes et de ce contenu est interdite en vertu des lois en vigueur, excepté pour un usage personnel. Toute violation des droits d'auteur entraînera des poursuites judiciaires. IL EST STRICTEMENT INTERDIT DE FAIRE, DISTRIBUER OU UTILISER DES COPIES ILLÉGALES.

### **À propos des fonctions et données intégrées à l'instrument**

• Certains morceaux prédéfinis ont été édités afin d'en raccourcir la longueur ou à des fins d'arrangement et peuvent ne pas être identiques à l'original.

### **À propos de ce manuel**

- Les illustrations et les captures d'écran figurant dans ce manuel sont uniquement proposées à titre d'information et peuvent être différentes de celles de votre instrument.
- Windows est une marque déposée de Microsoft® Corporation aux États-Unis et dans d'autres pays.
- Apple, Mac et Macintosh sont des marques d'Apple Inc. déposées aux États-Unis et dans d'autres pays.
- Les noms de sociétés et de produits cités dans ce mode d'emploi sont les marques commerciales ou déposées appartenant à leurs détenteurs respectifs.

Nous vous remercions d'avoir choisi le Clavinova de Yamaha ! Nous vous conseillons de lire attentivement ce mode d'emploi afin de tirer pleinement profit des fonctions avancées et très utiles du Clavinova. Nous vous recommandons également de le garder à portée de main pour toute référence ultérieure.

# <span id="page-6-0"></span>**Accessoires inclus**

- **Mode d'emploi (ce manuel)**
- **« 50 Greats for the Piano » (livret)**
- **Fiche d'enregistrement utilisateur de Mon produit Yamaha**

L'ID DU PRODUIT vous sera demandé lorsque vous remplirez la fiche d'enregistrement utilisateur.

**Cordon d'alimentation secteur**

### ■ Tabouret

Selon la région où vous résidez, un tabouret est livré avec l'instrument. S'il n'est pas fourni, vous pouvez vous le procurer en option.

# <span id="page-6-1"></span>**À propos de ces manuels**

Cet instrument est accompagné des documents et supports d'instruction suivants.

### ■ Documents fournis

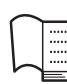

### **Mode d'emploi (ce manuel)**

Ce document explique comment utiliser le Clavinova.

#### **• Introduction**

Cette section explique comment configurer et utiliser le Clavinova. La configuration est tellement simple que vous pouvez commencer à jouer immédiatement.

#### **• Fonctions avancées**

Cette section présente des fonctions utiles que vous pouvez employer pour vous exercer à reproduire de morceaux prédéfinis et à enregistrer vos morceaux.

### **• Réglages détaillés**

Cette section explique comment procéder à des réglages précis des diverses fonctions du Clavinova.

#### **• Annexe**

Cette section contient des références, notamment la liste des messages qui apparaissent sur l'afficheur, la liste des sonorités et d'autres informations.

### **Icônes utilisées dans ce manuel** Exemple

**470 440 430 S408 S406 465GP**

Cela signifie que la fonction appropriée n'est disponible que sur certains modèles. Ces icônes indiquent que vous pouvez utiliser la fonction sur le modèle CLP-470/440/430/465GP, mais pas sur le modèle CLP-S408/S406.

### **Supports en ligne (téléchargeables depuis le site Web)**

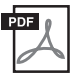

### **Format des données MIDI**

Ce document présente le format des données MIDI et le graphique MIDI Implementation Chart.

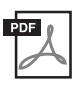

### **Généralités MIDI (uniquement en anglais, français, allemand et espagnol)**

Si vous voulez en savoir plus sur la norme MIDI et son utilisation, reportez-vous à ce manuel préliminaire.

Vous pouvez télécharger les supports didactiques ci-dessus depuis la bibliothèque des manuels Yamaha (Yamaha Manual Library). Accédez à la bibliothèque Yamaha Manual Library et entrez le nom du modèle (CLP-470, par exemple) dans la zone Model Name (Nom de modèle) pour lancer la recherche de manuels.

**Yamaha Manual Library** <http://www.yamaha.co.jp/manual/>

# <span id="page-7-0"></span>**Générateur de son RGE (Real Grand Expression ou véritable son de piano à queue)**

Vous bénéficiez de la réponse et de l'expressivité d'un piano à queue de concert. En réponse à votre force de frappe, les changements de tonalité s'effectuent en douceur et la nouvelle fonction Smooth Release permet de produire des staccatos parfaitement détachés ou encore d'obtenir des résonances lorsque vous relâchez doucement les touches. Ces effets représentent l'essence même du piano à queue acoustique et permettent d'obtenir des sonorités de piano d'une grande délicatesse.

## **Toucher et expression extrêmement évolués : clavier Graded Hammer 3 (GH3) (CLP-430/ 465GP) et clavier Graded Hammer 3 (GH3) avec dessus des touches en ivoire synthétique (CLP-440/S406)**

Le clavier Graded Hammer se caractérise par une gradation du poids des touches similaire à celle d'un véritable piano à queue (touches plus dures dans la plage des graves et plus légères dans la plage des aiguës), ce qui lui permet d'offrir des possibilités de jeu très agréables et inégalées par les pianos électroniques traditionnels.

Le clavier Graded Hammer offre en outre de formidables possibilités de jeu pour les techniques de legato (sans utilisation des pédales) et de frappé de touches répétitif, à l'instar d'un piano à queue.

Les touches du clavier du CLP-440/S406 sont recouvertes d'un « ivoire synthétique », à la couleur chaude et attirante, qui simule les caractéristiques hygroscopiques modérées du véritable ivoire : la surface est moins glissante et le mouvement des touches plus homogène.

# **Clavier NW (Natural Wood) avec dessus des touches en ivoire synthétique et clavier Linear Graded Hammer (CLP-470/S408)**

Outre les fonctions dont est doté le clavier GH3 avec dessus des touches en ivoire synthétique, l'intérieur des touches blanches de l'instrument CLP-470/S408 est en bois naturel (clavier NW). L'utilisation de la fonction Linear Graded Hammer signifie que le poids du marteau de chaque touche est différent, exactement comme sur un piano acoustique. Ces caractéristiques permettent d'obtenir un toucher gradué plus dur qui surpasse celui des pianos électriques traditionnels pour se rapprocher du toucher sur un piano à queue.

## **Reproduction audio et enregistrement via une mémoire flash USB**

L'instrument permet de reproduire les fichiers audio (.wav) enregistrés sur un périphérique de stockage USB, notamment une mémoire flash USB.

En outre, puisque vous pouvez enregistrer vos morceaux sous la forme de données audio dans une mémoire flash USB, vous avez la possibilité de les écouter sur des périphériques portables. Il suffit de transférer les données via un ordinateur.

# **Table des matières**

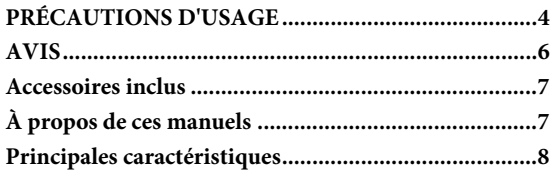

# **[Introduction](#page-9-0)**

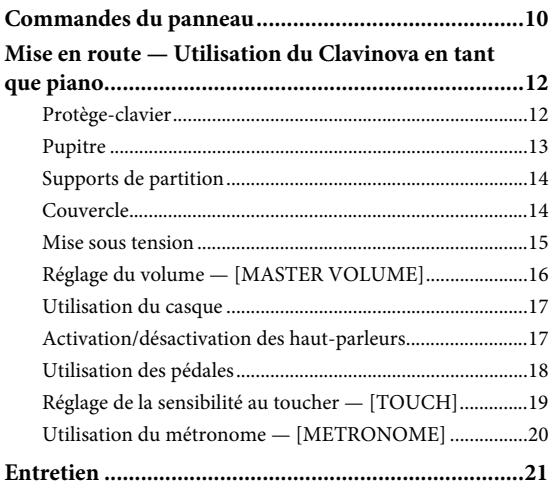

# **[Fonctions avancées](#page-21-0)**

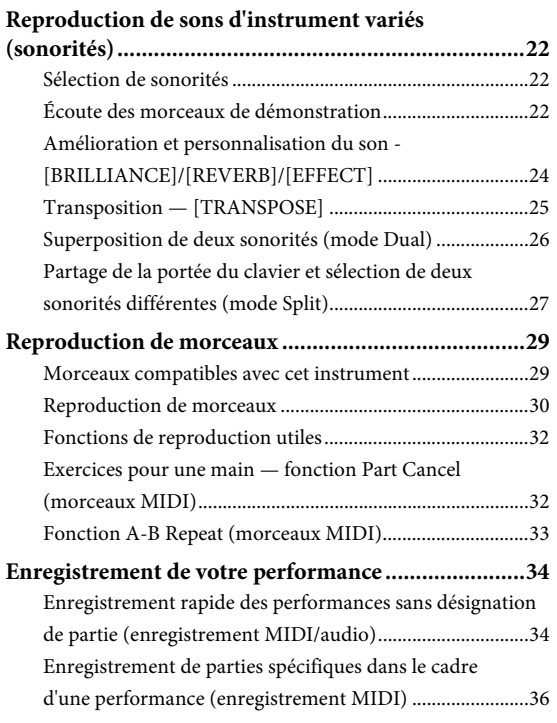

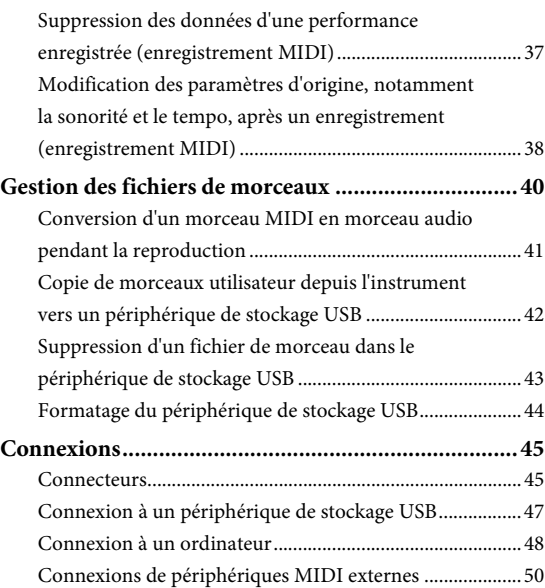

# **[Réglages détaillés](#page-50-0)**

### **Paramètres de fonction — Divers réglages**

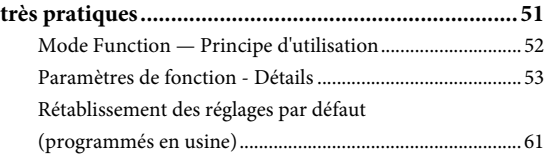

# **[Annexe](#page-61-0)**

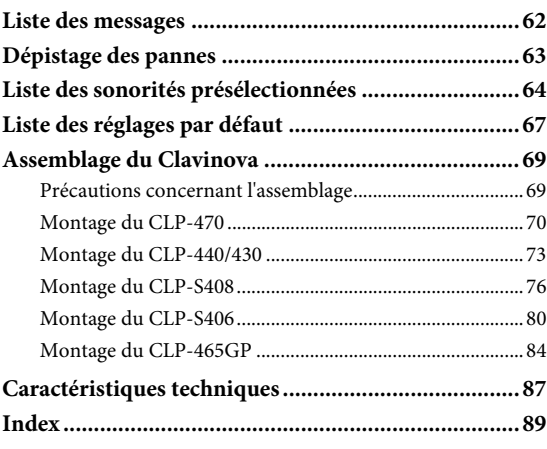

# <span id="page-9-0"></span>Introduction

# <span id="page-9-1"></span>**Commandes du panneau**

Les illustrations de panneau sont extraites du CLP-470.

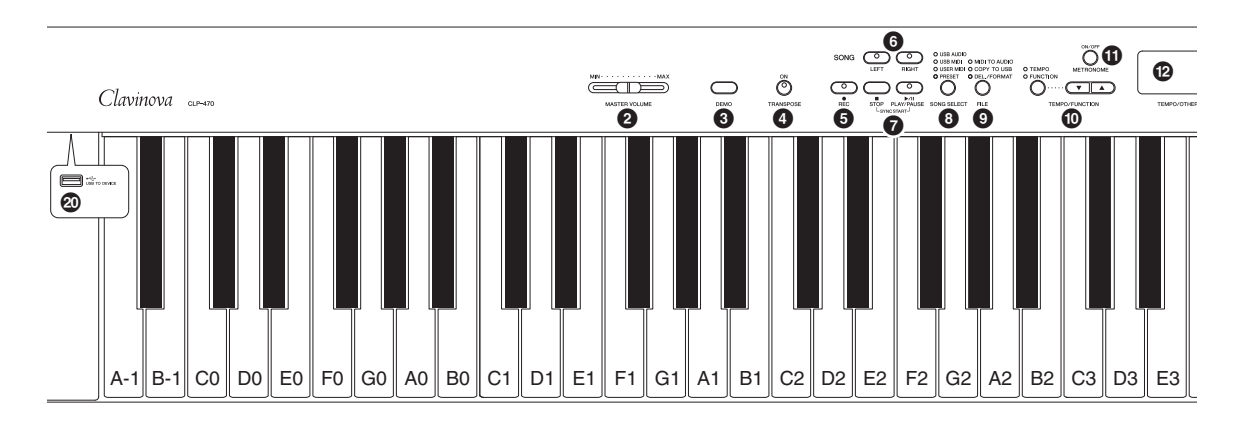

1 **[ ] Commutateur Power ..............................[.page 15](#page-14-1)**

- 2 **Curseur [MASTER VOLUME] .......................[.page 16](#page-15-1)** Réglez le niveau de volume à l'aide de ce curseur.
- 3 **Touche [DEMO]..............................................[.page 23](#page-22-0)** Une reproduction de démonstration est disponible pour chaque sonorité.
- 4 **Touche [TRANSPOSE] ...................................[.page 25](#page-24-1)** Vous pouvez transposer la hauteur de ton de l'intégralité du clavier vers le haut ou vers le bas pour l'adapter à celle d'un autre instrument ou d'un chanteur, tandis que vous jouez les mêmes notes, non transposées.
- 5 **Touche [REC]..................................................[.page 34](#page-33-2)** Enregistre votre performance au clavier.
- 6 **Touches [RIGHT], [LEFT]..............................[.page 32](#page-31-2)** Activent ou désactivent les parties à main gauche ou droite et vous permettent de vous entraîner à jouer la partie correspondante (partie désactivée) sur le clavier.
- 7 **Touches [PLAY/PAUSE], [STOP] ...................[.page 30](#page-29-1)** Ces touches permettent de contrôler la reproduction des morceaux prédéfinis et de vos morceaux enregistrés.
- 8 **Touche [SONG SELECT] ................................[.page 30](#page-29-1)** Sélectionne un morceau à reproduire ou à enregistrer.
- 9 **Touche [FILE] .................................................[.page 40](#page-39-1)** Permet de gérer les fichiers de morceaux : formatage d'un périphérique de stockage USB, copie de morceaux enregistrés sur ce périphérique.
- ) **Touches [TEMPO/FUNCTION], [TEMPO/FUNCTION ] ....................[page 20,](#page-19-1) [52](#page-51-1)** Modifie le tempo (vitesse) du morceau et sélectionne d'autres fonctions utiles.
- ! **Touche [METRONOME] ................................[.page 20](#page-19-2)** Permet d'utiliser le métronome.

#### @ **Écran ............................................................... [page 15](#page-14-2)** *AVIS*

Ne mettez pas l'instrument hors tension si des tirets clignotants apparaissent sur l'afficheur (ils indiquent qu'une opération est en cours). Vous risqueriez d'endommager les données.

### # **Touches [-/NO], [+/YES]**

Permettent de régler des valeurs ou d'effectuer des opérations au niveau des fichiers. Lorsque vous appuyez simultanément sur les deux touches pour certains réglages (Transpose (Transposition), Tempo, etc.), la valeur par défaut est restaurée.

- \$ **Touches de sonorités ....................................... [page 22](#page-21-4)** Sélection de sonorités
- $\bigcirc$  Touche [VARIATION]

**(CLP-470/440/S408/S406)............................... [page 22](#page-21-5)** Permet d'activer une autre version de la sonorité sélectionnée et d'obtenir un son différent.

^ **Touche [SPLIT]** 

**(CLP-470/440/S408/S406)............................... [page 27](#page-26-1)** Permet de jouer des sonorités différentes sur les parties main droite et main gauche du clavier.

- & **Touches [BRILLIANCE], [REVERB], [EFFECT] ........................................................ [page 24](#page-23-1)** Permettent de régler la clarté du son et d'y ajouter des effets de réverbération.
- \* **Touche [TOUCH] ........................................... [page 19](#page-18-1)** Règle la réponse au toucher.
- ( **Touche [I. A. CONTROL]............................... [page 16](#page-15-2)** Règle la qualité du son en fonction du volume général.
- A **Borne [USB TO DEVICE] .............................. [page 47](#page-46-1)** En reliant l'instrument à un périphérique de stockage USB, vous pouvez copier sur le périphérique les données enregistrées dans l'instrument ou reproduire les données depuis ce périphérique.

### 10 **Introduction**

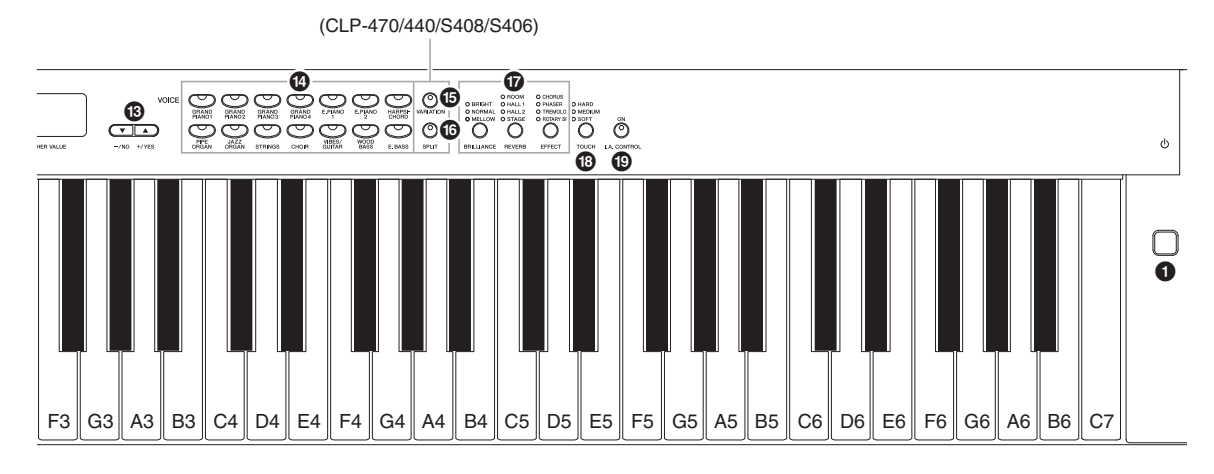

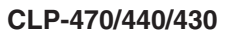

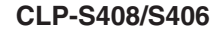

[page 14](#page-13-3)

Pédales

Protège-clavier  $\frac{1}{2}$  [page 12](#page-11-2)

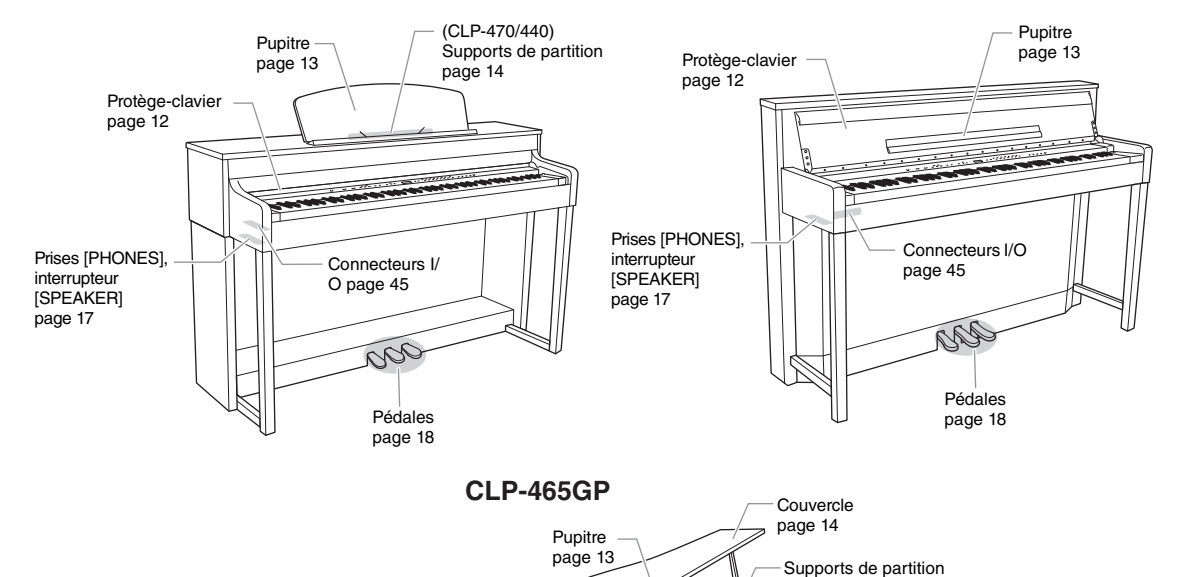

Prises [PHONES] [page 17](#page-16-2)

Connecteurs I/O [page 45](#page-44-2)

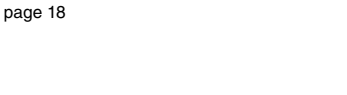

Connecteur [AC IN] [page 15](#page-14-3)

# <span id="page-11-0"></span>**Mise en route — Utilisation du Clavinova en tant que piano**

Grâce à son ensemble complet de pédales et son clavier expressif, cet instrument s'utilise comme un piano acoustique. Cette section indique comment vous pouvez configurer et utiliser l'instrument. Elle indique également comment utiliser le métronome intégré, très pratique pour les entraînements. Nous avons également inclus le recueil de partitions 50 greats for the Piano qui vous permettra de maîtriser l'instrument.

# <span id="page-11-2"></span><span id="page-11-1"></span>**Protège-clavier**

# *ATTENTION*

- Tenez le couvercle avec les deux mains lorsque vous l'ouvrez ou le fermez. Ne le lâchez pas tant qu'il n'est pas complètement ouvert ou fermé. Prenez garde à ne pas vous coincer les doigts entre le protège-clavier et l'appareil et à ne pas blesser les personnes évoluant autour de vous, notamment les enfants.
- Ne placez pas de matériaux (métal ou papier) sur le couvercle du clavier. De petits objets placés à cet endroit risquent de tomber dans l'instrument au moment de l'ouverture et d'être extrêmement difficiles à retirer. Ils risqueraient de provoquer par la suite des décharges électriques, des courts-circuits, des incendies ou d'autres dommages graves pour l'instrument.

#### *AVIS*

- Déconnectez le périphérique de stockage USB fourni en option de la borne [USB TO DEVICE] avant de refermer le couvercle du clavier. Le fait de rabattre le couvercle sans avoir débranché l'instrument peut endommager ce dernier.
- (CLP-S408/S406) Lorsque vous transportez l'instrument, recouvrez l'ensemble du clavier à l'aide de la feuille de protection ([page 76](#page-75-1), [80\)](#page-79-1) avant de fermer le protège-clavier. La feuille protégera le clavier des éraflures.

#### **470 440 430 S408 S406 465GP**

### **Pour ouvrir le protège-clavier :**

Relevez le couvercle légèrement, puis poussez-le et faites-le glisser complètement jusqu'à ce que les touches du panneau et le clavier soient visibles. Vous pouvez alors effectuer de nombreuses opérations depuis le panneau : sélection d'une sonorité, enregistrement/reproduction d'un morceau ou utilisation du clavier.

### **Pour fermer le protège-clavier :**

faites-le glisser doucement vers vous et abaissez-le lentement sur les touches.

Vous pouvez ouvrir le couvercle de manière à ne faire apparaître que le clavier. Les touches du panneau « électronique » sont alors masquées et vous avez l'impression de jouer sur un piano acoustique.

### **470 440 430 S408 S406 465GP**

### **Pour ouvrir le protège-clavier :**

- 1. Tenez le rebord avant du protège-clavier des deux mains et ouvrez-le lentement.
- $2. \hspace{1em}$  Fermez le rebord du protège-clavier. (Pliez-le de manière à ce qu'il soit contre le protège-clavier.)

### **Pour fermer le protège-clavier :**

- 1. Si le pupitre est déployé, refermez-le.
- 2. Redressez le rebord du protège-clavier.
- $3.$  Tenez le protège-clavier à deux mains et fermez-le doucement.

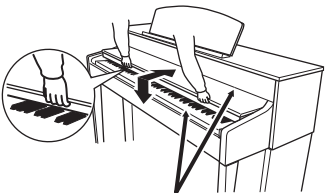

Prenez garde de ne pas vous coincer les doigts lors de l'ouverture et de la fermeture du protège-clavier.

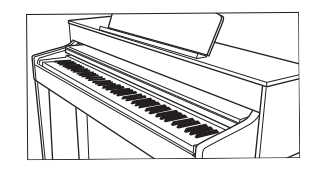

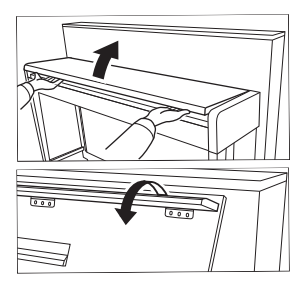

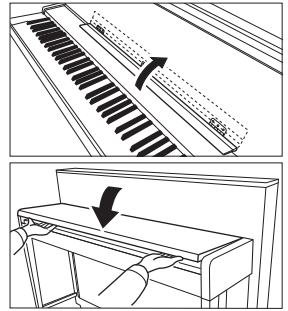

### 12 **Introduction**

# <span id="page-12-1"></span><span id="page-12-0"></span>**Pupitre**

### **Pour redresser le pupitre : 470 440 430 S408 S406 465GP**

- 1. Tirez le pupitre vers le haut et vers vous au maximum.
- $2.$  Abaissez les deux supports métalliques à gauche et à droite, situés à l'arrière du pupitre.
- $\Im.$  Abaissez le pupitre pour qu'il repose sur ces supports métalliques.

### **Pour abaisser le pupitre :**

- 1. Tirez le pupitre vers vous aussi loin que possible.
- 2. Dressez les deux supports métalliques (à l'arrière du pupitre).
- $3.$  Abaissez lentement le pupitre vers l'arrière jusqu'à ce qu'il soit complètement redescendu.

#### /!\ *ATTENTION*

N'essayez pas d'utiliser le pupitre lorsqu'il est en position semi-levée. De la même manière, lorsque vous levez ou abaissez le pupitre, tenez-le jusqu'à ce qu'il soit complètement levé ou descendu.

**470 440 430 S408 S406 465GP**

**Déployez le pupitre :** Lors de l'ouverture du protège-clavier, déployez le pupitre.

### **Repliez le pupitre :**

Lors de la fermeture du protège-clavier, repliez le pupitre.

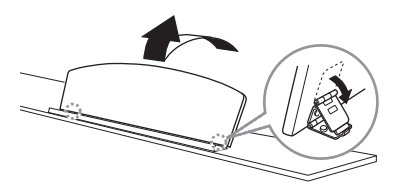

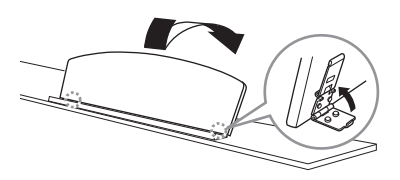

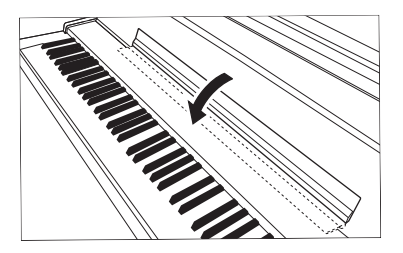

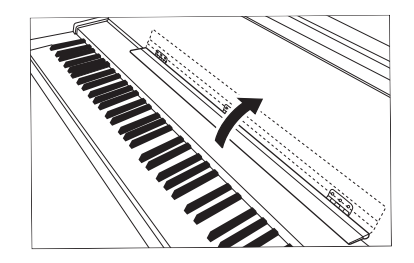

# <span id="page-13-3"></span><span id="page-13-0"></span>**Supports de partition**

#### **470 440 430 S408 S406 465GP**

Ces supports permettent de maintenir les partitions en place.

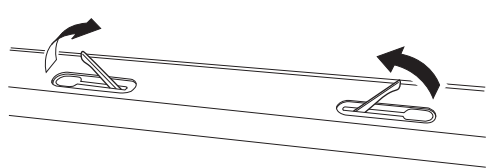

**Pour ouvrir** Pour fermer

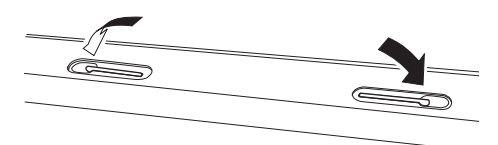

# <span id="page-13-2"></span><span id="page-13-1"></span>**Couvercle**

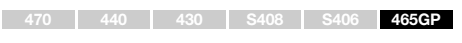

# *ATTENTION*

- Vérifiez que l'extrémité du bras est bien insérée dans le renfoncement du couvercle. Si ce n'est pas le cas, le couvercle risque de tomber et de provoquer des dégâts ou des blessures.
- Prenez soin de ne pas cogner le bras lorsque le couvercle est relevé. S'il sortait du renfoncement, il risquerait de faire chuter le couvercle.
- Prenez garde de ne pas vous coincer les doigts (les vôtres et ceux des personnes évoluant autour de vous, notamment les enfants) lorsque vous soulevez ou abaissez le couvercle.

### **Pour ouvrir le couvercle :**

- 1. Soulevez et tenez la partie droite du couvercle (par rapport à l'extrémité du clavier de l'instrument).
- $2.$  Levez le bras et abaissez lentement le couvercle de manière à ce que l'extrémité du bras s'insère dans le renfoncement du couvercle.

### **Pour fermer le couvercle :**

- 1. Tenez le bras du couvercle et soulevez le couvercle avec précaution.
- $2.$  Maintenez le couvercle en position redressée, puis abaissez le bras.
- 3. Abaissez lentement le couvercle.

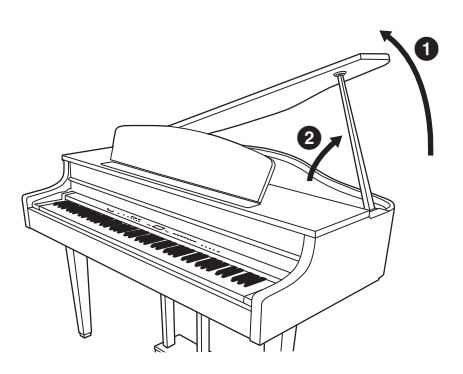

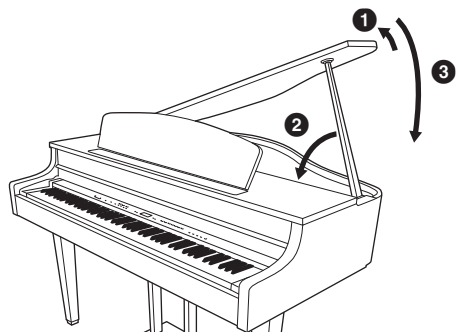

# <span id="page-14-3"></span><span id="page-14-0"></span>**Mise sous tension**

# 1. **Branchez le cordon d'alimentation.**

Insérez d'abord la fiche du cordon d'alimentation dans la prise du Clavinova, puis branchez l'autre extrémité du cordon sur une prise murale appropriée. Dans certaines régions, un adaptateur est fourni et permet d'adapter les broches de la fiche aux prises secteur murales de la région concernée. Pour plus d'informations sur le branchement du cordon d'alimentation, reportez-vous aux instructions d'assemblage à la page 69.

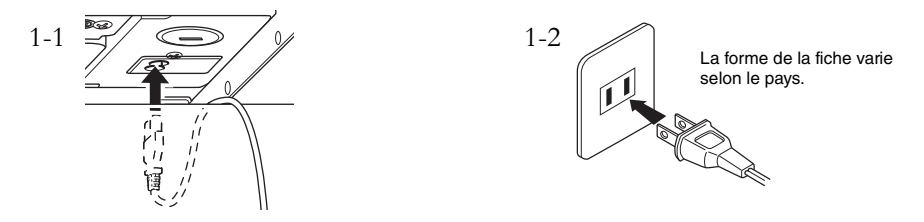

# *AVERTISSEMENT*

**Vérifiez que l'instrument est adapté à la tension secteur de la région dans laquelle vous l'utilisez (la tension nominale figure sur la plaque du fabricant située sur le panneau inférieur). Dans certaines régions, un sélecteur de tension peut être disponible sur le panneau inférieur du clavier principal, à côté de la prise AC IN. Assurez-vous que ce sélecteur est réglé sur la tension adaptée à votre région. Si vous branchez l'appareil à une prise de courant non appropriée, vous risquez d'endommager les circuits internes, voire de vous exposer à une décharge électrique.**

**Utilisez uniquement le cordon d'alimentation secteur fourni avec l'instrument. Si vous l'avez perdu ou s'il est endommagé et doit être remplacé, contactez votre revendeur Yamaha. L'utilisation d'un câble de remplacement inadéquat peut provoquer un incendie ou une décharge électrique !**

**Le type de câble d'alimentation fourni avec l'instrument peut varier selon le pays dans lequel vous l'achetez. (Dans certaines régions, un adaptateur est fourni pour adapter la configuration des broches aux prises secteur de la région concernée.) Ne modifiez PAS la fiche fournie avec l'instrument. Si celle-ci ne convient pas, vous devrez faire installer une prise adéquate par un électricien agréé.**

# <span id="page-14-1"></span>2. **Mettez l'instrument sous tension.**

<span id="page-14-2"></span>Appuyez sur le commutateur d'alimentation  $\phi$   $\phi$  à droite du clavier pour allumer l'instrument. L'afficheur au centre du panneau avant et le voyant d'alimentation situé en bas à gauche du clavier s'allument.

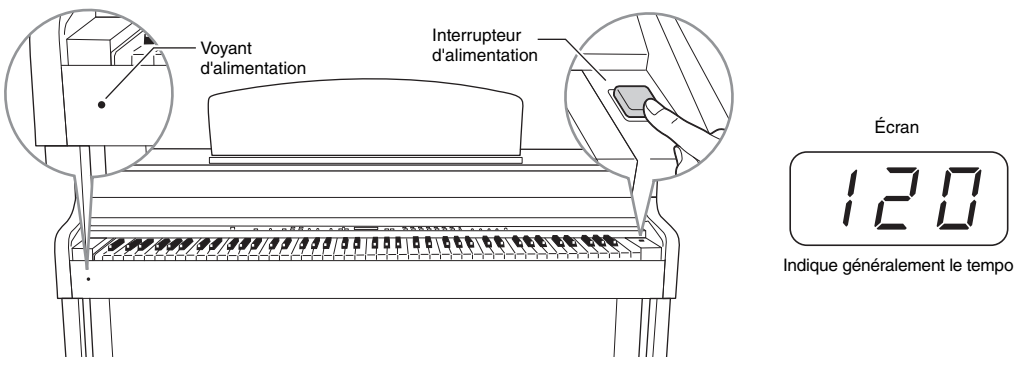

### **Voyant d'alimentation**

Si vous fermez le protège-clavier sans éteindre l'instrument, le voyant d'alimentation reste allumé pour indiquer que l'instrument est toujours sous tension.

Pour éteindre l'appareil, appuyez de nouveau sur l'interrupteur d'alimentation. L'afficheur et le voyant d'alimentation s'éteignent.

# *ATTENTION*

Même lorsque l'instrument est hors tension, une faible quantité d'électricité circule toujours à l'intérieur. Si vous n'utilisez pas l'instrument pendant une période prolongée ou par temps d'orage, veillez à débrancher la fiche de la prise murale.

# <span id="page-15-1"></span><span id="page-15-0"></span>**Réglage du volume — [MASTER VOLUME]**

Pour régler le volume, utilisez le curseur [MASTER VOLUME] (Volume général) situé à gauche du panneau. Jouez au clavier. pour produire des sons tout en réglant le volume.

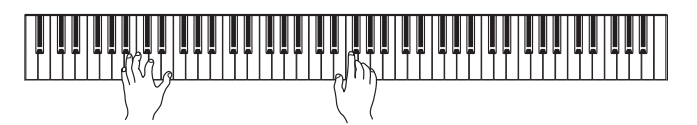

MASTER VOLUME : niveau du volume sonore de l'ensemble du clavier.

# *ATTENTION*

Même lorsque l'instrument est hors tension, une faible quantité d'électricité circule toujours à l'intérieur. Si vous n'utilisez pas l'instrument pendant une période prolongée ou par temps d'orage, veillez à débrancher la fiche de la prise murale.

### **NOTE**

Le réglage du curseur [MASTER VOLUME] a également une incidence sur le niveau de sortie des prises [PHONES] et AUX OUT.

# <span id="page-15-2"></span>**Commande I.A. (Intelligent Acoustic Control)**

La commande I.A. Control est une fonction qui permet de contrôler et de régler automatiquement la qualité du son en fonction du volume global de l'instrument. Même si le volume est faible, les sons graves et aigus sont très clairs.

Appuyez sur la touche [I.A. CONTROL] pour activer/désactiver la fonction. Lorsque la fonction I.A. Control est activée, le témoin s'allume. Cette fonction ne concerne que les sons émis par les haut-parleurs de l'instrument.

### **Réglage de la profondeur de la commande I. A. Control**

Pour régler la profondeur de la commande I.A. Control, maintenez la touche [I. A. CONTROL] enfoncée et appuyez sur la touche [–/NO] ou [+/YES]. La plage est comprise entre -3 et 3. Plus la valeur est élevée, meilleure est la qualité des graves et des aigus à des volumes faibles. Le réglage actuel apparaît sur l'afficheur lorsque vous maintenez la touche [I. A. CONTROL] enfoncée.

Pour rétablir le réglage par défaut (0), maintenez la touche [I. A. CONTROL] enfoncée et appuyez simultanément sur les touches [–/NO] et [+/YES].

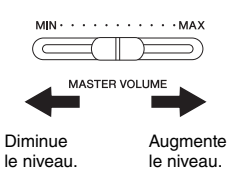

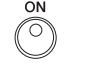

I.A. CONTROL

# <span id="page-16-2"></span><span id="page-16-0"></span>**Utilisation du casque**

Connectez le casque à l'une des prises [PHONES].

Deux prises [PHONES] sont disponibles. Vous pouvez y connecter deux casques stéréo standard. (Si vous n'utilisez qu'un seul casque, vous pouvez le brancher dans n'importe quelle prise.)

# *ATTENTION*

N'utilisez pas le casque à un volume élevé pendant une période prolongée. Cela pourrait même entraîner une perte de l'audition.

**Casque en option** Casque HPE-160 de Yamaha

# **Utilisation du crochet de suspension du casque**

Ce casque peut être suspendu sur l'instrument. Installez le crochet à l'aide des deux vis fournies (4 x 10 mm), comme indiqué dans l'illustration.

### *AVIS*

Évitez de prendre autre chose que le casque au crochet de suspension. Vous risqueriez d'endommager l'instrument ou le crochet.

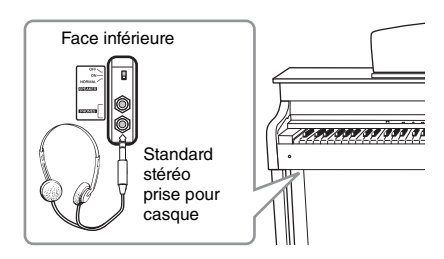

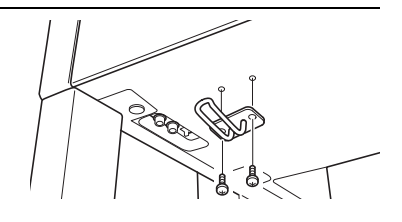

# <span id="page-16-1"></span>**Activation/désactivation des haut-parleurs**

### **470 440 430 S408 S406 465GP**

L'interrupteur [SPEAKER] active ou désactive les haut-parleurs internes.

- **NORMAL**..... Les haut-parleurs produisent du son tant qu'aucun casque n'est connecté.
- **ON** ................. Les haut-parleurs produisent du son en permanence.
- **OFF**................ Les haut-parleurs n'émettent aucun son.

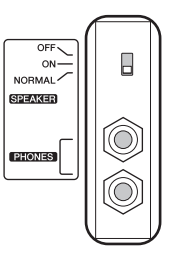

# <span id="page-17-1"></span><span id="page-17-0"></span>**Utilisation des pédales**

Le Clavinova est doté de trois pédales : la pédale forte (droite), la pédale de sostenuto (centre) et la pédale douce (gauche). Elles produisent une série d'effets expressifs semblables à ceux des pédales d'un piano acoustique.

## **Pédale forte (droite)**

Lorsque vous appuyez sur cette pédale, le son est maintenu, même lorsque vous relâchez les touches. Lorsque vous l'utilisez avec l'une des sonorités Grand Piano, vous obtenez une résonance particulière. Elle reproduit la richesse de sonorité de la caisse de résonance et de la table d'harmonie d'un piano acoustique. Vous pouvez définir la profondeur de l'effet de résonance via l'option Function ([page 51\)](#page-50-2).

Lorsque vous appuyez sur la pédale forte, les notes jouées avant de relâcher la pédale ont un plus long maintien.

#### **Fonction de pédale à mi-course**

Cet instrument est également doté d'une fonction de pédale à mi-course qui permet d'employer des techniques intermédiaires. La pédale forte n'est donc ni totalement activée, ni complètement désactivée. Lorsque vous êtes à mi-course (sur un piano classique), les feutrines n'étouffent les cordes que partiellement. Cette fonction du Clavinova permet de gérer la sourdine avec délicatesse et expressivité : vous obtenez des nuances subtiles. Elle permet également d'ajuster précisément le seuil au-delà duquel la pédale influe sur la sourdine. (Reportez-vous aux paramètres du mode Function à la [page 51.](#page-50-2))

### **Pédale forte réactive GP <sup>470</sup> <sup>440</sup> <sup>430</sup> S408 S406 465GP**

Cette pédale spéciale (uniquement sur le modèle CLP-470/S408) est conçue pour fournir une réponse tactile sophistiquée. Lorsque vous appuyez dessus, vous avez la sensation d'appuyer sur la pédale d'un piano à queue classique. Ce pédalier permet de ressentir physiquement la sensation d'une pédale à mi-course. Il est donc plus simple d'obtenir cet effet qu'avec un pédalier classique. La pression sur la pédale peut varier selon le contexte, notamment l'endroit où se trouve l'instrument. Vous pouvez donc régler la pédale à mi-course en conséquence [\(page 51\)](#page-50-2).

### **Pédale de sostenuto (centre)**

Si vous appuyez sur la pédale de sostenuto pendant que vous jouez et maintenez une note ou un accord au clavier, ces notes sont maintenues tant que vous appuyez sur la pédale. Les sonorités d'orgue, de cordes et de chœur sont entendues tant que la pédale de sostenuto est enfoncée. En revanche, les notes suivantes ne le seront pas.

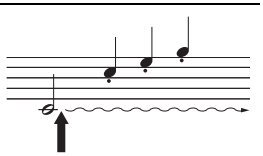

Lorsque vous appuyez sur la pédale de sostenuto tout en maintenant la note enfoncée, celle-ci est prolongée tant que la pédale est enfoncée.

## **Pédale douce (gauche)**

La pédale douce réduit le volume et modifie légèrement le timbre des notes jouées lorsque vous appuyez dessus. Elle n'a toutefois aucune incidence sur les notes déjà jouées ou soutenues. Appuyez sur cette pédale juste avant de jouer les notes.

#### **NOTE**

En usine, les pédales sont recouvertes de vinyle pour le transport. Si votre instrument est doté de la fonction GP Responsive Damper Pedal (pédale forte réactive GP), retirez le capot de la pédale pour optimiser l'effet.

#### **NOTE**

Vous pouvez également associer les pédales centrale et de gauche à la fonction de démarrage et d'arrêt ([PLAY/PAUSE]) en mode Function ([page 51\)](#page-50-2).

#### **NOTE**

Lorsque vous sélectionnez la sonorité Jazz Organ, la fonction ROTARY SP (haut-parleur rotatif) de la section [EFFECT] (page 25) est automatiquement sélectionnée et la pédale de gauche permet de sélectionner la vitesse rotative du haut-parleur.

# <span id="page-18-1"></span><span id="page-18-0"></span>**Réglage de la sensibilité au toucher — [TOUCH]**

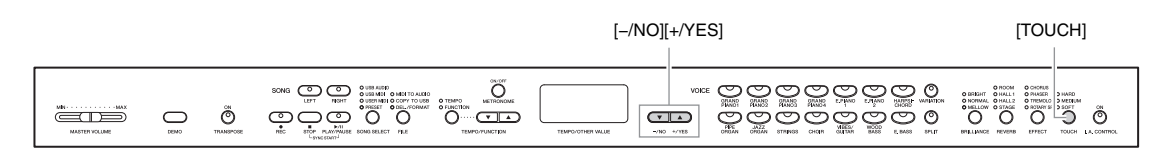

Vous pouvez sélectionner quatre touchers différents en appuyant sur le bouton [TOUCH]. Sélectionnez celui qui correspond le mieux à votre style de jeu et à vos goûts.

- **HARD** ........... Vous devez appuyer sur les touches avec une certaine force pour obtenir un volume maximal.
- **MEDIUM** ..... Vous obtenez une réponse plus ou moins « standard » du clavier.
- **SOFT**............. Permet d'obtenir un niveau sonore maximal en exerçant une pression relativement faible sur les touches.
- **FIXED**........... Le volume de toutes les notes est le même, quelle que soit la force de frappe sur le clavier. (Aucun voyant n'est allumé.) Vous pouvez modifier le volume fixe.

# poids du clavier.

**NOTE**

### **Réglage par défaut :** MEDIUM

Ce réglage ne modifie pas le

#### **NOTE**

Le type de sensibilité au toucher choisi est appliqué à toutes les sonorités. Toutefois, les réglages de sensibilité au toucher peuvent n'avoir que très peu d'effet, voire aucun, dans le cas de certaines sonorités qui normalement ne sont pas sensibles à la dynamique du clavier. Reportezvous à la « liste des sonorités prédéfinies », [page 64](#page-63-1).

### **Modification du volume lorsque FIXED est sélectionné**

Lorsque vous sélectionnez le mode FIXED, vous pouvez modifier le volume à l'aide des touches [-/NO] [+/YES] tout en maintenant la touche [TOUCH] enfoncée. La plage des volumes est comprise entre 1 et 127. Le niveau de volume sélectionné apparaît sur l'afficheur lorsque vous appuyez sur la touche [TOUCH].

Vous pouvez rétablir le paramètre par défaut (64) en appuyant sur les touches [-/NO] et [+/YES] tout en maintenant la touche [TOUCH] enfoncée.

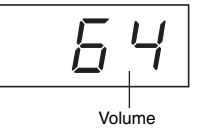

#### **NOTE**

Le volume du toucher défini en mode FIXED est appliqué à toutes les sonorités.

**Plage de réglage :** 1 (volume minimum) et 127 (volume maximum)

**Réglage par défaut :** 64

# <span id="page-19-2"></span><span id="page-19-0"></span>**Utilisation du métronome — [METRONOME]**

Cet instrument possède un métronome intégré (dispositif qui maintient un tempo régulier) très utile pour les exercices.

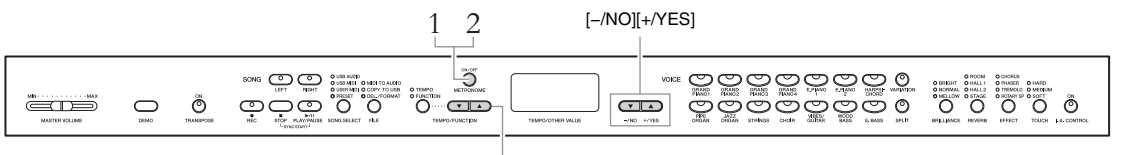

 $[TEMPO/FUNCTION  $\blacktriangledown_{\blacktriangle}]$$ 

# 1. **Activez le métronome.**

Vous activez le son du métronome en appuyant sur la touche [METRONOME].

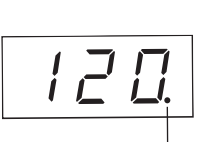

L'indicateur de temps clignote en rythme avec le tempo sélectionné.

### <span id="page-19-1"></span>**Réglage du tempo**

Appuyez sur la touche [TEMPO/FUNCTION] (le témoin s'allume). Vous pouvez régler le tempo du métronome dans une plage comprise entre 5 et 500 mesures par minute. Pour ce faire, utilisez les touches [TEMPO/ FUNCTION  $\nabla$   $\blacktriangle$ ].

Vous pouvez rétablir le réglage par défaut (120) en appuyant simultanément sur les touches  $[\nabla]$  et  $[\nabla]$ .

# **Réglage du type de mesure**

Vous pouvez régler le type de mesure (temps) du métronome en maintenant la touche [METRONOME] enfoncée tout en utilisant les touches [-/NO]/[+/YES].

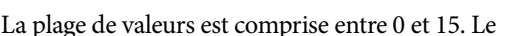

réglage sélectionné apparaît sur l'afficheur lorsque vous appuyez sur la touche [METRONOME].

Le premier temps est marqué par un carillon et le reste des temps par des déclics. Lorsque le type de mesure est réglé sur « 0 », un déclic se produit à chaque temps.

Pour rétablir le réglage par défaut (0), appuyant sur les touches [-/NO] et [+/YES] tout en maintenant la touche [METRONOME] enfoncée.

# 2. **Arrêtez le métronome.**

Désactivez le métronome en appuyant sur la touche [METRONOME].

### **NOTE**

Vous pouvez régler le volume du métronome en mode Function ([page 51](#page-50-2)).

### **NOTE**

Les paramètres de tempo par défaut et le type de mesure des morceaux MIDI varient selon les morceaux sélectionnés. Lorsque vous sélectionnez un morceau MIDI, vous annulez ce réglage et rétablissez le tempo et le type de mesure d'origine associés au morceau sélectionné.

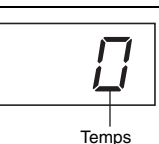

<span id="page-20-0"></span>**Entretien** Pour que votre Clavinova soit toujours dans le meilleur état, nous vous<br>recommandons de suivre régulièrement les consignes d'entretien ci-dessous.

### **Entretien de l'instrument et du tabouret**

• Pour nettoyer l'instrument, utilisez un chiffon doux et sec ou un tissu légèrement humide.

#### AVIS

N'utilisez jamais de diluants de peinture, de solvants, de produits d'entretien liquides ou de tampons de nettoyage imprégnés de produits chimiques.

Si vous utilisez un modèle poli, retirez les saletés et les poussières à l'aide d'un chiffon doux. Ne frottez pas trop fort car de petites particules de poussière peuvent rayer le revêtement de l'instrument. Pour conserver l'aspect de la surface polie, appliquez un produit de polissage pour piano du commerce sur un chiffon doux et passez ce chiffon sur la surface de l'instrument. Faites ensuite briller la surface avec un autre chiffon. Avant d'utiliser le produit de polissage, prenez le soin de lire les instructions afin de l'utiliser correctement.

• Resserrez régulièrement les vis de l'instrument et du tabouret.

### **Nettoyage de la pédale**

Comme les pédales d'un piano acoustique, celles de l'instrument peuvent se ternir avec le temps. Dans ce cas, polissez la pédale avec un mélange pour pédales de piano. Avant d'utiliser le composé, prenez le soin de lire les instructions afin de l'utiliser correctement.

### **Accordage**

À la différence d'un piano acoustique, il n'est pas nécessaire d'accorder cet instrument. Il reste toujours parfaitement accordé.

### **Transport**

Vous pouvez transporter l'instrument avec d'autres objets. Il est également possible de le déplacer d'une seule pièce ou de le démonter tel qu'il était lorsque vous l'avez déballé. Transportez le clavier à l'horizontale. Ne l'adossez pas à un mur et ne le dressez pas sur l'un des côtés. Ne soumettez pas l'instrument à des vibrations ou des chocs excessifs.

Lorsque vous transportez l'instrument monté, vérifiez que toutes les vis sont correctement serrées et qu'aucune d'entre elles ne s'est desserrée lors du déplacement de l'instrument.

#### AVIS

(CLP-S308/S[306\) Lors](#page-75-2)[que](#page-79-2) vous transportez l'instrument, recouvrez l'ensemble du clavier à l'aide de la feuille (page 76, 80) avant de fermer le protège-clavier. La feuille protégera le clavier des éraflures.

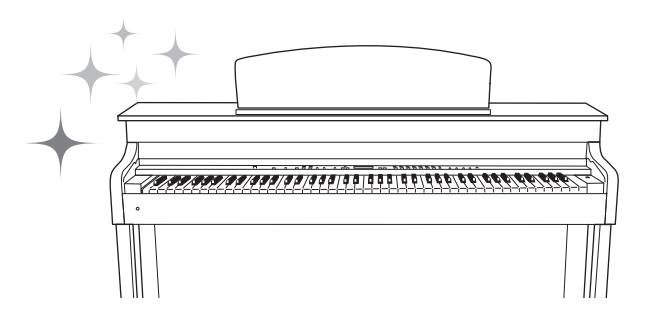

# <span id="page-21-0"></span>Fonctions avancées

# <span id="page-21-1"></span>**Reproduction de sons d'instrument variés (sonorités)**

Vous pouvez sélectionner bien sûr des sons de piano superbes et réalistes, mais également des sons (sonorités) d'autres instruments, notamment d'orgues ou d'instruments à cordes.

# <span id="page-21-2"></span>**Sélection de sonorités**

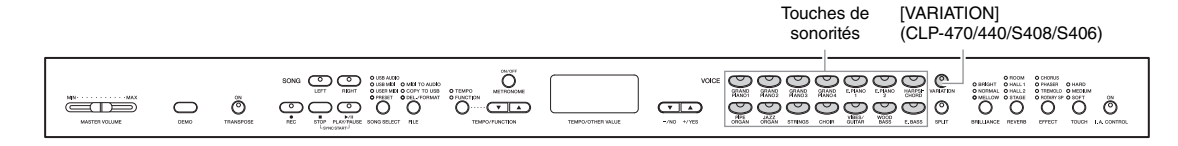

Sélectionnez la sonorité de votre choix en appuyant sur l'une des touches prévues à cet effet. Jouez au clavier et écoutez le son.

<span id="page-21-5"></span>**[VARIATION] <sup>470</sup> <sup>440</sup> <sup>430</sup> S408 S406 465GP**

Vous pouvez activer une autre version de la sonorité sélectionnée. Lorsque vous appuyez sur la touche [VARIATION] ou sur celle qui correspond à la sonorité sélectionnée, vous activez ou désactivez la variation. Le témoin s'allume lorsque la fonction [VARIATION] est activée. Pour plus d'informations sur les caractéristiques de chaque variation, reportez-vous à la « liste des sonorités prédéfinies », [page 64](#page-63-1).

### <span id="page-21-4"></span>**NOTE**

Le niveau sonore d'une sonorité varie en fonction de la force de frappe sur le clavier. Toutefois, certaines sonorités ne sont que peu modifiées, voire pas du tout. Reportez-vous à la partie « Réponse au toucher » de la section « Liste des sonorités prédéfinies » ([page 64\)](#page-63-1).

# <span id="page-21-6"></span><span id="page-21-3"></span>**Écoute des morceaux de démonstration**

Pour vous familiariser avec les caractéristiques des différentes sonorités, écoutez les morceaux de démonstration correspondants. Pour plus d'informations sur les caractéristiques des différentes sonorités prédéfinies, reportez-vous à la liste [page 64.](#page-63-1)

> $\bigcap$  : Fourni — : Non fourni

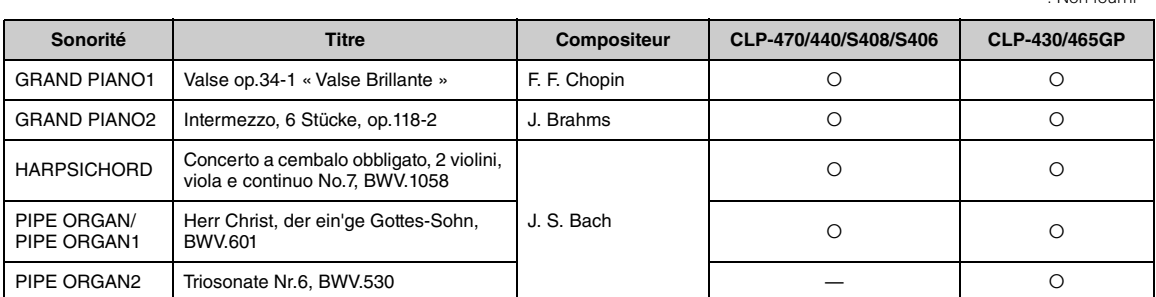

Les morceaux de démonstration cités ci-dessus sont de brefs passages réarrangés des compositions originales. Tous les autres morceaux sont des originaux Yamaha (© 2011 Yamaha Corporation).

22 **Fonctions avancées**

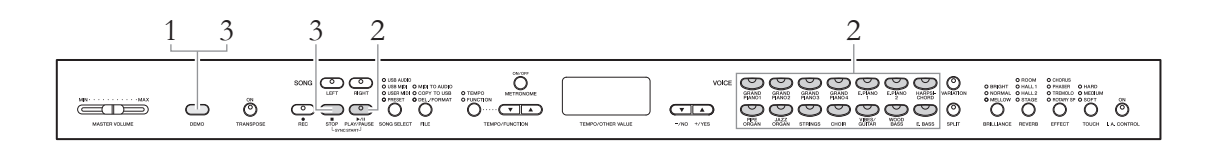

<span id="page-22-0"></span>1. **Appuyez sur la touche [DEMO] pour activer le mode Demo.** Les voyants de la touche Voice clignotent les uns après les autres.

# 2. **Sélectionnez un morceau et lancez la reproduction.**

Appuyez sur l'une des touches de sonorité pour lancer la reproduction de tous les morceaux en commençant par le morceau de démonstration correspondant (donne un aperçu de la sonorité qui est normalement sélectionnée à l'aide de cette touche). Si vous attendez un moment avant d'appuyer sur des touches, la reproduction du morceau GRAND PIANO 1 débute.

# 3. **Arrêtez la démonstration et quittez ce mode.**

Appuyez sur la touche [DEMO] ou [STOP].

Pour interrompre la reproduction d'un morceau en mode démonstration, appuyez sur la touche [PLAY/PAUSE].

**470 440 430 S408 S406 465GP**

### **Écoute des démonstrations de piano (techniques d'échantillonnage)**

Vous pouvez reproduire des démonstrations de piano et obtenir des échantillons de sonorités très élaborés.

Appuyez sur la touche [DEMO], puis sur la touche [VARIATION]. Ensuite, appuyez sur la touche Voice correspondant à la démonstration de piano que vous voulez écouter (voir ci-après). Les morceaux de démonstration sont associés aux touches de sons comme suit.

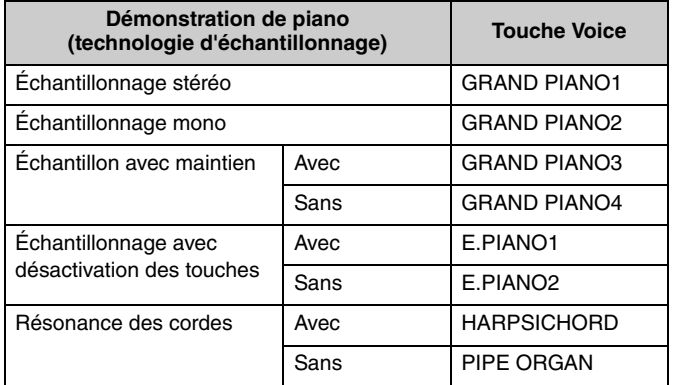

Pour arrêter la reproduction, appuyez sur la touche [DEMO] ou [STOP].

#### **Mode :**

Un mode est un état dans lequel il est possible d'exécuter une fonction donnée. Ainsi, en mode Demo, vous pouvez reproduire des morceaux de démonstration.

#### **NOTE**

Le mode Demo ne peut pas être activé pendant l'enregistrement de morceaux ([page 34\)](#page-33-3) ou la réalisation d'opérations sur les fichiers ([page 40\)](#page-39-1).

#### **NOTE**

La réception de données MIDI est impossible en mode Demo. Les données des morceaux de démonstration ne sont pas transmises via les bornes MIDI.

#### **NOTE**

Vous ne pouvez pas modifier le tempo des morceaux de démonstration. De la même manière, vous ne pouvez pas utiliser les fonctions Part Cancel ([page 32](#page-31-2)) et A-B Repeat ([page 33](#page-32-1)) lorsque le mode de démonstration est activé.

#### **NOTE**

Pour plus d'informations sur chaque échantillonnage et sur les sonorités auxquelles il peut être appliqué, reportez-vous à la liste des sonorités prédéfinies, [page 64.](#page-63-1) Reportez-vous à la [page 51](#page-50-2) pour indiquer la profondeur de l'effet d'échantillonnage sur les sonorités.

# <span id="page-23-1"></span><span id="page-23-0"></span>**Amélioration et personnalisation du son - [BRILLIANCE]/ [REVERB]/[EFFECT]**

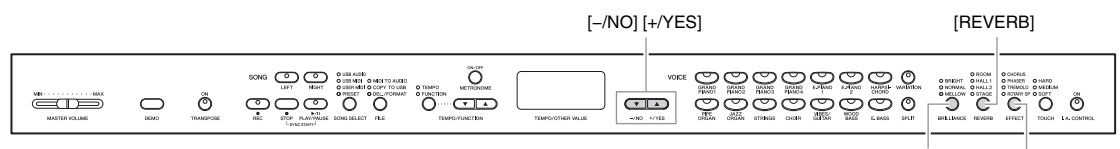

[BRILLIANCE]

## **[BRILLIANCE]**

Cette commande permet de modifier la tonalité ou le « timbre » du son obtenu. Appuyez plusieurs fois sur la touche [BRILLIANCE] jusqu'à ce que le voyant du type approprié s'allume. Lorsque deux voyants adjacents sont allumés, le type qui apparaît entre les deux est sélectionné. Par exemple, lorsque NORMAL et MELLOW sont allumés, le réglage de la clarté situé entre NORMAL et MELLOW est sélectionné. Ce paramètre influe sur la totalité du son de l'instrument.

**BRIGHT (clair)**.................... Timbre vif **NORMAL**.............................. Timbre standard **MELLOW (harmonieux)** ... Timbre doux et harmonieux

## **[REVERB]**

Cette commande vous permet de sélectionner différents effets de réverbération numérique qui ajoutent de la profondeur et de l'expression au son pour créer une acoustique réaliste.

Appuyez plusieurs fois sur la touche [REVERB] jusqu'à ce que le témoin du type approprié s'allume. Aucun effet n'est produit lorsque tous les voyants sont éteints. Vous pouvez également régler la profondeur de la réverbération (voir ci-après).

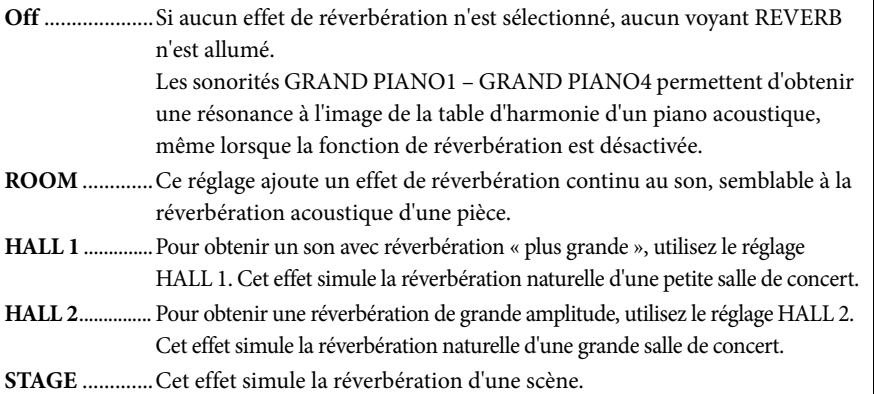

## **Réglage de la profondeur de réverbération**

Vous pouvez régler la profondeur de réverbération de la sonorité sélectionnée en maintenant la touche [REVERB] enfoncée et en appuyant sur la touche [-/NO] ou [+/YES]. La plage de profondeur est comprise entre 0 et 20. Le réglage actuel de la profondeur s'affiche lorsque vous maintenez la touche [REVERB] enfoncée. Vous pouvez rétablir le réglage par défaut en maintenant la touche [REVERB] enfoncée et en appuyant sur les touches [-/NO] [+/YES].

#### **Réglage par défaut :** NORMAL

[EFFECT]

#### **NOTE**

Lorsque BRILLIANCE est réglé sur BRIGHT, le son global est légèrement plus fort. Si MASTER VOLUME est réglé sur un niveau élevé, le son peut être légèrement déformé. Si c'est le cas, diminuez le niveau de MASTER VOLUME.

#### **Réglage par défaut :**

Les réglages par défaut du type (y compris Off) et de la profondeur de réverbération sont différents pour chaque sonorité.

**Plage de réglage :** 0 (sans effet) - 20 (profondeur maximum de réverbération)

### 24 **Fonctions avancées**

# **[EFFECT]**

Cette touche permet de sélectionner un effet afin d'améliorer le son en lui donnant une plus grande amplitude.

Appuyez plusieurs fois sur la touche [EFFECT] jusqu'à ce que le voyant du type approprié s'allume. Aucun effet n'est produit lorsque tous les voyants sont éteints. Vous pouvez également régler la profondeur de l'effet (voir ci-après).

**Off** ............................. Si vous ne sélectionnez aucun effet, aucun voyant EFFECT ne s'allume.

**CHORUS** .................. Ajoute un effet éclatant et riche.

**PHASER** ................... Ajoute un effet majestueux.

**TREMOLO**............... Ajoute un effet de trémolo.

**ROTARY SP**............. Ajoute l'effet de vibrato d'un haut-parleur rotatif.

### **Réglage de la profondeur de l'effet**

Vous pouvez régler la profondeur d'effet de la sonorité sélectionnée en maintenant la touche [EFFECT] enfoncée et en appuyant sur la touche [-/NO] ou [+/YES]. La plage de profondeur est comprise entre 0 et 20. Le réglage actuel de la profondeur apparaît sur l'afficheur lorsque vous maintenez la touche [EFFECT] enfoncée. Vous pouvez rétablir le réglage par défaut en maintenant la touche [EFFECT] enfoncée et en appuyant sur les touches [-/NO] [+/YES].

# <span id="page-24-1"></span><span id="page-24-0"></span>**Transposition — [TRANSPOSE]**

Vous pouvez transposer le ton de l'instrument (ce que vous jouez au clavier et le morceau reproduit) pour le remplacer par celui d'un autre instrument ou d'un autre chanteur sans pour autant changer de touches sur le clavier. La transposition peut se faire par intervalles d'un demi-ton. Par exemple, si vous réglez la transposition sur « 5 » et que vous jouez un do, vous obtiendrez le ton de la note fa. Vous pourrez donc jouer votre morceau comme s'il était en do majeur et le Clavinova le transposera dans la tonalité fa.

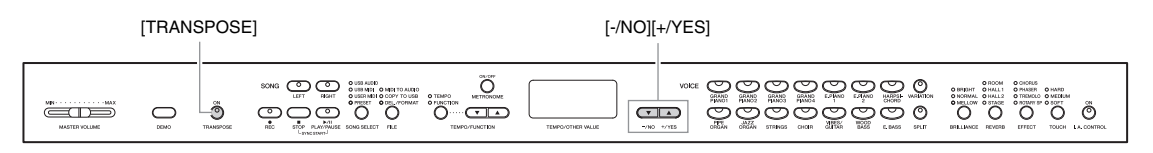

## **Réglage de la transposition**

Vous pouvez effectuer une transposition par intervalles d'un demi-ton. Pour ce faire, appuyez sur la touche [-/NO] [+/YES] tout en maintenant la touche [TRANSPOSE] enfoncée. Pour rétablir le réglage par défaut (0), appuyant sur les touches

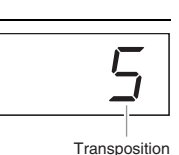

**Transposition :** modification de la tonalité d'un morceau. Sur le Clavinova, la transposition modifie le ton du clavier tout entier.

**Plage de réglage :** -12 demi-tons (une octave en dessous) - 12 demitons (une octave au-dessus) **Réglage par défaut :** 0 (hauteur de ton normale)

[-/NO] et [+/YES] tout en maintenant la touche [TRANSPOSE] enfoncée.

#### **Réglage par défaut :**

Les réglages par défaut du type (y compris Off) et de la profondeur de l'effet sont différents pour chaque sonorité.

### **NOTE**

Lorsque vous sélectionnez ROTARY SP, vous pouvez appuyer sur la pédale de gauche, puis la relâcher pour accélérer/ralentir la rotation du haut-parleur.

**Plage de réglage :** 0 (sans effet) - 20 (profondeur maximum d'effet)

# 26 **Fonctions avancées** Reproduction de sons d'instrument variés (sonorités)

### **Activation/désactivation de la fonction de transposition**

Chaque fois que vous appuyez sur la touche [TRANSPOSE], vous activez ou désactivez la fonction de transposition. Lorsque le témoin clignote, la fonction est activée. Lorsque cette fonction est désactivée ou que la valeur de la transposition est 0, le témoin ne clignote pas.

# <span id="page-25-0"></span>**Superposition de deux sonorités (mode Dual)**

Cette fonction permet de superposer et de jouer deux sonorités différentes en même temps. Vous pouvez superposer deux sonorités de deux catégories différentes ou deux sonorités de la même catégorie. Vous obtenez une sonorité composite d'une grande richesse et avec plus de texture.

# 1. **Activez le mode Dual.**

Appuyez simultanément sur deux touches de sonorités. Les voyants des deux sonorités sélectionnées s'allument lorsque le mode Dual est activé. Jouez au clavier et écoutez le son.

ੱਬਾ

### **Sonorité 1/sonorité 2**

En fonction de la priorité de numérotation des sonorités présentée dans le schéma à droite, la sonorité associée au plus petit numéro est désignée comme Voice 1, et la deuxième sonorité comme Voice 2.

Ö ö

**@** 

Le mode Function permet d'accéder à de nombreuses autres fonctions du mode Dual, notamment l'équilibrage du volume ou le réglage des octaves [\(page 51\)](#page-50-2).

# 2. **Quittez le mode Dual pour revenir en mode de reproduction normale.**

Pour revenir au mode de reproduction normale avec une seule sonorité, appuyez sur l'une des touches de sonorité.

### **NOTE**

1 2

<u>ದಿಹಿದೆದಿದಿದೆದೆ.</u>

<u>ඉඉඉඉඉඉඉඉ ඉ</u>

**(CLP-470/440/S408/S406)**

 $\underbrace{\overset{\scriptscriptstyle{\text{B}}}{\text{D}}\overset{\scriptscriptstyle{\text{B}}}{\text{D}}\overset{\scriptscriptstyle{\text{B}}}{\text{D}}\overset{\scriptscriptstyle{\text{B}}}{\text{D}}\overset{\scriptscriptstyle{\text{B}}}{\text{D}}\overset{\scriptscriptstyle{\text{B}}}{\text{D}}\overset{\scriptscriptstyle{\text{B}}}{\text{D}}\overset{\scriptscriptstyle{\text{B}}}{\text{D}}\overset{\scriptscriptstyle{\text{B}}}{\text{D}}\overset{\scriptscriptstyle{\text{B}}}{\text{D}}\overset{\scriptscriptstyle{\text{B}}}{\text{D}}\overset{\scriptscriptstyle{\text{B}}}{\text{D}}\$ 

 $\overline{\mathrm{O}}$   $\overline{\mathrm{O}}$ 

Il est impossible d'activer en même temps les modes Dual et Split (Partage) [\(page 27](#page-26-0)).

#### **(CLP-470/440/S408/S406) [VARIATION] en mode Dual**

Le voyant de la touche [VARIATION] s'allume en cas d'activation de la variation pour l'une des sonorités (ou les deux) en mode Dual. Lorsque le mode Dual est activé, vous pouvez utiliser la touche [VARIATION] pour activer ou désactiver la variation des deux sonorités. Pour l'activer ou la désactiver pour une seule des sonorités, maintenez la touche de l'autre sonorité enfoncée et appuyez sur la touche correspondant à la sonorité dont vous souhaitez modifier la variation.

### **[REVERB] en mode Dual**

L'instrument attribue automatiquement le type de réverbération optimal à la combinaison de sonorités.

#### **[EFFECT] en mode Dual**

Dans certaines conditions, un type d'effet peut être prioritaire sur un autre. Pour modifier la profondeur d'un effet, appuyez sur la touche [-/NO] ou [+/YES] tout en maintenant la touche [EFFECT] enfoncée. Dans ce cas, les paramètres s'appliquent uniquement à la sonorité 1. Vous pouvez également modifier la profondeur en mode Function ([page 51](#page-50-2)).

**NOTE** Vous ne pouvez pas transposer la

reproduction d'un morceau audio.

 $\mathbf{c}$ **34567**

 $\overline{CD}$ 

Priorité de numérotation des sonorités

**8 9 10 11**

**12 13 14**

# <span id="page-26-1"></span><span id="page-26-0"></span>**Partage de la portée du clavier et sélection de deux sonorités différentes (mode Split)**

Le mode Split (Partage) vous permet de jouer deux sonorités différentes sur le clavier, l'une de la main gauche et l'autre de la main droite. Vous pouvez par exemple jouer de la main gauche une partition de basse à l'aide de la sonorité Wood Bass (Basse en bois) ou Electric Bass (Basse électrique) et une mélodie de la main droite.

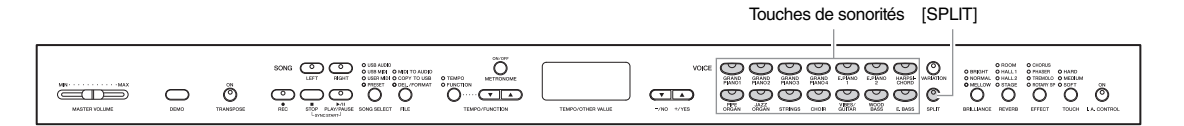

# 1. **Activez le mode Split.**

Appuyez sur la touche [SPLIT] de manière à ce que son témoin s'allume. Dans un premier temps, le réglage par défaut (WOOD BASS) est sélectionné pour la sonorité de la main gauche.

Le mode Function ([page 51](#page-50-2)) permet d'accéder à d'autres fonctions en mode Split, notamment l'équilibrage du volume ou le réglage des octaves.

# 2. **Définissez le point de partage (la limite entre les plages des mains gauche et droite).**

Maintenez la touche [SPLIT] enfoncée et appuyez sur la touche que vous souhaitez désigner comme point de partage. Vous pouvez également maintenir la touche [SPLIT] enfoncée tout en appuyant sur les touches [-NO]/[+/YES] autant de fois que nécessaire pour modifier le point de partage.

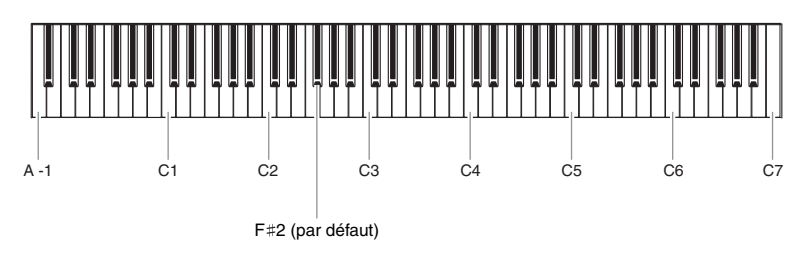

### **NOTE**

**470 440 430 S408 S406 465GP**

Vous ne pouvez pas activer les modes Dual ([page 26\)](#page-25-0) et Split en même temps.

### **NOTE**

La touche correspondant au « point de partage » fait partie de la plage de la main gauche.

### **NOTE**

Vous pouvez également modifier le point de partage en mode Function ([page 51\)](#page-50-2).

#### **NOTE**

Le point de partage par défaut peut être rappelé en maintenant la touche [SPLIT] enfoncée tout en appuyant simultanément sur les touches [–/NO] et [+/YES].

Le nom de la note correspondant au point de partage apparaît sur l'afficheur lorsque vous appuyez sur la touche [SPLIT].

### **Exemple d'affichage d'une note spécifiée comme point de partage**

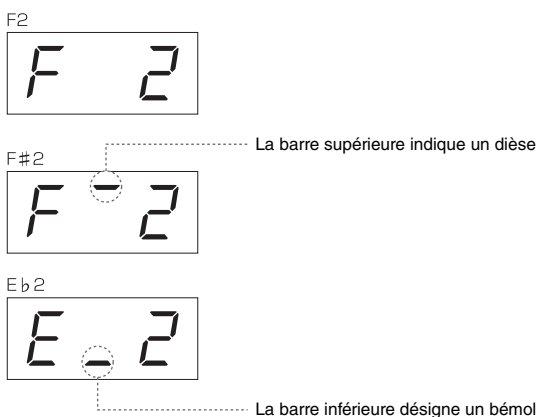

# 3. **Sélectionnez une sonorité pour la main droite.**

Appuyez sur une touche de sonorité.

Pour activer ou désactiver la sonorité partagée de la main droite, appuyez sur la touche [VARIATION] ou sur la touche correspondant à la sonorité sélectionnée.

# 4. **Sélectionnez la sonorité de la main gauche.**

Appuyez sur la touche de la sonorité correspondante tout en maintenant la touche [SPLIT] enfoncée. Le témoin de la touche de la sonorité de gauche s'allume lorsque vous appuyez sur la touche [SPLIT].

Pour activer ou désactiver la variation de la sonorité partagée de la main gauche, maintenez la touche [SPLIT] enfoncée et appuyez sur la touche [VARIATION] ou sur la touche de la sonorité sélectionnée. Jouez au clavier et écoutez le son.

# 5. **Quittez le mode Split et retournez au mode de reproduction normal.**

Appuyez de nouveau sur la touche [SPLIT] pour que son voyant s'éteigne.

# **NOTE**

[**VARIATION] en mode Split** Normalement, le voyant de la sonorité de droite s'allume en mode Split. Utilisez la touche [VARIATION] pour activer ou désactiver la variation de la sonorité de droite, selon vos besoins. Lorsque vous maintenez la touche [SPLIT] enfoncée, le voyant de la sonorité de gauche s'allume. Dans ce cas, la touche [VARIATION] permet alors d'activer ou de désactiver la variation de la sonorité de gauche.

#### **[REVERB] en mode Split**

L'instrument attribue automatiquement le type de réverbération optimal à la combinaison de sonorités.

### **[EFFECT] en mode Split**

Dans certaines conditions, un type d'effet peut être prioritaire sur un autre. Pour modifier la profondeur d'un effet, appuyez sur la touche [-/NO] ou [+/YES] tout en maintenant la touche [EFFECT] enfoncée. Dans ce cas, les paramètres s'appliquent uniquement à la sonorité de droite. Vous pouvez également modifier la profondeur en mode Function ([page 51\)](#page-50-2).

# <span id="page-28-0"></span>**Reproduction de morceaux**

Cet instrument permet de reproduire des morceaux prédéfinis, des morceaux utilisateur (ceux que vous avez enregistrés) ou des morceaux disponibles sur le marché. Vous pouvez reproduire ces morceaux tout en jouant sur le clavier. Les morceaux sont enregistrés dans la mémoire interne et sur un périphérique de stockage USB relié à la borne [USB TO DEVICE].

### **Morceaux MIDI et audio**

Sur cet instrument, vous pouvez enregistrer et reproduire deux types de morceaux : morceaux MIDI et morceaux audio.

Un morceau MIDI comprend les informations sur la performance au clavier. Il ne s'agit pas de l'enregistrement d'un son proprement dit. Ces informations désignent les touches qui sont activées, la synchronisation et la force (comme dans une partition musicale). Selon les informations de la performance enregistrée, le générateur de sons (du Clavinova, etc.) permet d'obtenir le son approprié. Un morceau MIDI sollicite peu de données par rapport à un enregistrement audio et permet de modifier facilement un événement (par exemple, une sonorité). Un morceau audio est l'enregistrement du son proprement dit. L'enregistrement de ces données est identique à celui de données sur des cassettes ou avec un magnétophone. Vous pouvez les reproduire sur un lecteur de musique portable. Vous pouvez donc facilement faire écouter vos performances à d'autres personnes.

### **NOTE**

Pour obtenir une présentation générale de la norme MIDI et de son utilisation, reportez-vous à la documentation Généralités MIDI (téléchargeable depuis le site Web Yamaha).

# <span id="page-28-2"></span><span id="page-28-1"></span>**Morceaux compatibles avec cet instrument**

Les morceaux sont stockés sur l'instrument dans l'une des quatre mémoires, appelées « lecteurs ». Les quatre témoins (PRESET, USER MIDI, USB MIDI, USB AUDIO) situés au-dessus de la touche [SONG SELECT] désignent ces lecteurs.

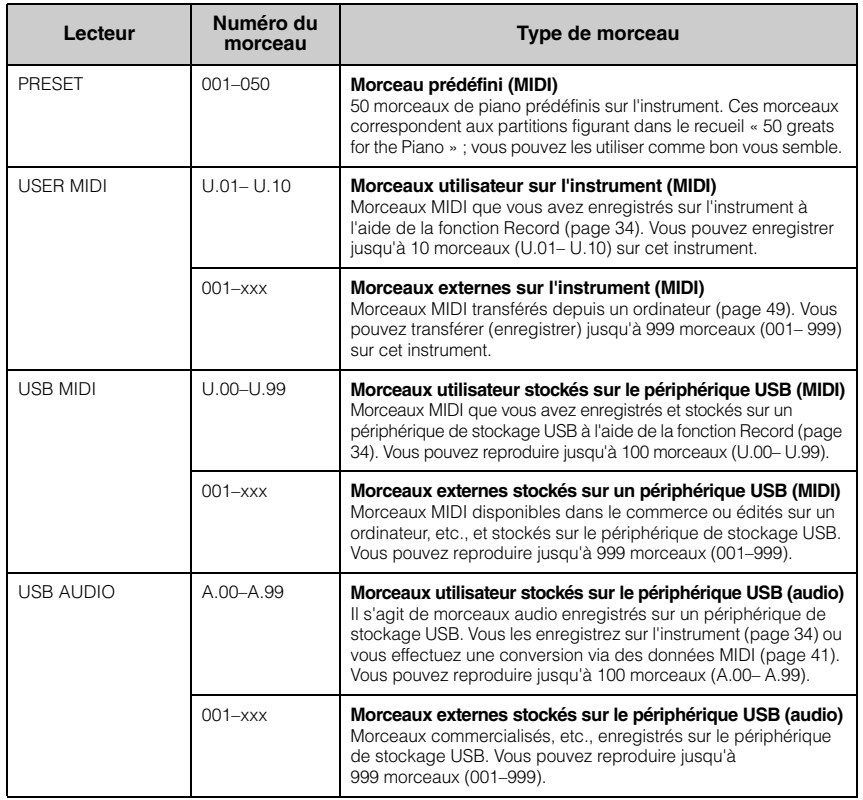

#### **NOTE**

Les morceaux que vous enregistrez sur cet instrument sont appelés morceaux utilisateur. Les morceaux créés via une autre méthode sont appelés morceaux externes. Un périphérique de stockage USB permet de stocker des morceaux utilisateur dans le dossier USER FILES.

Numéros de morceaux ; [xxx] correspond à des numéraux.

### **Formats de données de morceaux pouvant être reproduites**

### **• Formats SMF (Standard MIDI File) 0 et 1**

Le format SMF est l'un des formats MIDI compatibles les plus couramment utilisés pour stocker des données de séquence. Il en existe deux variantes : le format 0 et le format 1. Bon nombre de périphériques MIDI sont compatibles avec le format SMF 0 et la plupart des données de séquence MIDI disponibles dans le commerce sont disponibles au format SMF 0. Les morceaux MIDI enregistrés sur cet instrument sont sauvegardés au format SMF 0.

### **• ESEQ**

Ce format est compatible avec de nombreux périphériques MIDI de Yamaha, notamment les instruments de la gamme Clavinova. Il s'agit d'un format courant utilisé avec différents logiciels Yamaha. Les fichiers ESEQ comprennent des morceaux Disklavier Piano Soft qui peuvent être reproduits sur cet instrument.

### **• Format WAV (.wav)**

Il s'agit d'un format standard de fichier audio utilisé sur les ordinateurs. Cet instrument permet de reproduire des fichiers WAV stéréo de 44,1 kHz/16 bits. Sur cet instrument, les morceaux audio sont enregistrés dans ce format. La durée maximale de reproduction d'un morceau audio est de 80 minutes.

# <span id="page-29-1"></span><span id="page-29-0"></span>**Reproduction de morceaux**

Cette section explique comment reproduire des morceaux stockés sur l'instrument et des morceaux MIDI/ audio enregistrés sur un périphérique de stockage USB. Les morceaux MIDI ou audio résultant de l'enregistrement de vos performances [\(page 34](#page-33-2)) peuvent également être reproduits selon la même méthode. Si vous souhaitez reproduire un morceau enregistré sur un périphérique de stockage USB, lisez la section « Connexion d'un périphérique de stockage USB » [\(page 47\)](#page-46-1) et branchez le périphérique sur la prise [USB TO DEVICE], puis suivez la procédure ci-après.

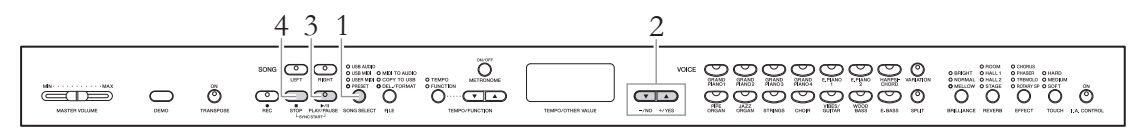

# 1. **Sélectionnez un lecteur pour les morceaux (emplacement de la mémoire).**

Appuyez plusieurs fois sur la touche [SONG SELECT] pour allumer le témoin correspondant au lecteur souhaité (PRESET, USER MIDI, USB MIDI, USB AUDIO).

Vous ne pouvez sélectionner les fonctions USB MIDI et USB AUDIO que lorsqu'un périphérique de stockage USB est connecté.

# 2. **Sélectionnez un morceau.**

Appuyez sur les touches [-/NO], [+/YES] pour sélectionner un numéro de morceau, « rnd » ou « ALL ».

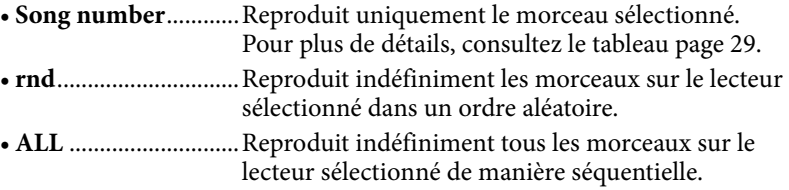

#### **NOTE**

**NOTE**

La touche [SONG SELECT] est inopérante dans les cas suivants. • Mode Demo Song [\(page 22](#page-21-6)) • Mode Record [\(page 34](#page-33-2)) • Mode File ([page 41](#page-40-1))

Sur cet instrument, il est possible de jouer des morceaux MIDI d'environ 550 Ko chacun au maximum.

### 30 **Fonctions avancées**

# 3. **Démarrez la reproduction.**

Appuyez sur la touche [PLAY/PAUSE] pour lancer la reproduction. Dès que la reproduction démarre, le numéro de la mesure (dans le cas d'un morceau MIDI) qui est reproduite ou la durée (dans le cas d'un morceau audio) apparaît sur l'afficheur.

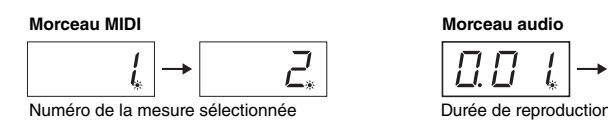

Vous pouvez accompagner au clavier les morceaux reproduits. Vous pouvez également modifier la sonorité de votre performance au clavier.

## **Réglage du tempo (morceaux MIDI)**

Appuyez sur la touche [TEMPO/FUNCTION] pour allumer le témoin TEMPO, puis appuyez sur les touches [TEMPO/FUNCTION  $\blacktriangledown$   $\blacktriangle$ ]. Vous pouvez rétablir le tempo d'origine du morceau sélectionné en appuyant simultanément sur les touches  $[\nabla]$  et  $[\nabla]$ .

### **Pause**

Si vous appuyez sur la touche [PLAY/PAUSE], vous interrompez la reproduction à l'emplacement en cours. Si vous appuyez de nouveau sur la touche [PLAY/PAUSE], vous relancez la reproduction là où vous l'avez arrêtée.

## **Rembobinage/Déplacement rapide**

La touche [-/NO] ou [+/YES] permet de revenir en arrière ou d'avancer pendant la reproduction ou lorsque la reproduction est interrompue.

# 4. **Arrêtez la reproduction.**

Appuyez sur la touche [STOP] pour arrêter la reproduction. Si vous avez sélectionné un numéro de morceau lors de l'étape 2 ci-dessus, le morceau s'arrête automatiquement à la fin.

### **NOTE**

- Vous pouvez utiliser le métronome pendant la reproduction. Le métronome s'arrête automatiquement lorsque vous arrêtez la reproduction.
- Vous pouvez régler le volume d'un morceau audio en mode Function [\(page 51](#page-50-2)).
- Si les témoins [RIGHT] et [LEFT] s'éteignent lorsque vous sélectionnez un morceau, cela signifie que ce morceau ne contient pas de données et que vous ne pouvez pas le reproduire.
- Lorsque vous reproduisez un morceau audio, le chiffre à gauche correspond aux minutes. Les deux chiffres à droite désignent les secondes. Si la reproduction dure 10 minutes ou plus, les dizaines ne s'affichent pas (par exemple, 12 minutes sont représentées par « 2.00 »).

### **NOTE**

Lorsque vous sélectionnez un autre morceau via la fonction « rnd », « ALL » ou manuellement, vous activez le tempo d'origine de ce morceau.

### **NOTE**

- Lorsque vous sélectionnez un autre morceau via la fonction « rnd », « ALL » ou manuellement, vous sélectionnez automatiquement les types de réverbération et d'effet.
- Les données de morceau ne sont pas transmises via MIDI. Toutefois, les canaux 3 – 16 sont transmis via MIDI lorsque vous sélectionnez le canal « 1&2 » en mode Function ([page 51\)](#page-50-2).
- Lorsque vous reproduisez des morceaux MIDI contenant différentes sonorités incompatibles avec l'instrument (notamment les morceaux XG ou GM), les sonorités reproduites ne seront probablement pas identiques à l'original. Dans ce cas, sélectionnez le canal 1&2 (en mode Function ; [page 51\)](#page-50-2). Lorsque vous désactivez les canaux 3 à 16 à l'aide de cette fonction, vous pouvez entendre le son d'origine du morceau, à condition que la sonorité du piano soit associée aux canaux 1 et 2.
- Si le morceau ne peut pas être sélectionné ou importé, vous devrez peut-être modifier le code de caractère en mode Function [\(page 51](#page-50-2)).

# <span id="page-31-0"></span>**Fonctions de reproduction utiles**

### **Exercices pour une main – fonction Part Cancel (morceaux MIDI)**

Vous pouvez vous exercer à la main gauche en reproduisant uniquement la partie DROITE. De même, vous pouvez vous exercer à la main droite en ne reproduisant que la main GAUCHE. Reportez-vous à la [page 32](#page-31-0) pour obtenir des instructions.

## **Fonction A-B Repeat (morceaux MIDI)**

Cette fonction permet de répéter la reproduction d'une plage déterminée du morceau sélectionné. Nous vous conseillons d'utiliser cette fonction et la fonction Part Cancel (ci-dessus) pour vous exercer sur des passages difficiles. Reportez-vous à la [page 33](#page-32-0) pour obtenir des instructions.

### **Démarrage automatique de la reproduction dès que vous jouez sur le clavier**

Lorsque le mode spécial « Sync Start » est activé, la reproduction démarre si vous appuyez sur une touche du clavier.

Pour activer le mode Sync Start, appuyez sur la touche [PLAY/PAUSE] tout en maintenant la touche [STOP] enfoncée. Le témoin [PLAY/PAUSE] clignote en fonction du tempo sélectionné. Appuyez sur la touche [STOP] si vous souhaitez désactiver le mode Sync Start.

## **Démarrage/interruption de la reproduction à l'aide d'une pédale**

Vous pouvez associer la fonction Song Play/Pause (fonction équivalente à celle de la touche [PLAY/PAUSE]) à la pédale du centre ou à la pédale gauche en mode Function [\(page 51\)](#page-50-2). Cette fonction permet de démarrer ou d'interrompre la reproduction lorsque vous vous exercez et que vous ne souhaitez pas enlever vos mains du clavier.

# <span id="page-31-2"></span><span id="page-31-1"></span>**Exercices pour une main — fonction Part Cancel (morceaux MIDI)**

Certains morceaux MIDI, notamment les morceaux prédéfinis, comprennent une partie à la main droite et une autre à la main gauche. Lorsque vous utilisez ces données, vous pouvez vous exercer à la main gauche en n'activant que la partie à la main droite, et inversement. Vous pouvez donc traiter séparément ces deux parties pour mieux maîtriser les passages difficiles.

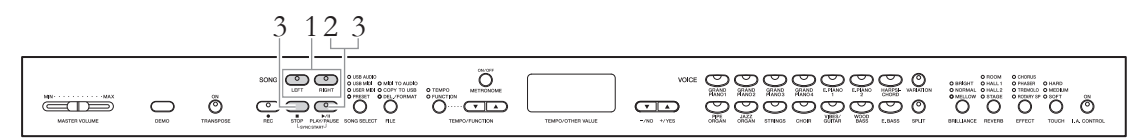

# 1. **Désactivez la partie de reproduction sur laquelle vous souhaitez vous exercer.**

Les témoins [RIGHT] et [LEFT] clignotent lorsque vous sélectionnez un morceau. Désactivez la partie appropriée (celle sur laquelle vous souhaitez vous exercer). Lorsque vous appuyez sur chaque touche, vous activez et désactivez la reproduction.

# 2. **Démarrez la reproduction.**

Appuyez sur la touche [PLAY/PAUSE] pour lancer la reproduction. Jouez et exercez-vous avec la partie que vous avez désactivée tout en suivant la partie reproduite.

# 3. **Arrêtez la reproduction.**

Lorsque le morceau s'achève, la reproduction s'arrête automatiquement et le morceau reprend sa position initiale. Si vous souhaitez arrêter la reproduction, appuyez sur la touche [STOP] ou [PLAY/PAUSE]. Lorsque vous appuyez sur la touche [STOP], la position de reproduction s'affiche en haut. En revanche, si vous appuyez sur la touche [PLAY/PAUSE], vous interrompez temporairement la reproduction à l'emplacement actuel.

### **NOTE**

- Vous pouvez également activer ou désactiver une partie en cours de reproduction.
- Les deux parties sont automatiquement activées chaque fois que vous sélectionnez un autre morceau MIDI.

# <span id="page-32-1"></span><span id="page-32-0"></span>**Fonction A-B Repeat (morceaux MIDI)**

Vous pouvez reproduire un morceau MIDI à plusieurs reprises en désignant une plage déterminée dans ce morceau. Cette fonction est utile lorsque vous souhaitez répéter des passages difficiles.

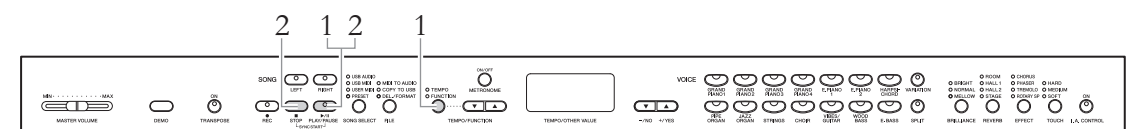

### 1. **Démarrez la reproduction, puis désignez le début (A) et la fin (B) de la répétition.**

Sélectionnez un morceau et lancez la reproduction.

Pour définir le début (A) de la plage de répétition, maintenez la touche [TEMPO/FUNCTION] enfoncée et appuyez sur la touche [PLAY/PAUSE] lorsque la reproduction se trouve à l'endroit approprié.

Tout en maintenant la touche [TEMPO/FUNCTION] enfoncée, appuyez sur la touche [PLAY/PAUSE] au début (A) du passage que vous souhaitez répéter.

 $\sqrt{B}$ apparaît sur l'afficheur et le point A est défini.

Pour définir la fin (B) de la plage de répétition, maintenez la touche [TEMPO/FUNCTION] enfoncée et appuyez sur la touche [PLAY/PAUSE] lorsque la reproduction se trouve à l'endroit approprié.

 $\boxed{A-b}$  apparaît sur l'afficheur et le point B est défini.

Dès que vous avez défini le point B, le système revient au point A et le passage est reproduit.

# 2. **Arrêtez la reproduction.**

Appuyez sur la touche [STOP] pour arrêter la reproduction. Appuyez ensuite sur la touche [PLAY/PAUSE] pour démarrer la reproduction répétée du passage entre le point A et le point B.

## **Suppression des points A et B**

Tout en maintenant la touche [TEMPO/FUNCTION] enfoncée, appuyez de nouveau sur la touche [PLAY/PAUSE] pour annuler les points A et B. Vous pouvez également annuler ces points en sélectionnant un autre morceau.

### **NOTE**

- Pour définir le point A au début du morceau, maintenez la touche [TEMPO/FUNCTION] enfoncée et appuyez sur la touche [PLAY/PAUSE] avant de démarrer la reproduction.
- Pour définir le point B à la fin du morceau, attendez la fin de la reproduction après avoir défini le point A. Cela permet de définir le point B à la fin du morceau.

### **NOTE**

Lorsque la reproduction atteint le point B, elle revient automatiquement au point A et ce passage est répété. Le déclic que vous entendez signale la synchronisation à chaque fois que vous revenez au point A.

# <span id="page-33-3"></span><span id="page-33-0"></span>**Enregistrement de votre performance**

Cet instrument permet d'enregistrer vos performances. Vous avez deux méthodes à disposition.

### **• Enregistrement MIDI**

Cette méthode permet d'enregistrer vos performances sur l'instrument ou sur un périphérique de stockage USB sous la forme d'un morceau MIDI SMF (format 0). Dans la mesure où vous pouvez enregistrer jusqu'à deux parties séparément, vous pouvez également choisir d'enregistrer la main droite et la main gauche séparément ou d'enregistrer les deux parties d'un duo et voir ce que donne leur reproduction. Vous pouvez également réenregistrer une seule partie si le résultat ne vous convient pas ou modifier la sonorité ou le tempo. Vous pouvez enregistrer jusqu'à 10 morceaux (environ 1,5 Mo maximum) sur cet instrument. Vous pouvez également effectuer un enregistrement sur un périphérique de stockage USB si ce dernier dispose d'une capacité suffisante. Dans les deux cas, vous ne pouvez enregistrer que 550 Ko environ par morceau.

### **• Enregistrement audio**

Cette méthode permet d'enregistrer vos performances sur un périphérique de stockage USB sous la forme d'un morceau audio. L'enregistrement ne tient pas compte de la partie enregistrée. Puisqu'il est au format WAV avec résolution CD normale (44,1 kHz/16 bits), vous pouvez le transférer et le reproduire sur un lecteur de musique portable via un ordinateur.

La durée de l'enregistrement varie selon la capacité du périphérique de stockage USB. La durée maximale d'un enregistrement sur cet instrument est de 80 minutes.

Si vous souhaitez effectuer un enregistrement sur un périphérique de stockage USB, consultez la section « Connexion d'un périphérique de stockage USB » [\(page 47](#page-46-1)) et suivez les indications ci-après pour brancher le périphérique de stockage USB dans la prise [USB TO DEVICE].

# <span id="page-33-2"></span><span id="page-33-1"></span>**Enregistrement rapide des performances sans désignation de partie (enregistrement MIDI/audio)**

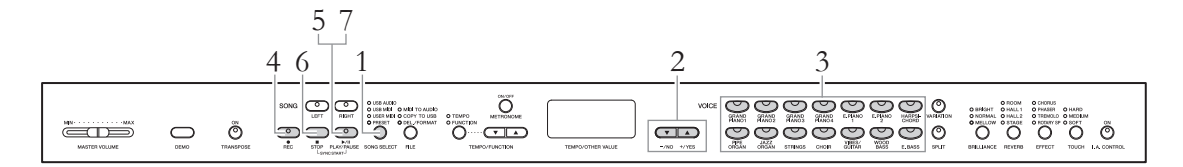

# 1. **Sélectionnez le lecteur sur lequel vous souhaitez enregistrer les données.**

Appuyez sur la touche [SONG SELECT] pour allumer le témoin correspondant au lecteur sélectionné (sur lequel vous souhaitez enregistrer les données).

- PRESET ............Sélection impossible.
- USER MIDI .....Permet d'enregistrer un morceau MIDI dans la mémoire interne de l'instrument.
- USB MIDI........Permet d'enregistrer un morceau MIDI sur un périphérique de stockage USB relié à l'instrument.
- USB AUDIO ....Permet d'enregistrer un morceau audio sur un périphérique de stockage USB relié à l'instrument.

### **NOTE**

Vous ne pouvez pas utiliser ce mode d'enregistrement dans les cas suivants :

- Mode Demo Song (Morceau de démonstration) [\(page 22\)](#page-21-6)
- Pendant la reproduction/la mise en pause de morceau ([page 30](#page-29-1))
- Mode File [\(page 40\)](#page-39-1)

#### **NOTE**

Si vous sélectionnez le mode Record sans désigner de lecteur, vous sélectionnez automatiquement un numéro de morceau vide (il ne contient aucune donnée) sur le lecteur USER MIDI. Les données du morceau sont alors enregistrées dans ce numéro. S'il n'existe aucun numéro vide sur le lecteur USER MIDI, le système sélectionne automatiquement « U.01 » et remplace les données précédentes.

## 2. **Sélectionnez le numéro d'un morceau que vous souhaitez associer aux données.**

Sélectionnez le numéro d'un morceau à l'aide des touches [-/NO] [+/YES].

- USER MIDI .....................U.01-U.10
- USB MIDI......................U.00-U.99
- USB AUDIO ..................A.00-A.99

#### *AVIS*

Si le morceau contient des données, le ou les témoins [RIGHT] et/ou [LEFT] s'allument en vert lorsque vous sélectionnez le morceau. Veuillez noter que le fait d'enregistrer de nouvelles données sur cette partie efface les données existantes.

### 3. **Sélectionnez la sonorité souhaitée et d'autres paramètres d'enregistrement tels que le type de mesure.**

Sélectionnez une sonorité en appuyant sur l'une des touches Voice. À cette étape, réglez si nécessaire d'autres paramètres tels que le type de mesure et les effets.

# 4. **Activez le mode Record.**

Appuyez sur la touche [REC] pour activer le mode Record. Pendant l'enregistrement MIDI, les témoins [REC] et [RIGHT] clignotent en rouge ; pendant l'enregistrement audio, ce sont les témoins [REC] et [RIGHT][LEFT] qui clignotent en rouge. Le témoin [PLAY/PAUSE] clignote en fonction du tempo sélectionné.

Vous pouvez désactiver le mode Record avant d'enregistrer en sélectionnant la touche [REC] ou [STOP].

# 5. **Lancez l'enregistrement.**

### **Enregistrement MIDI :**

L'enregistrement débute automatiquement dès que vous jouez une note. Si vous souhaitez enregistrer une section vide au début du morceau, sélectionnez la touche [PLAY/PAUSE] pour commencer à enregistrer. Lors de l'enregistrement, le numéro de mesure sélectionné apparaît sur l'afficheur.

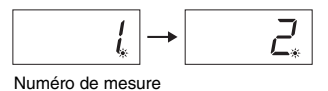

### **Enregistrement audio :**

Appuyez sur la touche [PLAY/PAUSE] pour démarrer l'enregistrement. Lors de l'enregistrement, la durée écoulée apparaît sur l'afficheur.

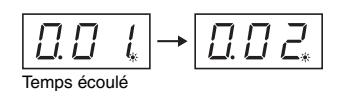

#### **Indications relatives aux touches des parties**

**Éteint :** ne contient pas de données **Allumé (vert) :** contient des données

**Clignotant (rouge) :** vous pouvez enregistrer la partie

#### **NOTE**

Vous pouvez utiliser le métronome pendant un enregistrement. Toutefois, le son du métronome n'est pas enregistré.

#### **NOTE**

Si la mémoire est insuffisante sur le lecteur, la mention « Enp » apparaît sur l'afficheur lorsque vous appuyez sur la touche [REC]. Vous pouvez commencer à enregistrer, mais vous risquez de manquer de ressources mémoire. Dans ce cas, il est préférable de commencer par supprimer tous les fichiers inutiles ([page 37](#page-36-0), [43\)](#page-42-1) pour libérer de l'espace mémoire.

#### **NOTE**

Lorsque vous enregistrez un morceau audio, le chiffre à gauche correspond aux minutes. Les deux chiffres à droite désignent les secondes. Si l'enregistrement dure 10 minutes ou plus, les dizaines ne s'affichent pas (par exemple, 12 minutes sont représentées par « 2.00 »).

#### **NOTE**

Lors d'un enregistrement audio, vous enregistrez également le son en entrée via la prise AUXIN.

### **Fonctions avancées** 35

# 6. **Arrêtez l'enregistrement.**

Appuyez sur la touche [STOP] ou [REC] pour arrêter l'enregistrement. Lorsque l'enregistrement est arrêté, une succession de tirets apparaît sur l'afficheur pour indiquer que les données enregistrées sont en train d'être sauvegardées. Dès que les données sont enregistrées, la mention « End » apparaît sur l'afficheur. Le numéro du morceau s'affiche également. Enfin, le témoin de la partie enregistrée devient vert pour indiquer qu'il contient maintenant des données. Le mode Record est automatiquement désactivé.

### *AVIS*

Ne mettez jamais l'instrument hors tension ou ne déconnectez jamais le périphérique USB lorsque l'afficheur indique une succession de tirets. Vous risqueriez de supprimer toutes les données de morceau contenues dans l'instrument, y compris les morceaux externes ([page 29](#page-28-2)).

# 7. **Reproduction de données enregistrées.**

Appuyez sur la touche [PLAY/PAUSE] pour reproduire l'enregistrement. Pour arrêter la reproduction, appuyez sur la touche [STOP].

# <span id="page-35-0"></span>**Enregistrement de parties spécifiques dans le cadre d'une performance (enregistrement MIDI)**

L'enregistrement MIDI permet d'enregistrer séparément les parties destinées respectivement aux mains droite et gauche.

# 1. **Effectuez tous les réglages initiaux.**

Reportez-vous aux étapes 1 à 3 de la section « Enregistrement rapide des performances sans désignation de partie » ([page 34](#page-33-1)).

Lorsqu'une partie est déjà enregistrée, vous pouvez la reproduire tout en enregistrant l'autre partie. Pour arrêter la reproduction de la partie enregistrée, appuyez sur la touche correspondante. Le témoin vert s'éteint.

### *AVIS*

Si le morceau contient des données, le témoin de la partie s'allume en vert lorsque vous sélectionnez un morceau. Veuillez noter que le fait d'enregistrer de nouvelles données sur cette partie efface les données existantes.

# 2. **Activez le mode Record.**

Appuyez sur la touche [REC] pour activer le mode Record.

# 3. **Sélectionnez une partie d'enregistrement.**

Appuyez sur la touche [RIGHT] ou [LEFT]. Le témoin correspondant à la partie doit clignoter en rouge.

Vous pouvez désactiver le mode Record avant d'enregistrer en sélectionnant la touche [REC] ou [STOP].

# 4. **Lancez l'enregistrement.**

L'enregistrement débute automatiquement dès que vous jouez une note. Si vous souhaitez enregistrer une section vide au début du morceau, sélectionnez la touche [PLAY/PAUSE] pour commencer à enregistrer.

#### **Indications relatives aux touches des parties**

**Éteint :** ne contient pas de données **Allumé (vert) :** contient des données

**Clignotant (rouge) :** vous pouvez enregistrer la partie

### **NOTE**

Si la mémoire est insuffisante sur le lecteur, la mention « Enp » s'affiche à l'écran lorsque vous appuyez sur la touche [REC]. Vous pouvez commencer à enregistrer, mais vous risquez de manquer de ressources mémoire. Dans ce cas, il est préférable de commencer par supprimer tous les fichiers inutiles [\(pages 37](#page-36-0), [43\)](#page-42-1) pour libérer de l'espace mémoire.
# 5. **Arrêtez l'enregistrement.**

Appuyez sur la touche [STOP] ou [REC] pour arrêter l'enregistrement. Lorsque l'enregistrement est arrêté, une succession de tirets apparaît sur l'afficheur pour indiquer que les données enregistrées sont en train d'être sauvegardées. Dès que les données sont enregistrées, la mention « End » apparaît sur l'afficheur. Le numéro du morceau s'affiche également. Enfin, le témoin de la partie enregistrée devient vert pour indiquer qu'il contient maintenant des données. Le mode Record est automatiquement désactivé.

### *AVIS*

Ne mettez jamais l'instrument hors tension lorsque l'afficheur indique une succession de tirets. Cette opération pourrait supprimer toutes les données de morceaux de l'instrument, notamment les morceaux externes ([page 29](#page-28-0)).

## 6. **Reproduisez la performance enregistrée.**

Appuyez sur la touche [PLAY/PAUSE] pour reproduire l'enregistrement. Pour arrêter la reproduction, appuyez sur la touche [STOP].

Procédez de même pour enregistrer une autre partie et finalisez le morceau.

# <span id="page-36-0"></span>**Suppression des données d'une performance enregistrée (enregistrement MIDI)**

Cette section explique comment supprimer séparément une partie gauche et une partie droite. Si vous souhaitez supprimer les deux parties, procédez comme suit avec chacune. Comme pour les données enregistrées sur un périphérique de stockage USB, vous pouvez supprimer simultanément les deux parties en suivant les instructions figurant à la [page 43.](#page-42-0)

## 1. **Sélectionnez le morceau utilisateur à supprimer.**

Reportez-vous aux étapes 1 et 2 de la section « Enregistrement rapide des performances sans désignation de partie » ([page 34](#page-33-0)).

## 2. **Activez le mode Record.**

Appuyez sur la touche [REC] pour activer le mode Record.

## 3. **Sélectionnez la partie à supprimer.**

Appuyez sur la touche [RIGHT] ou [LEFT]. Le témoin correspondant à la partie doit clignoter en rouge.

## 4. **Supprimez la partie sélectionnée.**

Appuyez sur la touche [PLAY/PAUSE] pour commencer l'enregistrement, puis sur la touche [STOP] sans toucher au clavier. Toutes les données de la partie préalablement enregistrées sont supprimées et le témoin s'éteint.

Procédez de même si vous souhaitez supprimer une autre partie.

### **NOTE**

Si vous souhaitez supprimer un morceau audio enregistré sur un périphérique de stockage USB, reportez-vous à la [page 43.](#page-42-0)

## **NOTE**

La suppression des deux parties rétablit la mesure et le tempo par défaut du métronome. Si vous souhaitez effectuer un autre enregistrement après avoir supprimé les deux parties, vous devez redéfinir la mesure et le tempo

# **Modification des paramètres d'origine, notamment la sonorité et le tempo, après un enregistrement (enregistrement MIDI)**

L'enregistrement MIDI permet de modifier les paramètres des données d'une performance, même lorsqu'elles sont déjà enregistrées. Vous pouvez par exemple modifier la sonorité pour créer une atmosphère différente ou régler le tempo du morceau comme vous le souhaitez.

## **Type de données enregistrées via MIDI**

Un enregistrement MIDI permet d'enregistrer les types de données suivants. Après un enregistrement, vous pouvez modifier les données désignées par « \* » dans la liste suivante.

## **Parties distinctes**

- Notes jouées
- Sélection d'une sonorité\*
- Pédale (forte/douce/sostenuto)
- Profondeur [REVERB]\*
- Profondeur [EFFECT]\*
- Sonorités en mode Dual\*
- Équilibre en mode Dual\*
- Désaccord en mode Dual\* • Changement d'octave en mode Dual

### **Morceau entier**

- Tempo\*
- Type de mesure (temps)
- Type [REVERB] (y compris Off)\*
- Type [EFFECT] (y compris Off)\*
- Échelle\*Damper Resonance Depth (Profondeur de la résonance d'étouffoir)\*
- Soft Pedal Effect Depth (Profondeur d'effet de la pédale douce)\*

#### **(CLP-470/440/S408/S406)**

- [VARIATION] On/Off\*
- Sonorité en mode Split\*
- Équilibre en mode Split\*
- Changement d'octave en mode Split

#### **(CLP-470/440/S408/S406)**

- String Resonance Depth (Profondeur de résonance des cordes)\*
- Sustain Sample Depth (Profondeur de l'échantillon de maintien)\*
- Keyoff Sample Volume (Volume de l'échantillon avec désactivation de touches)\*

## 1. **Sélectionnez un morceau utilisateur.**

Reportez-vous aux étapes 1 et 2 de la section « Enregistrement rapide des performances sans désignation de partie » ([page 34](#page-33-0)).

## 2. **Modifiez les réglages via les commandes du panneau.**

Par exemple, si vous souhaitez remplacer la sonorité enregistrée E. PIANO1 par E. PIANO2, appuyez sur la touche [E. PIANO2].

## 3. **Activez le mode Record et sélectionnez une partie.**

Appuyez sur la touche [REC], puis sur la touche [RIGHT] ou [LEFT]. Les données partagées par deux parties peuvent être modifiées indifféremment depuis l'une ou l'autre partie. Le témoin correspondant à la partie sélectionnée clignote en rouge.

Pour annuler les modifications et désactiver le mode Record, appuyez sur la touche [REC] ou [STOP].

#### *AVIS*

À ce stade, évitez d'appuyer sur la touche [PLAY/PAUSE] ou sur une touche du clavier. Vous risqueriez de déclencher l'enregistrement et d'effacer les données enregistrées de la partie sélectionnée.

# 4. **Sauvegardez les paramètres modifiés.**

Maintenez la touche [REC] (Enregistrement) enfoncée et appuyez sur la touche [STOP]. Des tirets apparaissent sur l'afficheur pour indiquer que vous enregistrez les paramètres modifiés. Dès que les données sont enregistrées, la mention « End » apparaît sur l'afficheur. Le numéro du morceau s'affiche également. Le mode Record est automatiquement désactivé.

#### *AVIS*

Ne mettez jamais l'instrument hors tension lorsque l'afficheur indique une succession de tirets. Cette opération pourrait supprimer toutes les données de morceaux de l'instrument, notamment les morceaux externes ([page 29](#page-28-1)).

# **Gestion des fichiers de morceaux**

En mode File, vous pouvez effectuer différentes opérations et gérer les fichiers de morceaux enregistrés sur un périphérique de stockage USB connecté.

Avant de connecter un périphérique de stockage USB, reportez-vous à la section « Connexion à un périphérique de stockage USB » ([page 47](#page-46-0)).

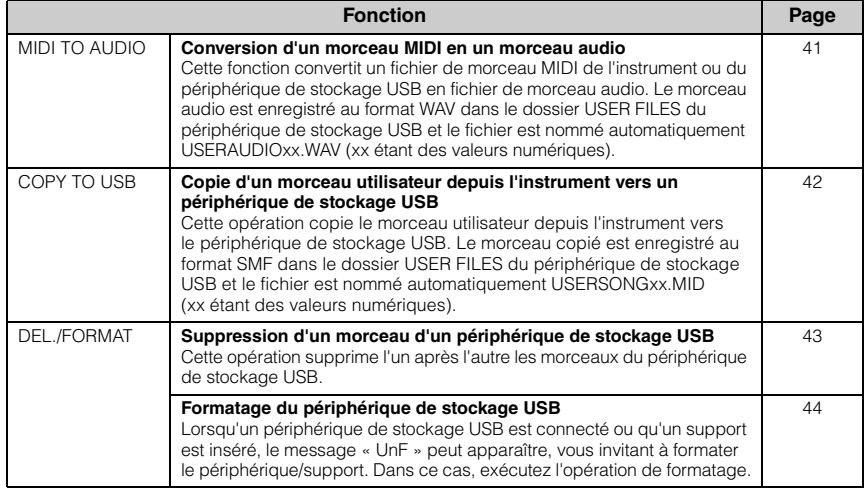

#### *AVIS*

Ne mettez jamais l'instrument hors tension ou ne déconnectez jamais le périphérique USB en mode File ou lorsque l'afficheur indique une succession de tirets. Cela risquerait de corrompre les données de l'un des périphériques, voire des deux.

## **Gestion des fichiers de morceaux d'un périphérique de stockage USB**

Les morceaux enregistrés dans cet instrument sont appelés « morceaux utilisateur », tandis que les morceaux créés à l'extérieur de cet instrument sont appelés « morceaux externes ». Dans un périphérique de stockage USB, les morceaux utilisateur sont enregistrés dans le dossier USER FILES. Les morceaux externes sont enregistrés à l'extérieur du dossier USER FILES. Toutefois, les morceaux utilisateur sont considérés comme morceaux externes si le nom du dossier est modifié ou si les fichiers sont déplacés à l'extérieur du dossier USER FILES par l'intermédiaire d'un ordinateur. Si vous organisez les fichiers de morceaux dans un périphérique de stockage USB à l'aide d'un ordinateur, veillez à enregistrer les fichiers de morceaux externes dans le dossier de premier, deuxième ou troisième niveau. Les morceaux enregistrés dans un dossier de niveau inférieur au troisième niveau ne peuvent pas être sélectionnés ou reproduits avec cet instrument.

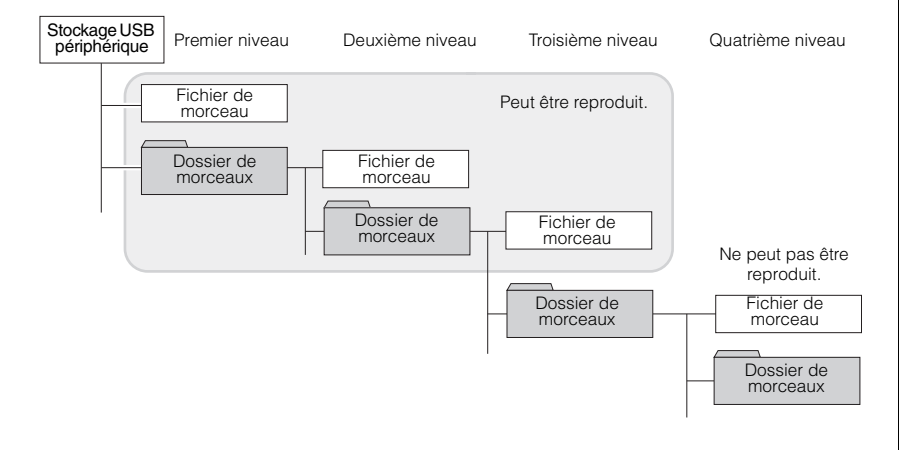

#### **NOTE**

Avant de gérer des morceaux à l'aide d'un périphérique de stockage USB, assurez-vous que celui-ci n'est pas protégé. S'il est protégé, vous ne pourrez pas y accéder.

#### **NOTE**

Le mode File ne peut pas être appelé dans les cas suivants :

- Mode Demo Song (Morceau de démonstration) [\(page 22\)](#page-21-0)
- Pendant la reproduction/la mise en pause de morceau [\(page 30](#page-29-0))
- Mode Record (Enregistrement) ([page 34\)](#page-33-1)

#### **NOTE**

Vous pouvez stocker jusqu'à 999 fichiers/dossiers dans un dossier.

## <span id="page-40-0"></span>**Conversion d'un morceau MIDI en morceau audio pendant la reproduction**

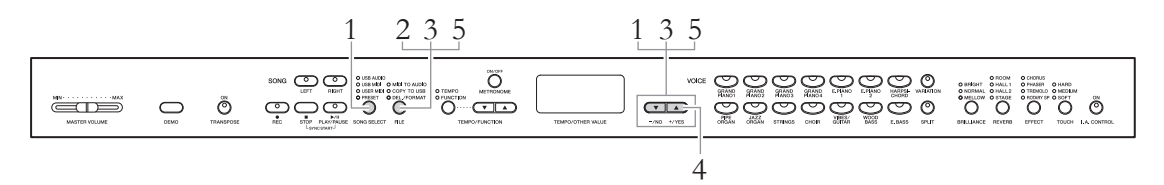

## 1. **Sélectionnez un morceau MIDI.**

Appuyez sur la touche [SONG SELECT] pour allumer les témoins USER MIDI ou USB MIDI, puis utilisez les touches [-/NO]/[+/YES] pour sélectionner le morceau MIDI que vous souhaitez convertir.

## 2. **Appelez le mode File.**

Appuyez sur la touche [FILE] pour que le témoin MIDI TO AUDIO s'allume.

## 3. **Sélectionnez un numéro de morceau audio pour la destination de la conversion.**

Maintenez la touche [FILE] enfoncée, puis appuyez sur les touches [-/NO]/ [+/YES] pour sélectionner le numéro du morceau audio (A.00 – A.99). Lorsque vous sélectionnez un numéro de morceau contenant des données, trois points (« A.x.x » par exemple) apparaissent sur l'afficheur. Pour écraser le morceau sélectionné, accédez à l'étape 4. Pour éviter l'écrasement, sélectionnez un autre morceau, puis passez à l'étape 4.

## 4. **Exécutez la conversion en reproduisant le morceau MIDI.**

Si un morceau vide est sélectionné à l'étape 3, relâchez la touche [FILE], puis appuyez sur la touche [+/YES]. Si un morceau contenant des données est sélectionné à l'étape 3, relâchez la touche [FILE], puis appuyez deux fois sur la touche [+/YES]. Cette opération commence la reproduction et la conversion du format MIDI en format audio. Une fois la reproduction (conversion) lancée, patientez jusqu'à la fin. Le morceau MIDI doit en effet être réenregistré en temps réel pendant la reproduction en morceau audio. Une fois la conversion terminée, le message « End » apparaît sur l'afficheur.

Pour annuler la conversion, appuyez sur la touche [-/NO] en réponse  $\lambda$  « n y » ou  $\lambda$  « n v ».

## **Pendant la conversion audio**

- La durée écoulée apparaît sur l'afficheur.
- Cette opération est dans les grandes lignes identique à l'enregistrement du morceau audio. Elle vous permet d'enregistrer la performance au clavier et les signaux audio par l'intermédiaire de la prise AUIX IN (le son du microphone par exemple).
- Pour arrêter la conversion audio, appuyez sur la touche [STOP] ou [-/NO]. Dans ce cas, les données converties jusqu'à cette opération ne sont pas sauvegardées.

#### *AVIS*

Pendant la conversion audio, ne mettez pas l'instrument hors tension et ne déconnectez pas le périphérique de stockage USB.

# 5. **Quittez le mode File.**

Appuyez sur la touche [-/NO] ou [+/YES], puis plusieurs fois sur la touche [FILE] jusqu'à ce que le témoin s'éteigne.

#### **NOTE**

Si l'afficheur clignote et indique » cela signifie que le morceau MIDI n'est pas sélectionné à l'étane 1. Appuyez sur la touche [FILE] plusieurs fois jusqu'à ce que le témoin soit éteint, puis revenez à l'étape 1 pour sélectionner un morceau MIDI.

#### **NOTE**

Il est impossible de convertir en morceaux audio les morceaux prédéfinis et les morceaux MIDI protégés. Si vous essayez de convertir un morceau de ce type, le message « Pro » (Protégé) apparaît sur l'afficheur.

#### **NOTE**

Si le périphérique de stockage USB ne dispose pas de la capacité de stockage suffisante, le morceau audio converti ne peut pas être sauvegardé. Pour que la mémoire soit suffisante pour la conversion, essayez de supprimer les fichiers inutiles [\(page 43\)](#page-42-1).

# <span id="page-41-0"></span>**Copie de morceaux utilisateur depuis l'instrument vers un périphérique de stockage USB**

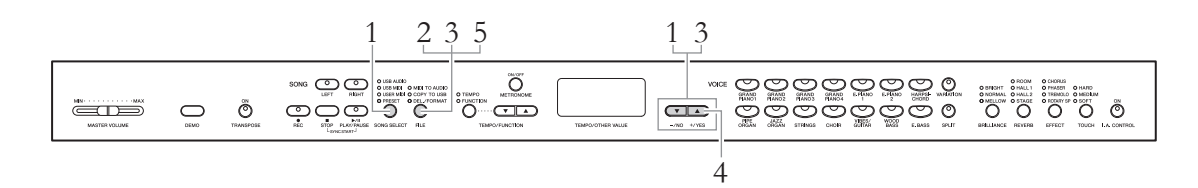

## 1. **Choisissez un morceau utilisateur.**

Appuyez sur la touche [SONG SELECT] pour allumer le témoin USER MIDI, puis utilisez les touches [-/NO]/[+/YES] pour sélectionner le morceau utilisateur à copier.

## 2. **Appelez le mode File.**

Appuyez sur la touche [FILE] pour que le témoin COPY TO USB s'allume.

## 3. **Sélectionnez le numéro de morceau utilisateur pour la destination de la copie.**

Maintenez la touche [FILE] enfoncée, puis appuyez sur les touches [-/NO]/ [+/YES] pour sélectionner le numéro du morceau audio (U.00 – U.99). Lorsque vous sélectionnez un numéro de morceau contenant des données, trois points (« U.x.x » par exemple) apparaissent sur l'afficheur. Pour écraser le morceau sélectionné, accédez à l'étape 4. Pour éviter l'écrasement, sélectionnez un autre morceau, puis passez à l'étape 4.

## 4. **Copiez le morceau.**

Si un morceau vide est sélectionné à l'étape 3, relâchez la touche [FILE], puis appuyez sur la touche [+/YES]. Si un morceau contenant des données est sélectionné à l'étape 3, relâchez la touche [FILE], puis appuyez deux fois sur la touche [+/YES]. Cette opération démarre la copie. Une fois la copie terminée, le message « End » apparaît sur l'afficheur, suivi de « --- ».

Pour annuler la copie, appuyez sur la touche [-/NO] en réponse à « n y » ou à « n¯y ».

#### *AVIS*

Si des tirets apparaissent successivement sur l'afficheur, ne mettez pas l'instrument hors tension et ne déconnectez pas le périphérique de stockage USB.

# 5. **Quittez le mode File.**

Appuyez sur la touche [FILE] plusieurs fois jusqu'à ce que le témoin s'éteigne.

#### **NOTE**

Si l'afficheur clignote et indique  $_{--}$ », cela signifie que le morceau utilisateur n'est pas sélectionné à l'étape 1. Appuyez sur la touche [FILE] plusieurs fois jusqu'à ce que le témoin soit éteint, puis revenez à l'étape 1 pour sélectionner un morceau utilisateur.

#### **NOTE**

Les morceaux présélectionnés et les morceaux MIDI protégés ne peuvent pas être copiés sur le périphérique de stockage USB. Si vous essayez de copier un morceau de ce type, le message « Pro » (Protégé) apparaît sur l'afficheur.

#### **NOTE**

Si le périphérique de stockage USB ne dispose pas de la mémoire suffisante, le morceau copié ne peut pas être sauvegardé. Pour disposer de la mémoire suffisante, essayez de supprimer les fichiers inutiles ([page 43](#page-42-1)).

# <span id="page-42-1"></span><span id="page-42-0"></span>**Suppression d'un fichier de morceau dans le périphérique de stockage USB**

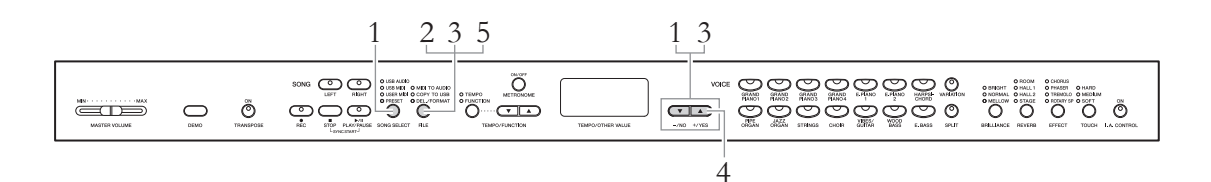

## 1. **Sélectionnez le lecteur qui contient le fichier Song que vous souhaitez supprimer.**

Appuyez sur la touche [SONG SELECT] plusieurs fois pour allumer le témoin USB AUDIO ou USB MIDI.

## 2. **Appelez le mode File.**

Appuyez sur la touche [FILE] pour que le témoin DEL./FORMAT s'allume.

# 3. **Sélectionnez un fichier de morceau à supprimer.**

Maintenez la touche [FILE] enfoncée, puis appuyez sur les touches [-/NO]/ [+/YES] pour sélectionner le numéro du morceau. L'afficheur indique uniquement le numéro du morceau qui contient les données. Si le périphérique de stockage USB ne contient aucun morceau, les données « \_ \_ \_ » clignotent sur l'afficheur.

## 4. **Supprimez le fichier de morceau.**

Relâchez la touche [FILE], puis appuyez deux fois sur la touche [+/YES]. Cette opération démarre la suppression. Une fois la suppression terminée, le message « End » apparaît sur l'afficheur, suivi de « --- ».

Pour annuler la suppression, appuyez sur la touche [-/NO] en réponse à « n y » ou à « n¯y ».

#### *AVIS*

Si des tirets apparaissent successivement sur l'afficheur, ne mettez pas l'instrument hors tension et ne déconnectez pas le périphérique de stockage USB.

## 5. **Quittez le mode File.**

Appuyez sur la touche [FILE] jusqu'à ce que le témoin s'éteigne.

#### **NOTE**

Vérifiez la nature du morceau à supprimer avant de passer à l'étape 2 car le morceau ne peut pas être reproduit en mode File.

#### **NOTE**

Les morceaux protégés ne peuvent pas être supprimés. Si vous essayez de supprimer un morceau de ce type, le message « Pro » (Protégé) apparaît sur l'afficheur.

#### **NOTE**

Si un morceau externe est supprimé, les numéros des morceaux qui suivent remontent d'une unité. Lorsqu'un morceau utilisateur (A.xx/U.xx) est supprimé, son numéro est simplement effacé des données, mais le numéro du morceau proprement dit n'est pas modifié.

# <span id="page-43-1"></span><span id="page-43-0"></span>**Formatage du périphérique de stockage USB**

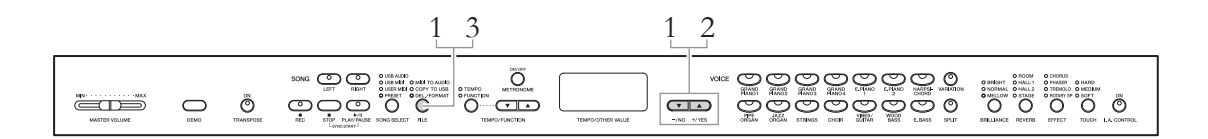

#### *AVIS*

Une fois le formatage terminé, toutes les données stockées dans le périphérique de stockage USB sont supprimées. Sauvegardez toutes les données importantes sur un ordinateur ou un autre périphérique de stockage.

# 1. **Appelez le mode File.**

Appuyez sur la touche [FILE] pour allumer le témoin DEL./FORMAT, maintenez la touche [FILE] enfoncée, puis appuyez simultanément sur les touches [-/NO] et [+/YES] pour afficher le message « For. » (pour « formatage »).

# 2. **Exécutez l'opération de formatage.**

Relâchez la touche [FILE], puis appuyez deux fois sur la touche [+/YES]. Cette opération démarre le formatage. Une fois le formatage terminé, le message « End » apparaît sur l'afficheur, suivi de « --- ».

Pour annuler le formatage, appuyez sur la touche [-/NO] en réponse à « n y » ou à « n¯y ».

#### *AVIS*

Si des tirets apparaissent successivement sur l'afficheur, ne mettez pas l'instrument hors tension et ne déconnectez pas le périphérique de stockage USB.

# 3. **Quittez le mode File.**

Appuyez sur la touche [FILE] jusqu'à ce que le témoin s'éteigne.

# **Connexions**

# **Connecteurs**

# *ATTENTION*

Avant de connecter le Clavinova à d'autres périphériques électroniques, mettez tous les appareils hors tension. Avant de mettre les appareils sous ou hors tension, réglez tous les niveaux de volume sur le minimum (0). Sinon, vous risquez de provoquer un choc électrique ou d'endommager les composants.

Reportez-vous à la section « Commandes du panneau » à la page [page 10](#page-9-0) pour plus d'informations sur l'emplacement des connecteurs.

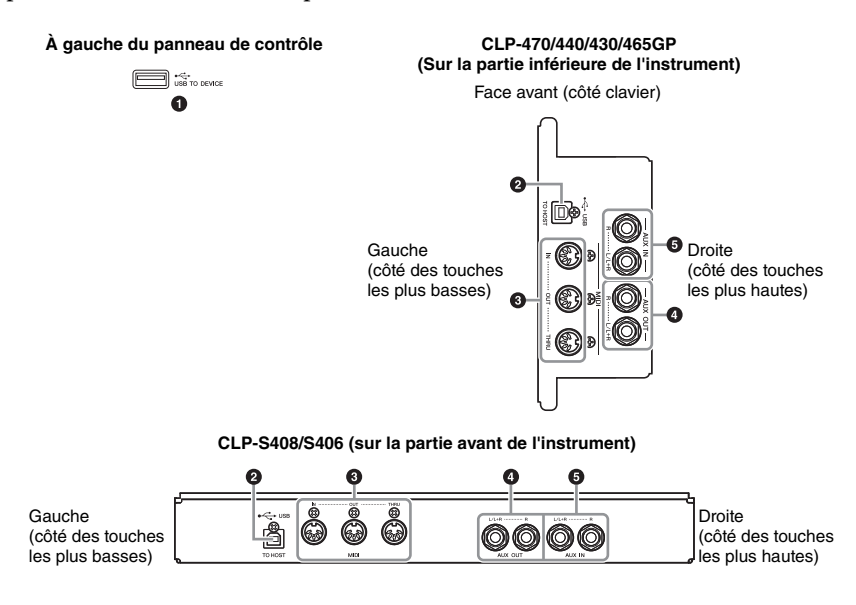

## **1** Borne [USB TO DEVICE]

Cette borne autorise la connexion aux périphériques de stockage USB. Reportez-vous à la section « Connexion à un périphérique de stockage USB » en [page 47](#page-46-1).

## 2 **Borne USB [TO HOST]**

Cette borne permet le raccordement direct à un ordinateur. Reportez-vous à la section « Connexion à un ordinateur » en [page 48](#page-47-0) pour plus d'informations.

## 3 **Bornes MIDI [IN] [OUT] [THRU]**

Pour raccorder des périphériques MIDI externes à ces connecteurs, vous devez recourir à des câbles MIDI. Reportez-vous à la section « Connexion de périphériques MIDI externes » en [page 50](#page-49-0) pour plus d'informations.

## **4** Prises AUX OUT [L/L+R][R]

Ces prises relient le Clavinova à des systèmes de haut-parleurs externes, pour une diffusion dans de grandes salles de spectacle à des volumes élevés. Le réglage [MASTER VOLUME] du Clavinova a une incidence sur le son émis par les prises AUX OUT. Lorsque les prises AUX OUT du Clavinova sont connectées à un haut-parleur externe et que vous souhaitez couper le son du haut-parleur de l'instrument, il suffit de désactiver le haut-parleur [\(page 17\)](#page-16-0).

#### **NOTE**

Il existe deux types de bornes USB sur l'instrument : [USB TO DEVICE] et USB [TO HOST]. Veillez à ne pas confondre ces deux bornes et les connecteurs de câble correspondants. Prenez soin de brancher la prise adéquate selon l'orientation appropriée.

#### <span id="page-45-0"></span>*AVIS*

Lorsque les prises de sortie auxiliaire AUX OUT du Clavinova sont raccordées à un système de son externe, mettez d'abord le Clavinova sous tension, puis le système audio externe. Procédez en sens inverse pour la mise hors tension.

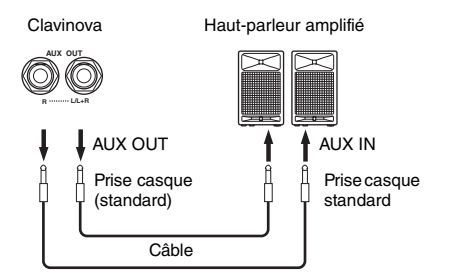

La qualité du son diffusé par les haut-parleurs internes et le casque est automatiquement modifiée en fonction des réglages les mieux adaptés, selon le mode de connexion du périphérique externe aux prises AUX OUT (reportez-vous au tableau ci-dessous).

#### **NOTE**

Utilisez des câbles et des fiches sans résistance.

#### **NOTE**

N'acheminez pas la sortie des prises [AUX OUT] (Sortie auxiliaire) vers les prises [AUX IN] (Entrée auxiliaire). Si vous effectuez une telle connexion, le signal entre au niveau des prises [AUX IN] et sort au niveau des prises [AUX OUT]. Cela pourrait entraîner la création d'une boucle qui empêcherait le fonctionnement normal et risquerait même d'endommager certaines pièces de l'équipement.

#### **NOTE**

Si vous souhaitez obtenir un signal mono via la prise AUX OUT, reliez un câble à la prise [L/L+R].

Haut-parleurs inaudibles

## **Qualité du son émis par l'instrument**

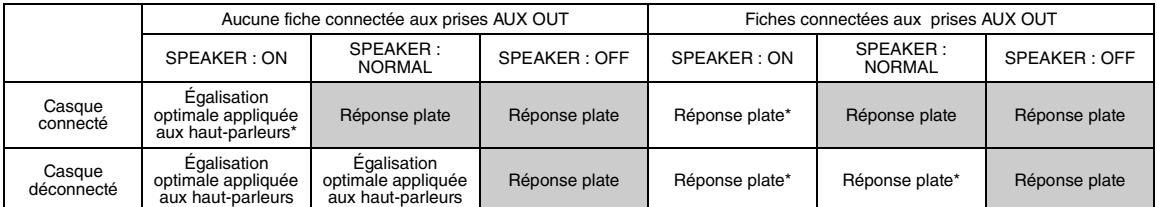

\* Le volume de sortie du casque et des prises AUX OUT est diminué.

## 5 **Prises AUX IN [L/L+R][R]**

Vous pouvez raccorder les sorties stéréo d'un autre instrument à ces prises, ce qui vous permettra de reproduire le son d'un instrument externe sur les enceintes du Clavinova. Reportez-vous au schéma ci-dessous et utilisez des câbles audio pour effectuer les connexions.

#### *AVIS*

Lorsque les prises AUX IN du Clavinova sont raccordées à un appareil externe, mettez d'abord l'appareil externe sous tension, puis le Clavinova. Procédez en sens inverse pour la mise hors tension.

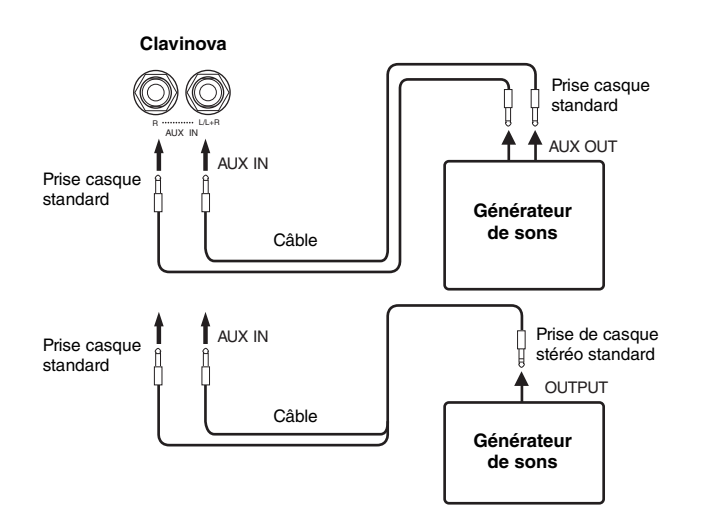

#### **NOTE**

Le réglage du curseur [MASTER VOLUME] (Volume principal) du Clavinova a une incidence sur le signal d'entrée provenant des prises AUX IN, contrairement aux réglages [BRILLIANCE] (Clarté), [REVERB] (Réverbération) et [EFFECT] (Effet).

#### **NOTE**

Si vous branchez le Clavinova à un périphérique monaural, utilisez uniquement la prise AUX IN [L/L+R].

# <span id="page-46-1"></span><span id="page-46-0"></span>**Connexion à un périphérique de stockage USB**

En connectant un périphérique de stockage USB à la borne [USB TO DEVICE] de l'instrument, vous pouvez sauvegarder sur le périphérique les données que vous avez enregistrées et les reproduire sur ce périphérique.

## **Précautions à observer lors de l'utilisation de la borne [USB TO DEVICE]**

Cet instrument est équipé d'une borne [USB TO DEVICE] intégrée. Lorsque vous connectez un périphérique USB à la borne, prenez soin de le manipuler avec précaution. Pour cela, il est important de suivre les recommandations suivantes.

#### **NOTE**

Pour plus d'informations sur la manipulation du périphérique USB, reportez-vous au mode d'emploi qui lui est associé.

#### **Périphériques USB compatibles**

Périphériques de stockage USB (mémoire flash, lecteur de disque dur, etc.)

L'instrument n'est pas nécessairement compatible avec tous les périphériques USB disponibles dans le commerce. Yamaha ne peut garantir le bon fonctionnement des périphériques USB que vous achetez. Avant tout achat d'un périphérique USB en vue de l'utiliser avec cet instrument, consultez la page web suivante :

http://music.yamaha.com/download/

#### **NOTE**

Vous ne pouvez pas utiliser d'autres périphériques USB, tels qu'un clavier ou une souris d'ordinateur.

### **Connexion d'un périphérique USB**

Lorsque vous connectez un périphérique USB à la borne [USB TO DEVICE], assurez-vous que le connecteur du périphérique est approprié et qu'il est branché selon l'orientation correcte.

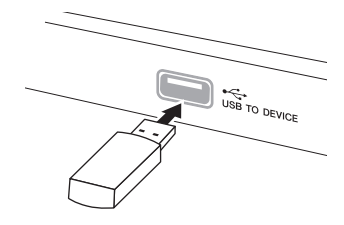

#### *AVIS*

- Lorsque vous connectez un périphérique USB à la borne [USB TO DEVICE] située sur le panneau supérieur, retirez-le avant de fermer le protège-clavier. Si vous rabattez le protège-clavier alors que le périphérique USB est connecté, vous risquez d'endommager ce dernier.
- N'utilisez jamais de câble USB dépassant 3 mètres de long.
- Bien que l'instrument prenne en charge la norme USB 1.1, il est possible de connecter et d'utiliser un périphérique de stockage USB 2.0. Notez toutefois que la vitesse de transfert obtenue est celle de la norme USB 1.1.

## **Utilisation de périphériques de stockage USB**

En reliant l'instrument à un périphérique de stockage USB, vous pouvez à la fois sauvegarder les données créées sur ce périphérique et lire ou reproduire les données à partir de ce dernier.

#### **Nombre de périphériques de stockage USB à utiliser**

Vous ne pouvez connecter qu'un seul périphérique de stockage USB à la borne [USB TO DEVICE].

#### **Formatage de supports de stockage USB**

Lorsqu'un périphérique de stockage USB est connecté ou qu'un support est inséré, un message vous invitant à formater le périphérique/support peut apparaître. Dans ce cas, exécutez l'opération de formatage [\(page 44](#page-43-1)).

#### *AVIS*

L'opération de formatage écrase toutes les données existantes. Assurez-vous que le support que vous formatez ne contient aucune donnée importante.

#### **Pour protéger vos données (protection en écriture)**

Pour éviter d'effacer des données importantes par inadvertance, appliquez la protection en écriture disponible sur tout périphérique ou support de stockage. Si vous sauvegardez des données sur le périphérique de stockage USB, veillez à désactiver la protection en écriture.

### **Connexion/retrait d'un périphérique de stockage USB**

Avant de retirer le support du périphérique, assurez-vous que l'instrument n'est pas en train d'accéder à des données (lors d'opérations de sauvegarde, de copie, de suppression et de formatage, par exemple).

#### *AVIS*

Evitez de mettre le périphérique de stockage USB sous/hors tension ou de brancher/débrancher le périphérique trop souvent. Cela risquerait de « bloquer » l'instrument ou de suspendre son fonctionnement. Lorsque l'instrument accède aux données (lors d'opérations de sauvegarde, de copie, de suppression et de formatage, par exemple) ou est en train de monter le périphérique de stockage USB (peu après la connexion), vous ne devez EN AUCUN CAS débrancher le connecteur USB, retirer le support du périphérique ou mettre le périphérique hors tension. Cela risquerait de corrompre les données de l'un des périphériques, voire des deux.

# <span id="page-47-0"></span>**Connexion à un ordinateur**

En reliant un ordinateur à la borne USB [TO HOST], vous pouvez transférer des données entre l'instrument et l'ordinateur via MIDI et bénéficier de logiciels de musique extrêmement performants.

- 1. **Mettez l'instrument hors tension avant de connecter un câble USB.**
- 2. **Mettez l'ordinateur sous tension.**

Fermez toutes les applications ouvertes sur l'ordinateur.

3. **Connectez l'instrument et l'ordinateur à l'aide d'un câble USB.**

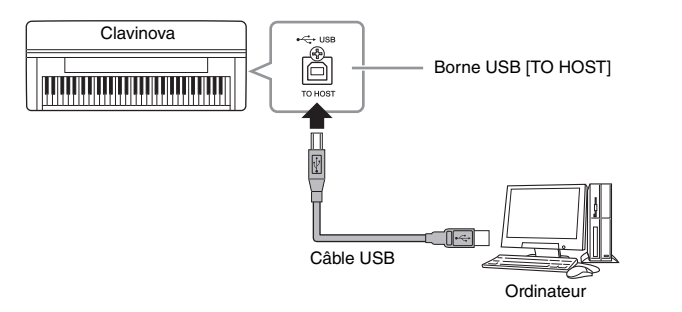

## 4. **Mettez l'instrument sous tension.**

Lors de la première connexion de l'instrument à un ordinateur, le pilote est installé automatiquement.

## **Système d'exploitation**

Windows XP (SP3 ou ultérieur), Windows Vista, Windows 7, Mac OS X Version 10.5–10.6.x

Lorsque la communication des données n'est pas stable ou si un problème survient même après que vous avez exécuté les instructions ci-dessus, téléchargez le pilote Yamaha USB-MIDI Standard depuis l'adresse URL suivante et installez-le sur votre ordinateur. Pour obtenir des instructions sur l'installation, reportez-vous au manuel d'installation inclus dans le dossier des fichiers téléchargés. **http://music.yamaha.com/download/**

Pour obtenir des informations détaillées sur le système d'exploitation compatible avec le pilote Yamaha USB-MIDI Standard, consultez le site Internet ci-dessus.

#### **NOTE**

- Vous pouvez également utiliser les bornes MIDI IN/OUT pour effectuer la connexion à l'ordinateur. Dans ce cas, il est nécessaire de recourir à une interface MIDI (de type Yamaha UX16, par exemple). Pour plus d'informations, reportez-vous au mode d'emploi fourni avec l'interface MIDI.
- Lorsqu'un ordinateur est connecté à la borne USB [TO HOST], les bornes MIDI IN/OUT ne peuvent pas être utilisées.
- Pour plus d'informations sur la configuration de votre logiciel séquenceur, reportez-vous au mode d'emploi du logiciel correspondant.

## **Précautions à prendre en cas d'utilisation de la borne USB [TO HOST]**

Lorsque vous reliez l'ordinateur à une borne USB [TO HOST], veuillez respecter les points suivants. Le non-respect de ces instructions pourrait provoquer un blocage de l'ordinateur, voire la corruption ou la perte des données. Si l'ordinateur ou l'instrument se bloquent, il conviendra de redémarrer le logiciel ou le système d'exploitation de l'ordinateur ou de mettre l'instrument hors puis sous tension.

#### *AVIS*

- Utilisez un câble USB de type AB de moins de 3 mètres de long. Les câbles USB 3.0 ne doivent pas être utilisés.
- Avant de relier l'ordinateur à la borne USB [TO HOST], quittez tout mode d'économie d'énergie (veille ou attente, par exemple) de l'ordinateur.
- Avant de mettre l'instrument sous tension, reliez l'ordinateur à la borne USB [TO HOST].
- Exécutez les opérations suivantes avant de mettre l'instrument sous ou hors tension, de brancher le câble USB sur la borne USB [TO HOST] ou de le débrancher de cette borne.
	- Fermez toutes les applications ouvertes sur l'ordinateur.
	- Vérifiez qu'il n'y a pas de données en cours de transmission depuis l'instrument. (Il y aura transfert de données uniquement si vous jouez des notes sur le clavier ou reproduisez un morceau.)
- Lorsque l'ordinateur est connecté à l'instrument, vous devez laisser s'écouler au moins six secondes entre les opérations suivantes : (1) lors de la mise hors tension puis sous tension de l'instrument et (2) lors de la connexion/déconnexion du câble USB.

## **Chargement de données de morceau MIDI d'un ordinateur vers l'instrument**

Vous pouvez transférer des morceaux MIDI d'un ordinateur vers l'instrument à l'aide du logiciel Yamaha Musicsoft Downloader inclus. Pour plus d'informations sur le transfert de données, reportez-vous à la section « Transfert de données entre l'ordinateur et l'instrument (pour les données non protégées) » dans le fichier d'aide fourni avec Musicsoft Downloader.

## **Conditions requises des données de morceau à charger depuis un ordinateur vers cet instrument**

• Format des données : Format SMF 0 et 1

• Taille maximale des données : environ 1,5 Mo au total

Le logiciel Musicsoft Downloader peut être téléchargé gratuitement depuis le site Web Yamaha à l'adresse URL suivante. Pour utiliser cette fonction, vous devez d'abord télécharger le logiciel Musicsoft Downloader depuis le site Web. **http://music.yamaha.com/download/**

#### **NOTE**

Si les données contiennent des informations incompatibles avec cet instrument, elles ne peuvent pas être reproduites correctement, même si les données sont au format SMF 0 ou 1.

# <span id="page-49-0"></span>**Connexions de périphériques MIDI externes**

Utilisez les bornes MIDI et les câbles MIDI standard pour relier les périphériques MIDI externes (clavier, séquenceur, etc.). La norme MIDI permet de contrôler un périphérique MIDI depuis cet instrument, ou de contrôler l'instrument à partir d'un périphérique MIDI ou d'un ordinateur connecté.

# *ATTENTION*

Avant de raccorder l'instrument à d'autres appareils électroniques, mettez ces derniers hors tension. En outre, avant de mettre l'un des appareils sous tension ou hors tension, réglez toutes les commandes de volume sur le niveau minimal (0). Sinon, les composants risquent de subir un choc électrique ou d'être endommagés.

## **• MIDI [IN]**

Reçoit des messages MIDI en provenance d'un autre appareil MIDI.

**• MIDI [OUT]**

Transmet à un appareil MIDI des messages MIDI générés par l'instrument.

**• MIDI [THRU]**

Relaie simplement les messages MIDI reçus au niveau de l'entrée MIDI IN.

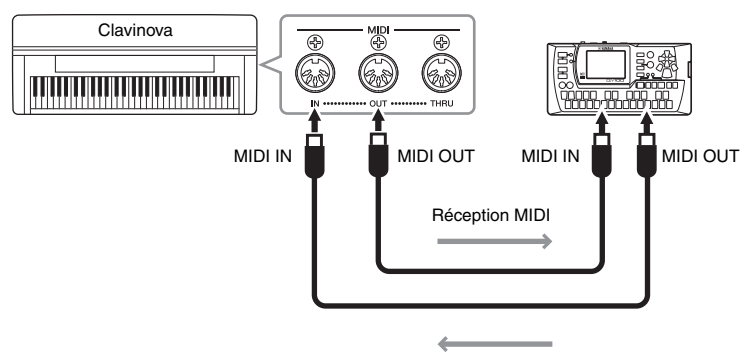

Réception MIDI

#### **NOTE**

- Pour obtenir une présentation générale de la norme MIDI et de son utilisation, reportez-vous à la documentation Généralités MIDI (téléchargeable depuis le site Web Yamaha).
- Dans la mesure où les données MIDI transmises ou reçues varient en fonction du type de périphérique MIDI, reportezvous à la « Feuille d'implémentation MIDI » pour connaître les types de données et de commandes MIDI que vos périphériques peuvent transmettre ou recevoir. Reportez-vous à la fiche MIDI Implementation Chart de la section Format des données sur le site Web Yamaha.

# Réglages détaillés

# **Paramètres de fonction — Divers réglages très pratiques**

Afin de tirer le meilleur parti de votre Clavinova, réglez ici certains paramètres très pratiques : réglage affiné du ton, réglage du volume du métronome, etc. Pour connaître les valeurs par défaut, voir [page 67.](#page-66-0)

#### **Liste des paramètres de fonction**

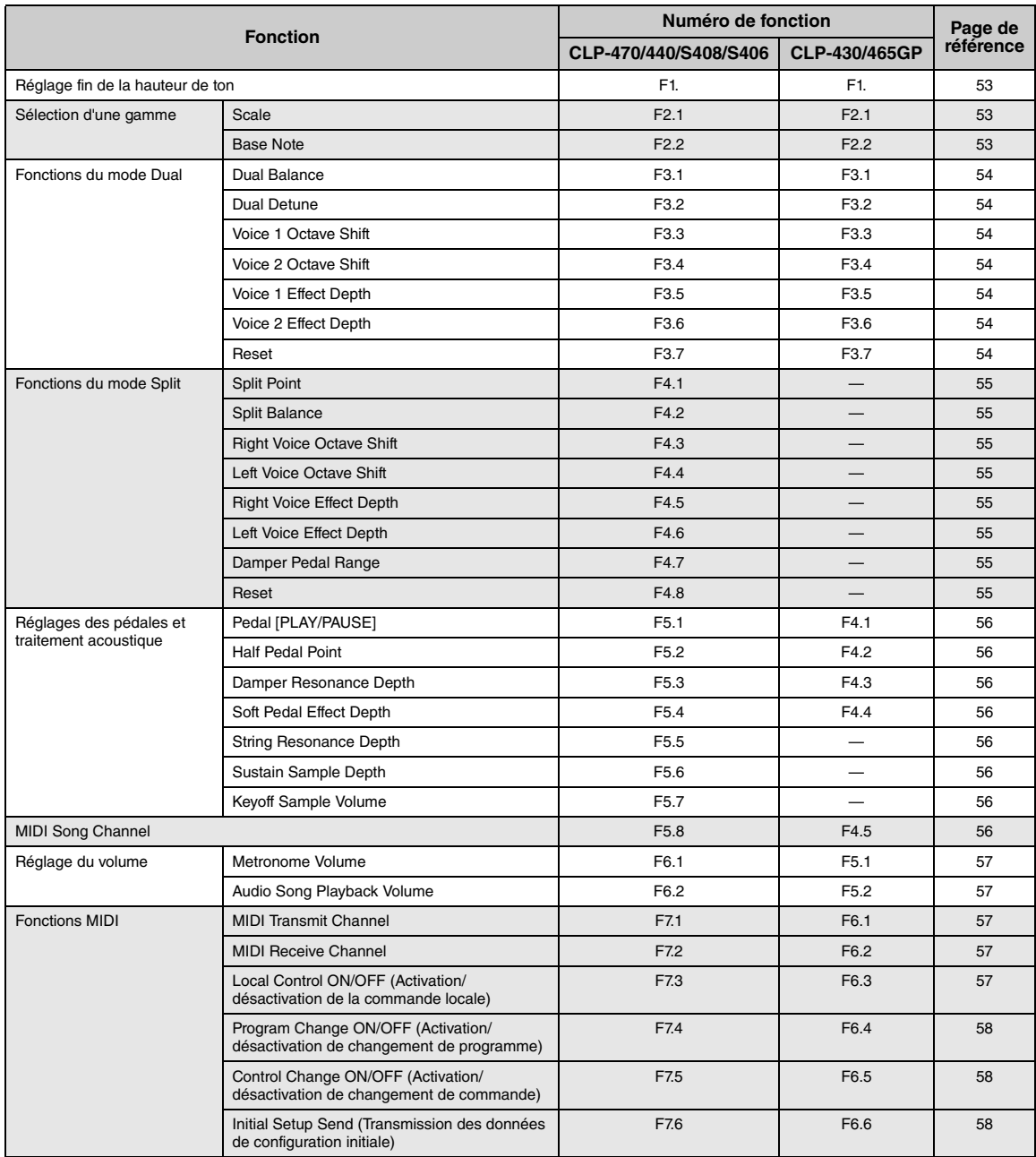

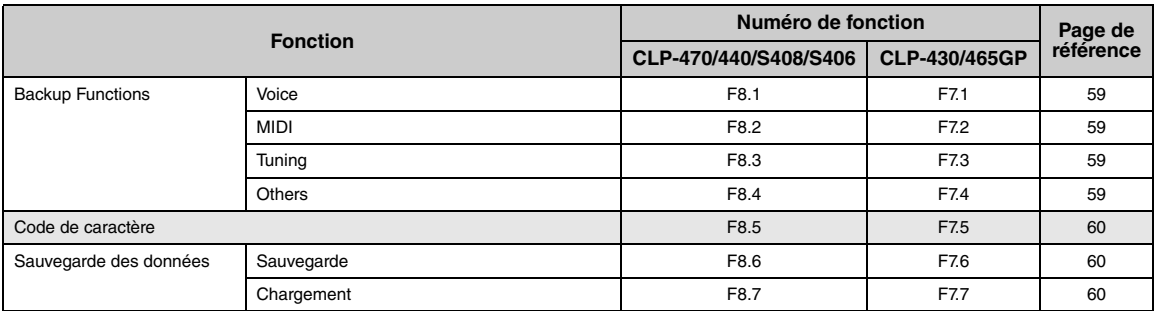

# **Mode Function — Principe d'utilisation**

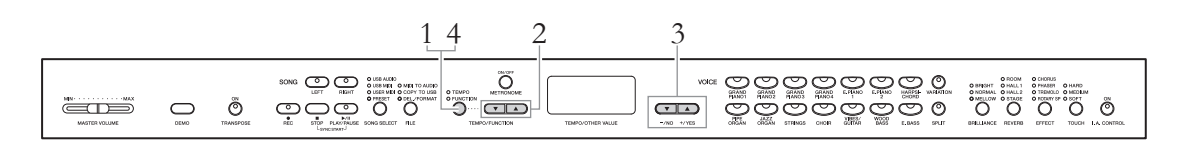

## 1. **Appelez le mode Function.**

Appuyez sur la touche [TEMPO/FUNCTION] de manière à allumer le voyant FUNCTION.

 $\sqrt{5*}\times\sqrt{7}$  apparaît sur l'afficheur. (L'affichage de «  $*$ .  $*$  » varie en fonction de l'état de l'instrument et de l'utilisation.)

# 2. **Sélectionnez un numéro de fonction.**

Utilisez les touches [TEMPO/FUNCTION  $\nabla$   $\blacktriangle$ ] pour sélectionner la fonction de votre choix parmi  $\boxed{F}$   $\boxed{F}$  –  $\boxed{F}$   $\boxed{F}$  (CLP-470/440/S408/S406) ou  $F^{-}$  –  $F^{-}$  (CLP-430/465GP).

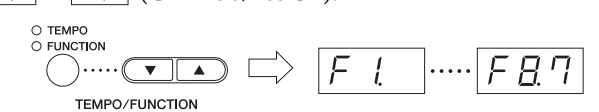

# 3. **Réglez le paramètre.**

Utilisez les boutons [-/NO] ou [+/YES] pour régler la fonction sélectionnée. Pour rétablir la valeur par défaut de la fonction, appuyez simultanément sur les touches [-/NO] et [+/YES].

Si vous souhaitez continuer et régler une autre fonction, revenez à l'étape 2 ci-dessus.

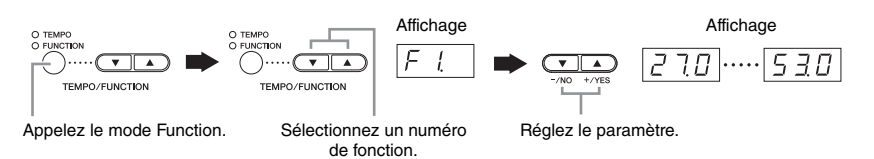

## 4. **Quittez le mode Function.**

Appuyez sur la touche [TEMPO/FUNCTION] de manière à allumer le voyant TEMPO.

#### **NOTE**

Il vous sera impossible de sélectionner des fonctions si le mode Demo/Song Select/File est activé ou si l'enregistreur de morceaux utilisateur est en cours d'utilisation.

#### **NOTE**

Après la sélection du numéro de fonction, le réglage actuel s'affiche lorsque vous enfoncez la touche [-/NO] ou [+/YES] pour la première fois.

# **Paramètres de fonction - Détails**

## <span id="page-52-0"></span>**Réglage affiné du ton**

## $F_l$

Vous pouvez affiner le réglage de la hauteur de ton de l'ensemble de l'instrument. Cette fonction est très utile pour jouer du Clavinova en même temps que d'autres instruments ou sur une musique de CD.

#### **NOTE**

Il est impossible de régler la reproduction du morceau audio.

Utilisez les touches [-/NO] et [+/YES] pour baisser ou augmenter la hauteur de ton de la touche A3 par incréments d'environ 0,2 Hz.

La valeur apparaît sous la forme d'un nombre à deux chiffres avec un chiffre après la virgule.

Ex. 440,2 Hz apparaît sur l'afficheur sous la forme  $\boxed{412}$ .

**Plage de réglage :** 427 – 453 (Hz)

**Réglage par défaut :**440 (Hz)

#### **Hz (Hertz) :**

Cette unité de mesure fait référence à la fréquence d'un son et représente le nombre de vibrations d'une onde sonore en une seconde.

## **Sélection d'une gamme**

Vous pouvez faire votre choix parmi différentes gammes. La gamme d'accordage pour piano Equal Temperament (Gamme classique) est la plus répandue de nos jours. Cependant, l'histoire a connu bon nombre d'autres gammes qui ont généralement servi de base à des genres musicaux spécifiques. Vous pouvez découvrir ces gammes sur le Clavinova.

### **• Equal Temperament**

Dans cette gamme, l'octave se divise en douze intervalles égaux. Actuellement, la gamme d'accordage pour piano la plus populaire.

### **• Pure Major/Pure Minor (majeure pure/mineure pure)**

Basés sur des harmoniques naturelles, trois accords majeurs utilisant ces gammes produisent un son harmonieux et pur.

### **• Pythagorean**

Créée par le philosophe grec Pythagore, cette gamme repose sur l'intervalle d'une quinte parfaite. dont la 3ème note produit des crescendo et les 4ème et 5ème notes d'admirables sonorités, parfaitement adaptées à certaines voix principales.

### **• Mean Tone**

Cette gamme est une version améliorée de celle de Pythagore, en ce sens qu'elle ne comporte pas de crescendo à sa 3ème tonalité. Elle était très prisée entre la fin du 16ème siècle et la fin du 18ème siècle et a été notamment utilisée par Handel.

### **• Werckmeister/Kirnberger**

Ces gammes combinent les gammes Mean Tone et Pythagorean de différentes manières. Elles autorisent une variation de modulation qui modifie la teneur et le cachet du morceau. Elles étaient très en vogue du temps de Bach et Beethoven. Aujourd'hui, elles servent souvent à reproduire la musique de cette époque sur des clavecins.

## <span id="page-52-1"></span>**Scale (Gamme)**

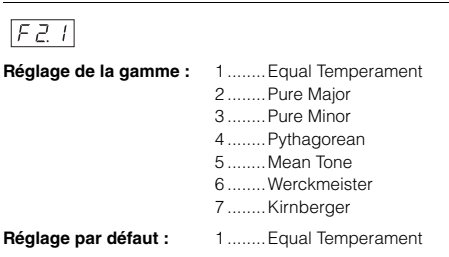

## <span id="page-52-2"></span>**Base Note (Note fondamentale)**

## $FZZ$

Lorsque vous sélectionnez une gamme autre que Equal Temperament, vous devez en spécifier la note fondamentale. (Vous pouvez définir la note fondamentale en ayant déjà sélectionné Equal Temperament, mais cette fonction restera sans effet. Le réglage de la note fondamentale est effectif pour tous les accords à l'exception de Equal Temperament.)

**Plage de réglage :** C, C#, D, Eb, E, F, F#, G, Ab, A, Bb, B **Réglage par défaut :** C

## **Exemple d'affichage de la note fondamentale**

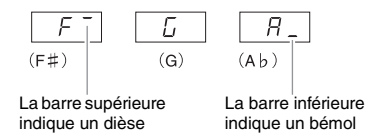

## **Fonctions du mode Dual**

Vous pouvez définir divers paramètres pour le mode Dual afin d'optimiser les réglages des morceaux que vous reproduisez, par exemple l'équilibre du volume entre deux sonorités. Les réglages des fonctions du mode Dual se font individuellement pour chaque combinaison de sonorités.

- 1. Sélectionnez les sonorités dans le mode Dual, puis activez le mode Function et sélectionnez un numéro de fonction.
- 2. Utilisez les boutons [-/NO] ou [+/YES] pour régler les valeurs.

#### **RACCOURCI :**

Pour passer directement aux fonctions du mode Dual  $F\bar{z}$  / appuyez sur la touche [TEMPO/FUNCTION] tout en maintenant les deux touches de sonorité du mode Dual enfoncées.

## <span id="page-53-0"></span>**Dual Balance**

## $F \not\exists l$

Règle avec précision la balance entre les deux sonorités et les organise en couche : une sonorité sert de son principal et l'autre ajoute une subtilité ou une texture.

**Plage de réglage :**0 – 20 (Une valeur de « 10 » produit un équilibre entre les deux sonorités du mode Dual. Les valeurs inférieures à « 10 » augmentent le volume de la voix 2 par rapport à la voix 1, tandis que les valeurs supérieures à « 10 » augmentent le volume de la voix 1 par rapport à la voix 2.)

**Réglage par défaut :**Différent pour chaque combinaison de sonorités.

## <span id="page-53-1"></span>**Dual Detune (Désaccord des sonorités de duo)**

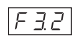

Désaccorde les sonorités 1 et 2 en mode Dual pour créer un son plus épais.

**Plage de réglage :** -20 – 0 – 20 (Les valeurs positives augmentent la hauteur de ton de la sonorité 1 et diminuent la hauteur de ton de la sonorité 2. Les valeurs négatives produisent l'effet inverse : le ton de la voix 1 est au contraire abaissé et celui de la voix 2 haussé.)

**Réglage par défaut :**Différent pour chaque combinaison de sonorités.

#### **NOTE**

La plage de réglage disponible est plus large dans le registre des graves (± 60 centièmes pour A-1) et plus étroite dans le registre des aiguës (± 5 centièmes pour C7). (100 centièmes correspondent à un demi-ton.)

## <span id="page-53-2"></span>**Voice 1 Octave Shift**

### <span id="page-53-3"></span> $F\bar{z}$

## **Voice 2 Octave Shift**

#### $F\overline{34}$

Vous pouvez augmenter et diminuer la hauteur de ton de la sonorité 1 et de la sonorité 2 séparément, par paliers d'une octave. En fonction des sonorités combinées en mode Dual, vous améliorez le son de la combinaison en diminuant ou en augmentant d'une octave le ton de l'une des sonorités.

#### **Plage de réglage :** -1, 0, 1

Réglage par défaut : Différent pour chaque combinaison de sonorités.

### **NOTE**

Les sonorités 1 et 2 sont décrites à la [page 26.](#page-25-0)

## <span id="page-53-4"></span>**Voice 1 Effect Depth**

<span id="page-53-5"></span> $F35$ 

## **Voice 2 Effect Depth**

## $F35$

Ces fonctions permettent de régler individuellement la profondeur des effets des sonorités 1 et 2 en mode Dual.

**Plage de réglage :** 0 – 20

**Réglage par défaut :**Différent pour chaque combinaison de sonorités.

**NOTE**

Les sonorités 1 et 2 sont décrites à la [page 26.](#page-25-0)

## <span id="page-53-6"></span>**Reset**

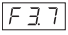

Rétablit les valeurs par défaut de toutes les fonctions du mode Dual. Appuyez sur la touche [+/YES] pour réinitialiser les valeurs.

## **Fonctions du mode Split**

#### **470 440 430 S408 S406 465GP**

Ce menu vous permet d'effectuer divers réglages détaillés en mode Split. En changeant le point de partage ou tout autre réglage, vous optimisez les réglages des morceaux que vous reproduisez.

- 1. Sélectionnez les sonorités dans le mode Split, puis activez le mode Function et sélectionnez un numéro de fonction.
- 2. Utilisez les boutons [-/NO] ou [+/YES] pour régler les valeurs.

#### **RACCOURCI :**

Pour passer directement à la fonction  $\sqrt{F(T)}$  du mode Split, appuyez sur la touche [TEMPO/FUNCTION] tout en maintenant la touche [SPLIT] enfoncée.

## <span id="page-54-0"></span>**Split Point (Point de partage)**

## $F41$

Définissez le point du clavier qui sépare les sections des mains droite et gauche (point de partage). La touche choisie est incluse dans la plage de la main gauche.

**Plage de réglage :** l'ensemble du clavier

**Réglage par défaut : F#2** 

#### **NOTE**

Au lieu d'appuyer sur les touches [-/NO] [+/YES], vous pouvez activer le point de partage en appuyant directement sur la touche appropriée du clavier.

#### **RACCOURCI :**

Si le mode Function n'est pas activé, vous pouvez affecter le point de partage à une autre touche en appuyant sur cette touche tout en maintenant la touche [SPLIT] enfoncée.

#### **Exemples d'affichages des noms de note pour le point de partage**

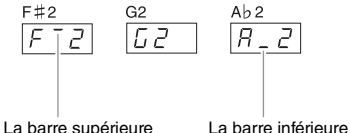

indique un bémol

## <span id="page-54-1"></span>**Split Balance**

indique un dièse

## $F42$

Vous avez la possibilité de régler le niveau sonore des deux sonorités combinées en mode Split selon vos besoins. Ce réglage peut être effectué individuellement pour chaque combinaison de sonorités.

**Plage de réglage :**  $0 - 20$  (Une valeur de « 10 » produit un équilibre entre les deux sonorités du mode Split. Les valeurs inférieures à « 10 » augmentent le volume de la sonorité de gauche par rapport à la celle de droite, tandis que les valeurs supérieures à « 10 » augmentent le volume de la sonorité de droite par rapport à celle de gauche.)

**Réglage par défaut :** Différent pour chaque combinaison de sonorités.

## <span id="page-54-2"></span>**Right Voice Octave Shift (Changement d'octave de la sonorité de droite)**

## <span id="page-54-3"></span> $F47$

## **Left Voice Octave Shift (Changement d'octave de la sonorité de gauche)**

#### $F44$

Augmente ou diminue la hauteur de ton des sonorités de droite et de gauche séparément, par paliers d'une octave. Modifiez ce réglage en fonction de la plage de notes des morceaux que vous jouez. Ce réglage peut être effectué individuellement pour chaque combinaison de sonorités.

**Plage de réglage :** -1, 0, 1 **Réglage par défaut :** Différent pour chaque combinaison de sonorités

## <span id="page-54-4"></span>**Right Voice Effect Depth (Profondeur de l'effet de la sonorité de droite)**

## <span id="page-54-5"></span> $F45$

## **Left Voice Effect Depth (Profondeur de l'effet de la sonorité de gauche)**

### $F45$

Ces fonctions permettent de définir individuellement la profondeur des effets des sonorités de gauche et de droite du mode Split.

**Plage de réglage :** 0 – 20

<span id="page-54-6"></span>**Réglage par défaut :** Différent pour chaque combinaison de sonorités

## **Damper Pedal Range**

## $F47$

La fonction Damper Pedal Range détermine si la pédale forte affecte la sonorité de la partie à main droite ou celle de la partie à main gauche, ou encore les deux sonorités en même temps, en mode Split.

**Plage de réglage :** ALL (pour les deux sonorités) 1 (pour la sonorité de droite) 2 (pour la sonorité de gauche)

<span id="page-54-7"></span>**Réglage par défaut :** 1

## **Reset**

### $F4B$

Rétablit les valeurs par défaut de toutes les fonctions du mode Split. Appuyez sur la touche [+/YES] pour réinitialiser les valeurs.

## **Réglages des pédales et traitement acoustique**

Ces fonctions permettent d'attribuer la fonction [PLAY/ PAUSE] à la pédale ou de définir la profondeur, entre autres réglages, de l'effet de résonnance de la pédale forte.

## <span id="page-55-0"></span>**Pedal [PLAY/PAUSE]**

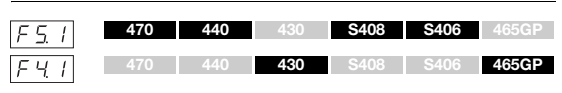

La fonction [PLAY/PAUSE] peut être affectée à la pédale de gauche ou à la pédale centrale. Si la fonction [PLAY/ PAUSE] est affectée à une pédale, la fonction d'origine de la pédale (Soft ou Sostenuto) est désactivée.

**Setting range :** OFF 1 (pédale gauche) 2 (pédale centrale)

**Réglage par défaut :** OFF

## <span id="page-55-1"></span>**Half Pedal Point**

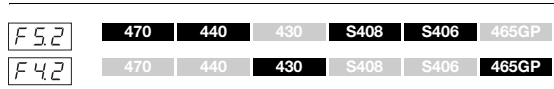

Définit le degré de pression à appliquer à la pédale forte pour obtenir l'effet à mi-course.

**Plage de réglage :** -2 (pédale légèrement enfoncée) – 0 – 4 (pédale entièrement enfoncée)

**Réglage par défaut :** 0

## <span id="page-55-2"></span>**Damper Resonance Depth**

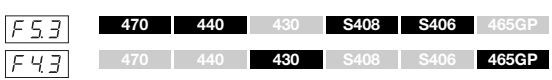

Définit le degré d'enfoncement de l'effet de résonance des cordes qui est ajouté lorsque la pédale forte est actionnée pour les sonorités GRAND PIANO 1 – GRAND PIANO 4 (y compris les variations).

**Plage de réglage :** 0 – 10

**Réglage par défaut :**Réglage différent pour chaque sonorité

## <span id="page-55-3"></span>**Soft Pedal Effect Depth**

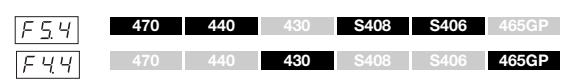

Cette fonction règle la profondeur d'effet de la pédale douce.

**Plage de réglage :** 1 – 10

**Réglage par défaut :** 5

## <span id="page-55-4"></span>**String Resonance Depth**

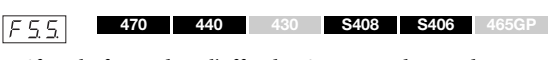

Définit la façon dont l'effet de résonance des cordes est appliqué aux sonorités GRAND PIANO 1 – GRAND PIANO 3 (y compris les variations).

**Plage de réglage :** 0 – 10 **Réglage par défaut :** 5

## <span id="page-55-5"></span>**Sustain Sample Depth**

 $F55$ **470 440 430 S408 S406 465GP**

Les sonorités suivantes proposent des « échantillons de maintien » spéciaux qui reproduisent la résonance unique de la table d'harmonie et des cordes d'un piano à queue acoustique lorsque la pédale forte est actionnée. Cette fonction vous permet de régler la profondeur de cet effet.

- GRAND PIANO1 (VARIATION incluse)
- GRAND PIANO2 (VARIATION uniquement)
- GRAND PIANO3 (VARIATION incluse)
- GRAND PIANO4 (VARIATION uniquement)

**Plage de réglage :** 0 – 10 **Réglage par défaut :** 5

## <span id="page-55-6"></span>**Keyoff Sample Volume**

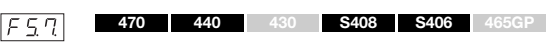

Vous pouvez régler le volume du son avec désactivation de touches (le son subtil produit par le relâchement des touches de piano) pour les sonorités suivantes.

- GRAND PIANO1 (VARIATION incluse)
- GRAND PIANO2 (VARIATION incluse)
- GRAND PIANO3 (VARIATION incluse)
- GRAND PIANO4 (VARIATION uniquement)
- E.PIANO2 (VARIATION exclue)
- HARPSICHORD (VARIATION incluse)

**Plage de réglage :** 0 – 10 **Réglage par défaut :** 5

## <span id="page-55-8"></span><span id="page-55-7"></span>**MIDI Song Channel**

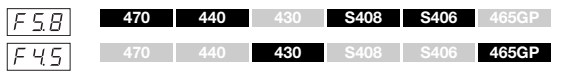

Vous pouvez indiquer les canaux de morceau qui seront lus sur cet instrument à l'aide des touches [-/NO] et [+/YES].

**Plage de réglage :** ALL, 1&2

**Réglage par défaut :** ALL

Lorsque le réglage « ALL » est sélectionné, les canaux 1 – 16 sont reproduits. Lorsque le réglage « 1&2 » est sélectionné, seuls les canaux 1 et 2 sont lus. Les canaux 3 – 16 sont transmis par MIDI au périphérique externe.

## **Réglage du volume**

Détermine le volume du métronome ou de la reproduction du morceau.

## <span id="page-56-0"></span>**Metronome Volume**

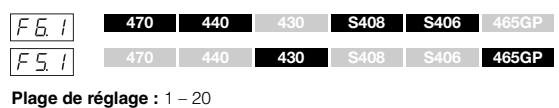

**Réglage par défaut :** 15

#### **RACCOURCI :**

Pour passer directement au numéro de cette fonction, appuyez sur la touche [TEMPO/FUNCTION] tout en maintenant la touche [METRONOME] enfoncée.

## <span id="page-56-1"></span>**Audio Song Playback Volume**

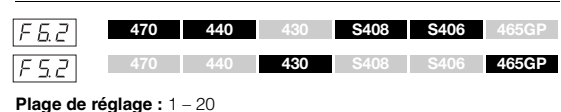

**Réglage par défaut :** 16

#### **RACCOURCI :**

Vous pouvez également régler la valeur au cours de la reproduction en maintenant la touche [TEMPO/FUNCTION] enfoncée tout en appuyant sur les touches [-/NO]/[+/YES]..

## **Fonctions MIDI**

Vous pouvez effectuer les réglages détaillés des fonctions MIDI. Pour plus d'informations sur la technologie MIDI, reportez-vous à la section « Généralités MIDI ».

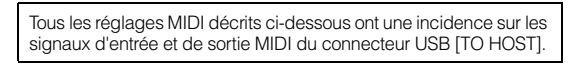

## <span id="page-56-2"></span>**MIDI Transmit Channel**

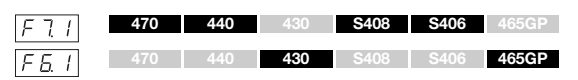

Dans toute configuration de commandes MIDI, il faudra veiller à faire correspondre les canaux MIDI des équipements de transmission et de réception si vous voulez que le transfert des données s'effectue correctement. Ce paramètre sert à spécifier le canal sur lequel le Clavinova transmet les données MIDI.

**Plage de réglage :** 1 – 16, OFF (pas de transmission)

#### **Réglage par défaut :** 1

#### **NOTE**

Dans le mode Dual, les données de la voix 1 sont transmises sur le canal spécifié. En mode Split (CLP-470/440/S408/S406), les données de la sonorité de droite sont transmises sur le canal spécifié. En mode Dual, les données de la voix 2 sont transmises sur le canal dont le numéro suit immédiatement celui spécifié pour la voix 1. En mode Split (CLP-470/ 440/S408/S406), les données de la sonorité de gauche sont transmises sur le canal dont le numéro suit immédiatement celui spécifié pour la sonorité de droite. Quel que soit le mode, aucune donnée ne sera transmise si le canal de transmission est réglé sur « OFF ».

#### **NOTE**

Les données de morceau ne sont pas transmises via les connexions MIDI. Les canaux 3 – 16 des morceaux externes non protégés sont toutefois transmis via les connexions MIDI en fonction du réglage MIDI Song Channel Selection [\(page 56\)](#page-55-8).

## <span id="page-56-3"></span>**MIDI Receive Channel**

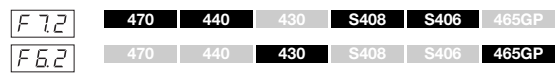

Dans toute configuration de commandes MIDI, il faut veiller à faire correspondre les canaux MIDI des équipements de transmission et de réception afin que le transfert des données s'effectue correctement. Ce paramètre sert à spécifier le canal sur lequel le Clavinova reçoit les données MIDI.

**Plage de réglage :** ALL, 1&2, 1 – 16 **Réglage par défaut :** ALL

#### **NOTE**

#### **ALL :**

Ce réglage permet au Clavinova de recevoir simultanément différentes parties sur les 16 canaux MIDI : il peut reproduire les données d'un morceau multi-canal reçues depuis un ordinateur ou un autre périphérique externe.

#### **1&2:**

ceci autorise une réception simultanée sur les canaux 1 et 2 uniquement, ce qui permet au Clavinova de reproduire les données d'un morceau transmises depuis un ordinateur ou un autre périphérique externe.

#### **NOTE**

Les messages de changement de programme et les messages relatifs aux canaux n'affectent pas les réglages de panneau de l'instrument ni les notes que vous jouez au clavier.

#### **NOTE**

Aucune réception MIDI n'est possible lorsque le mode Demo est activé ou durant les opérations liées aux fichiers.

## <span id="page-56-4"></span>**Local Control ON/OFF**

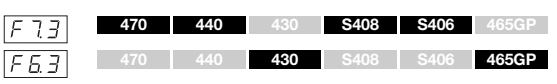

La fonction « Local Control » fait référence au fait que, normalement, le clavier contrôle son générateur de sons interne, ce qui lui permet de reproduire les sonorités internes directement depuis le clavier. Ceci est le cas en mode « Local Control On » (Commande locale activée), puisque le générateur de sons interne est alors commandé localement par son propre clavier. Cependant, la commande locale (OFF) peut être désactivée : le clavier ne reproduit pas les sonorités internes, mais les informations MIDI appropriées sont toujours transmises via la borne de sortie MIDI OUT lorsque vous jouez des notes au clavier. Dans le même temps, le générateur de sons interne réagit aux informations MIDI reçues via la borne d'entrée MIDI IN.

**Plage de réglage :** ON/OFF **Réglage par défaut :** ON

## <span id="page-57-0"></span>**Program Change ON/OFF**

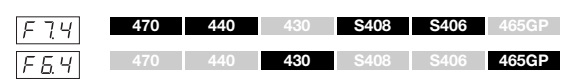

En général, cet instrument réagit aux numéros de changement de programme MIDI provenant d'un clavier externe ou d'un autre périphérique MIDI, ce qui entraîne la sélection de la sonorité portant le même numéro sur le canal correspondant (la sonorité du clavier ne change pas). Normalement, cet instrument enverra également un numéro MIDI de changement de programme si vous sélectionnez l'une de ses sonorités, ce qui entraîne la sélection du numéro de sonorité ou de programme correspondant sur le périphérique MIDI externe, à condition que celui-ci soit configuré pour recevoir des numéros MIDI de changement de programme et y réagir. Cette fonction permet d'annuler la réception et la transmission d'un numéro de changement de programme de manière à sélectionner des sonorités sur cet instrument sans incidence sur le périphérique MIDI externe.

#### **NOTE**

Pour plus d'informations sur les numéros de changement de programme de chacune des sonorités de cet instrument, reportez-vous à la section Format des données MIDI dans le manuel en ligne.

**Plage de réglage :** ON/OFF **Réglage par défaut :** ON

## <span id="page-57-1"></span>**Control Change ON/OFF**

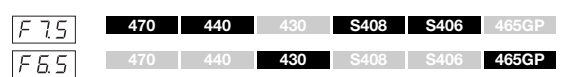

En général, l'instrument répond aux données de changement de commande MIDI reçues depuis un périphérique ou un clavier MIDI externe : la sonorité du canal correspondant est modifiée par les réglages de la pédale et des autres « commandes » reçus du système de commande (la sonorité de clavier n'est pas modifiée). L'instrument transmet également des informations de changement de commande MIDI lorsque la pédale ou d'autres commandes appropriées sont actionnées. Cette fonction permet d'annuler la réception et la transmission des données de changement de commande de manière à pouvoir, par exemple, actionner la pédale et d'autres commandes sur l'instrument sans affecter le périphérique MIDI externe concerné.

#### **NOTE**

Pour plus d'informations sur les messages de changement de commande pouvant être utilisés avec cet instrument, reportez-vous à la section Format des données MIDI du manuel en ligne.

**Plage de réglage :** ON/OFF **Réglage par défaut :** ON

## <span id="page-57-2"></span>**Initial Setup Send**

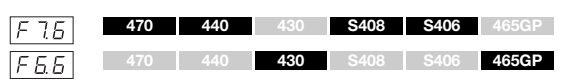

Cette fonction vous permet d'envoyer les données des réglages de panneau vers un ordinateur. Si vous transmettez les réglages de panneau et les enregistrez sur l'enregistreur de séquences MIDI avant les données réelles de performance, les réglages utilisés lors de la reproduction de la performance seront automatiquement restaurés sur l'instrument. Vous pouvez également utiliser cette fonction pour configurer les réglages d'un générateur de sons connecté sur les mêmes réglages que l'instrument.

- 1. Ajuste los controles del panel como desee.
- 2. Connectez le Clavinova à un séquenceur via la borne MIDI et configurez le séquenceur de sorte qu'il puisse recevoir les données de configuration.
- 3. Ouvrez le menu Function et sélectionnez le numéro de la fonction.
- 4. Appuyez sur la touche [+/YES] pour transmettre les données du panneau/d'état.

 $\sqrt{E \cdot d}$  apparaît sur l'afficheur lorsque les données ont été transmises avec succès.

#### **Voici les données susceptibles d'être envoyées :**

- Voice (Sonorité)
- Type/profondeur [REVERB]
- Type/profondeur [EFFECT]
- (CLP-470/440/S408/S406) Split point (Point de partage)
- Scale (Gamme)  $FZI$
- Dual Balance (Équilibre en mode Dual) $\sqrt{F\ddot{x}}$
- Dual Detune (Désaccord en mode Dual) F32
- (CLP-470/440/S408/S406) Split Balance (Point de partage)  $F \overline{4} \overline{2}$
- Damper Resonance Depth (Profondeur de l'effet de résonance d'étouffoir) (CLP-470/440/S408/S406)/ (CLP-430/ 465GP)
- Soft Pedal Effect Depth (Profondeur d'effet de la pédale douce) (CLP-470/440/S408/S406)/ (CLP-430/465GP)
- (CLP-470/440/S408/S406) String Resonance Depth (Profondeur de la résonnance des cordes)
- (CLP-470/440/S408/S406) Sustain Sample Depth (Profondeur de l'échantillon de maintien)
- (CLP-470/440/S408/S406) Keyoff Sample Volume (Volume de l'échantillon avec désactivation de touches)  $F57$

## **Fonctions de sauvegarde**

Vous pouvez sauvegarder certains réglages, tels que la sélection d'une sonorité ou d'un type de réverbération, afin qu'ils ne soient pas perdus lorsque vous mettez l'instrument hors tension.

Si la fonction de sauvegarde est activée, les réglages en cours lors de la mise hors tension seront restaurés. Si elle est désactivée, les réglages en mémoire seront effacés lors de la mise hors tension. Dans ce cas, les réglages par défaut ([page 67\)](#page-66-0) sont appelés lorsque vous remettez l'instrument sous tension.

Cependant, les réglages de sauvegarde proprement dits, les données de morceau enregistrées dans la mémoire interne et les réglages de code de caractère sont toujours sauvegardés.

#### *AVIS*

L'enregistrement des réglages prend quelques secondes. Si vous mettez l'instrument hors tension immédiatement après avoir modifié le réglage, ce réglage ne peut pas être enregistré

## <span id="page-58-0"></span>**Voice**

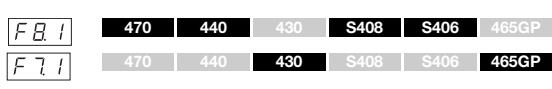

**Plage de réglage :** ON/OFF **Réglage par défaut :** ON

#### **Contenu sauvegardé**

- Voice (Sonorité)
- Dual (réglages ON/OFF, Voice et Dual Function  $\sqrt{F_1^2/1} \sqrt{F_2^2/1}$ pour chaque combinaison de sonorités)
- Reverb (ON/OFF, Type et Depth pour chaque sonorité)
- Effect (ON/OFF, Type et Depth pour chaque sonorité)
- Touch Sensitivity (y compris le volume FIXED)
- Metronome (réglages Beat, Volume <  $\sqrt{F E / C}$  (CLP-470/440/ S408/S406)/ [F 5 ] (CLP-430/465GP) >)
- Damper Resonance Depth (Profondeur de l'effet de résonance d'étouffoir) ( <CLP-470/440/S408/S406>/  $|F+3|$ <CLP-430/465GP>)

#### (Les paramètres suivants ne concernent que le modèle CLP-470/440/S408/S406)

- Variation (ON/OFF)
- Split (fonctions ON/OFF, Voice et Split  $\sqrt{F'' + (-F'') + F''}$  pour chaque combinaison de sonorités)

## <span id="page-58-1"></span>**MIDI**

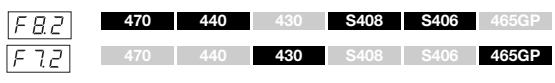

**Plage de réglage :** ON/OFF **Réglage par défaut :** ON

#### **Contenu sauvegardé**

• Réglages de la fonction MIDI  $\lceil \sqrt{77} \rceil - \lceil \sqrt{75} \rceil$  (CLP-470/440/  $S408/S406$ / $\sqrt{F5}/-\sqrt{F55}/$  (CLP-430/465GP)

## <span id="page-58-2"></span>**Accordage**

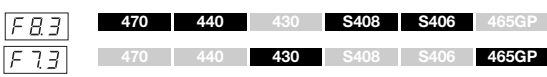

**Plage de réglage :** ON/OFF **Réglage par défaut :** ON

#### **Contenu sauvegardé**

- Transpose
- Tuning  $F$
- <span id="page-58-3"></span>• Scale (y compris la note fondamentale)  $\boxed{FZ/I}$  –  $\boxed{FZZ}$

## **Autres**

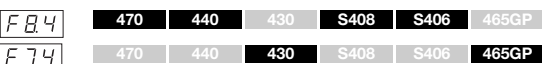

**Plage de réglage :** ON/OFF

**Réglage par défaut :** ON

#### **Contenu sauvegardé**

- Réglages des pédales et traitement acoustique  $|F57|$ ,  $|F57|$ ,  $F57$  –  $F57$  (CLP-470/440/S408/S406)/  $F77$ ,  $F77$ ,  $F77$ (CLP-430/465GP)
- MIDI song playback channel (Canal de reproduction des morceaux MIDI) [F58] (CLP-470/440/S408/S406)/ [F45] (CLP430/465GP)
- Audio Song Playback Volume (Volume de reproduction des morceaux) ( $\sqrt{5.2}$  <CLP-470/440/S408/S406>/ $\sqrt{5.2}$ <CLP430/465GP>)
- Réglage BRILLIANCE
- I. A. Control, On/Off et Depth

<span id="page-59-0"></span>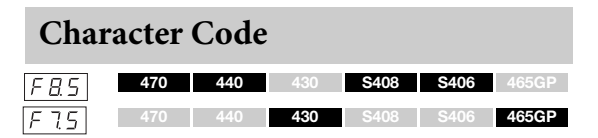

Si le morceau ne peut pas être chargé, vous devrez changer le réglage du code de caractère.

**Plage de réglage :** Int (International)/JA (Japonais) **Réglage par défaut :** Int

## **Sauvegarde des données**

Ces réglages et les morceaux du lecteur USER MIDI sont associés en un seul fichier (extension : .bup) et sont chargés sur un périphérique de mémoire USB. De la même manière, les fichiers contenus dans un périphérique de mémoire USB peuvent être lus sur cet instrument : ces réglages sont chargés et les morceaux sont lus.

- 1. Connectez un périphérique de stockage USB.
- 2. Ouvrez le menu Function et sélectionnez le numéro de la fonction.
- 3. Appuyez sur la touche [+/YES] pour exécuter la sauvegarde ou le formatage. (Appuyez sur la touche [+/YES] deux fois lors du chargement.)

 $\left| \epsilon \right|$  apparaît sur l'afficheur lorsque les données ont été sauvegardées ou chargées.

#### *AVIS*

Pendant la sauvegarde/le chargement des données, ne mettez pas l'unité hors tension. Si vous mettez l'instrument hors tension pendant ces opérations, les données sont perdues.

## <span id="page-59-1"></span>**Sauvegarde**

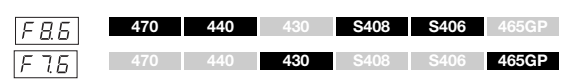

Les données sauvegardées (réglages principaux et morceaux du lecteur USER MIDI) sont stockées sur un périphérique de mémoire USB.

#### **Noms des fichiers sauvegardés**

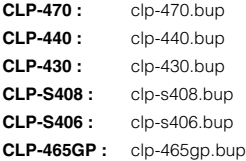

## <span id="page-59-2"></span>**Chargement**

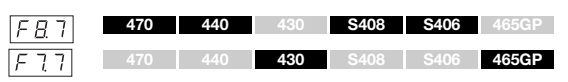

Les données sauvegardées (réglages principaux et morceaux sur le lecteur USER MIDI), qui sont enregistrées sur un périphérique de mémoire USB, sont chargées sur le Clavinova et restaurées à leur état d'origine. Une fois l'opération terminée, l'instrument redémarre automatiquement.

# **Rétablissement des réglages par défaut (programmés en usine)**

Tandis que vous maintenez la touche C7 (située à l'extrême droite du clavier) enfoncée, appuyez sur l'interrupteur d'alimentation pour mettre l'instrument sous tension. Cette opération efface les données de sauvegarde dans cet instrument (y compris les réglages de sauvegarde du mode Function) et restaure les paramètres usine par défaut. Les morceaux de l'utilisateur et les morceaux externes stockés dans la mémoire interne sont conservés.

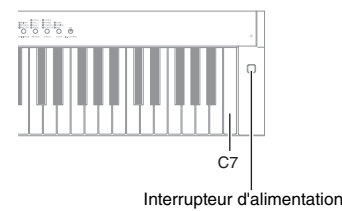

#### *AVIS*

Ne mettez jamais l'instrument hors tension lorsque la mention « CLr » est affichée. Cela pourrait supprimer toutes les données de morceaux de l'instrument, notamment les morceaux externes ([page 29\)](#page-28-1).

#### **NOTE**

Le « réglage par défaut » correspond au réglage initial préprogrammé en usine. Il est utilisé lors de la première mise sous tension de cet instrument.

# <span id="page-61-0"></span>Annexe

# **Liste des messages**

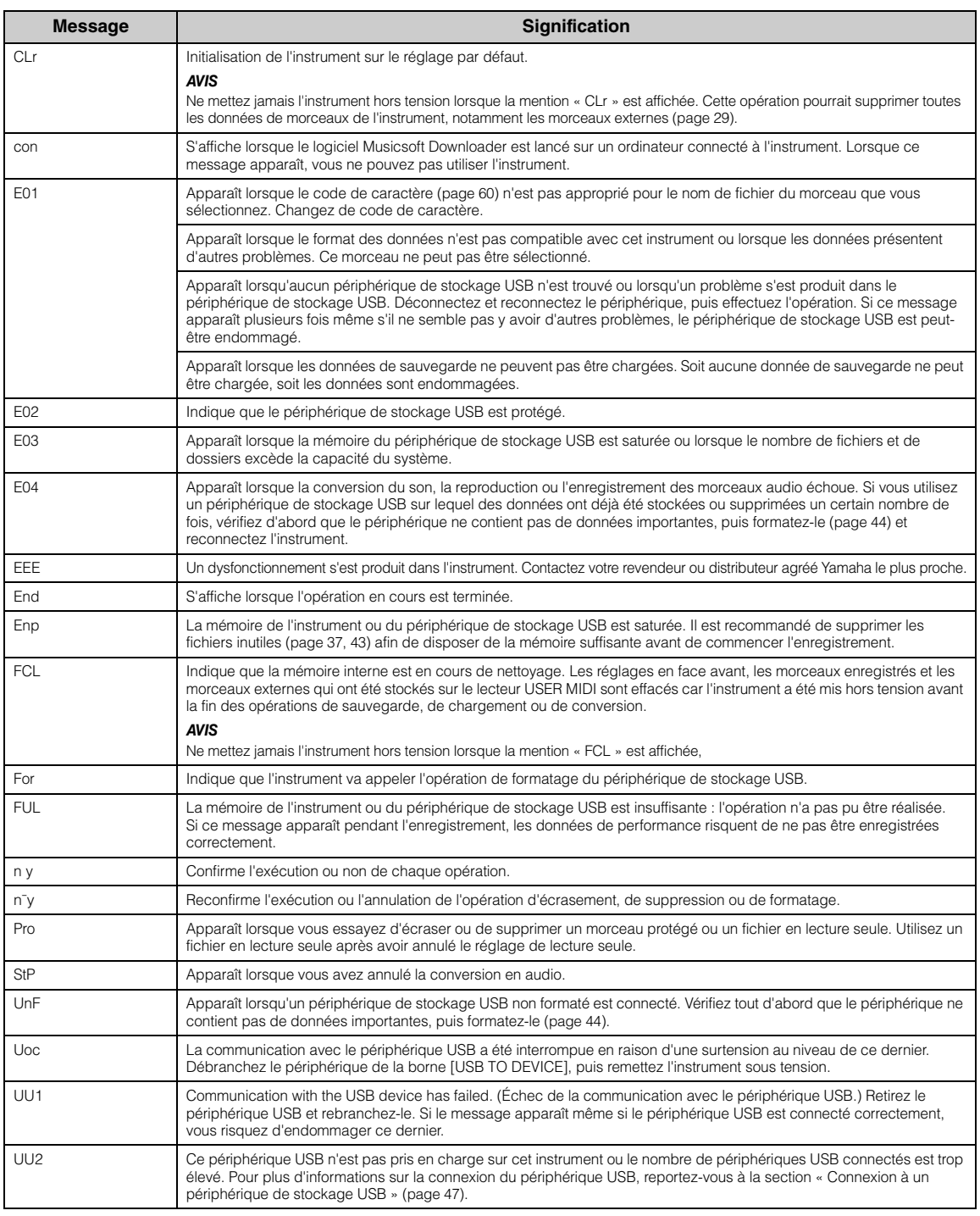

Pour faire disparaître le message, appuyez sur la touche [-/NO].

# **Dépistage des pannes**

Lorsqu'un message apparaît sur l'afficheur, reportez-vous à la liste des messages [\(page 62\)](#page-61-0) pour obtenir de l'aide.

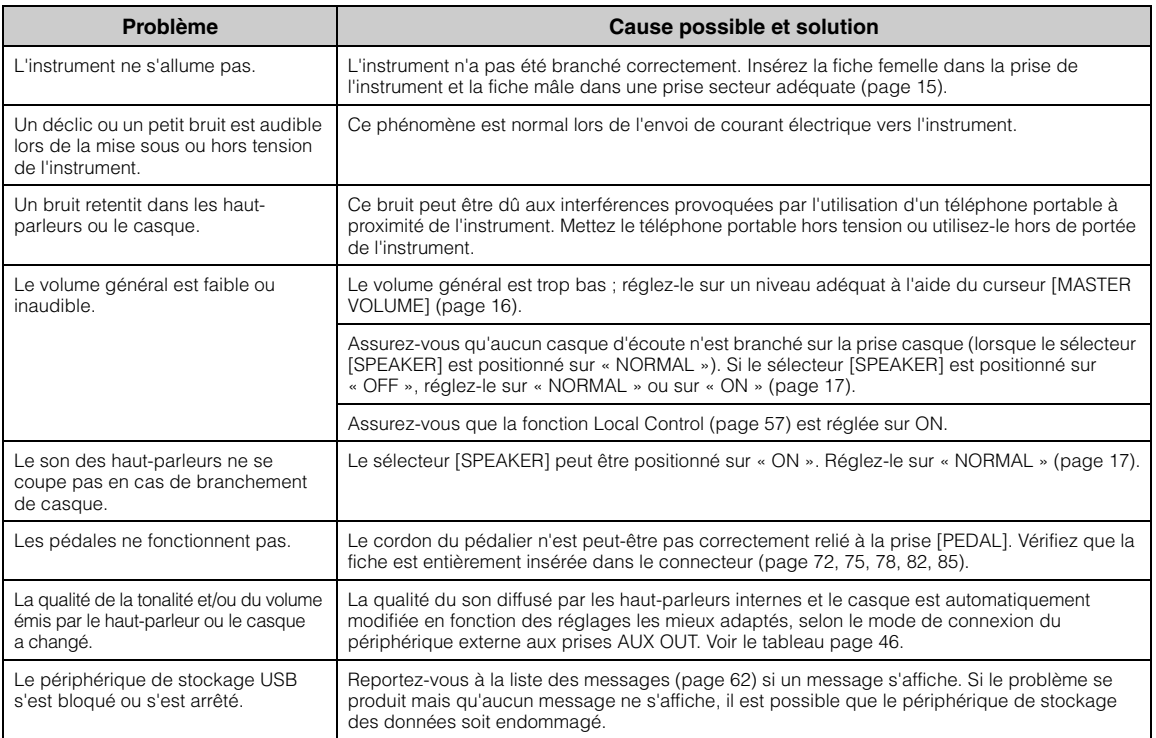

# **Liste des sonorités présélectionnées**

## **CLP-470/440/S408/S406 :** Oui

**—:** Non

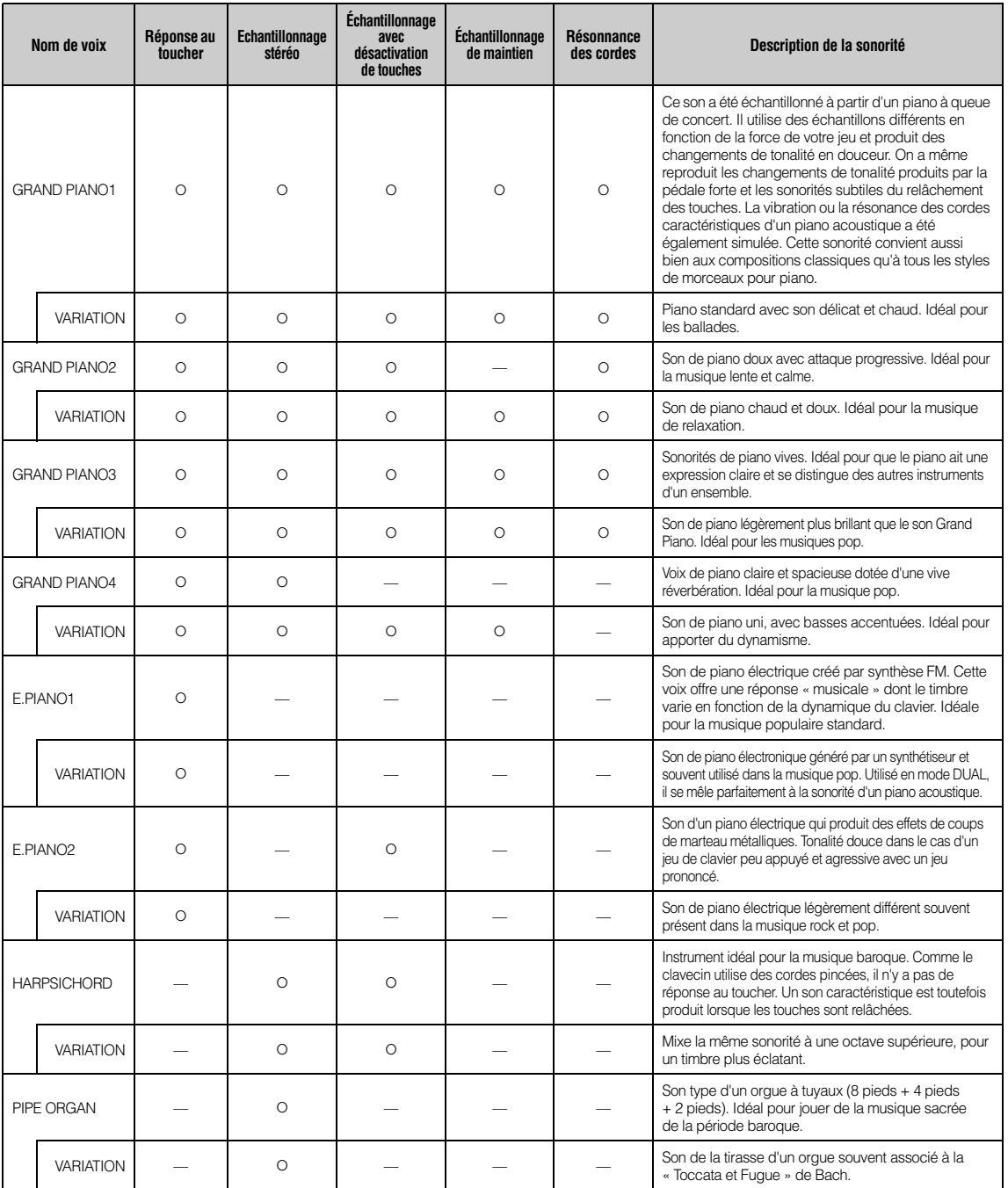

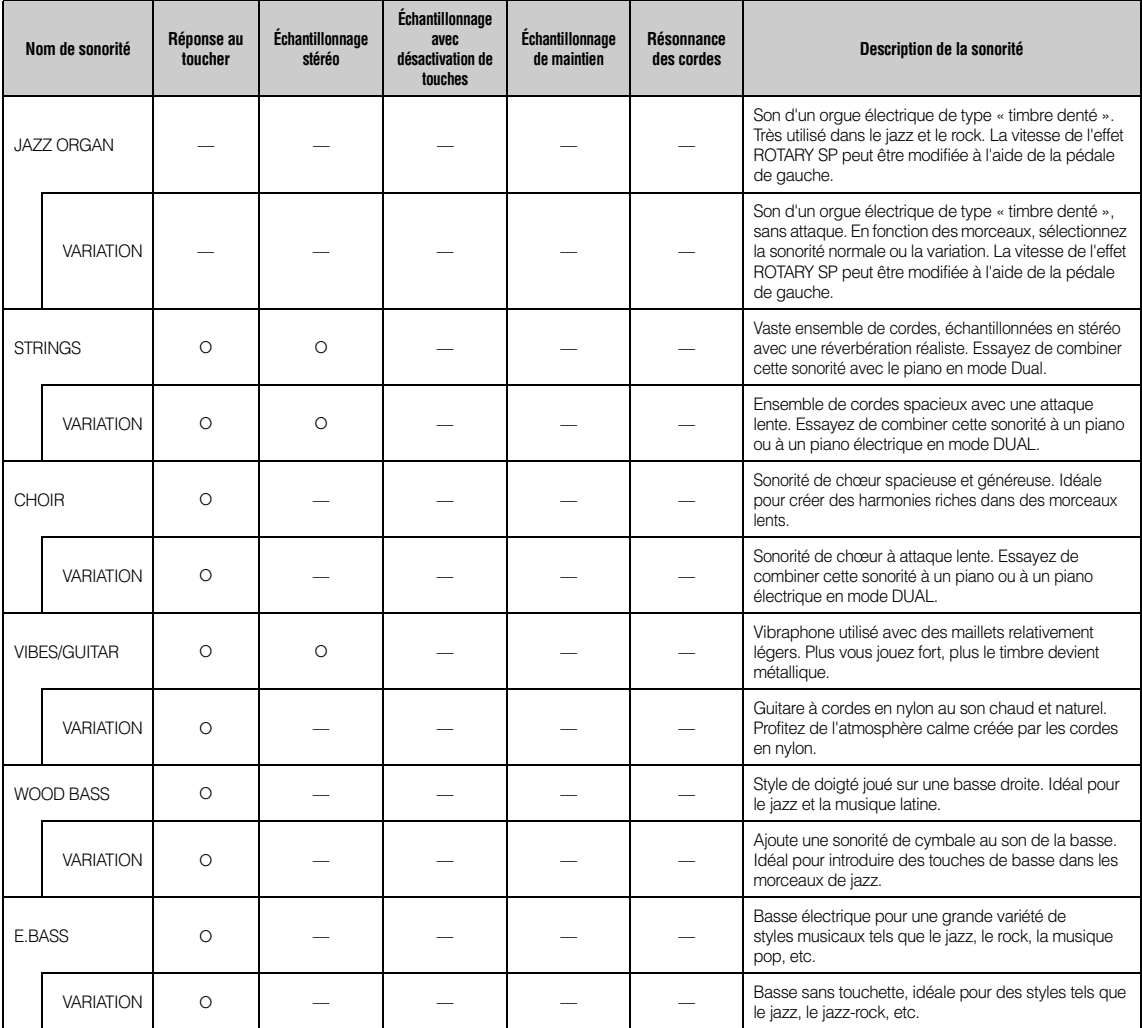

## **Échantillonnage avec désactivation de touches :**

échantillons très subtils qui sont générés au moment où les touches sont relâchées.

## **Échantillonnage de maintien :**

échantillons de la résonance produite par la table d'harmonie et les cordes lorsque la pédale forte du piano est enfoncée.

## **Résonnance des cordes :**

simulation du son avec résonance des cordes

## **CLP-430/465GP : Oui**

**—: Non**

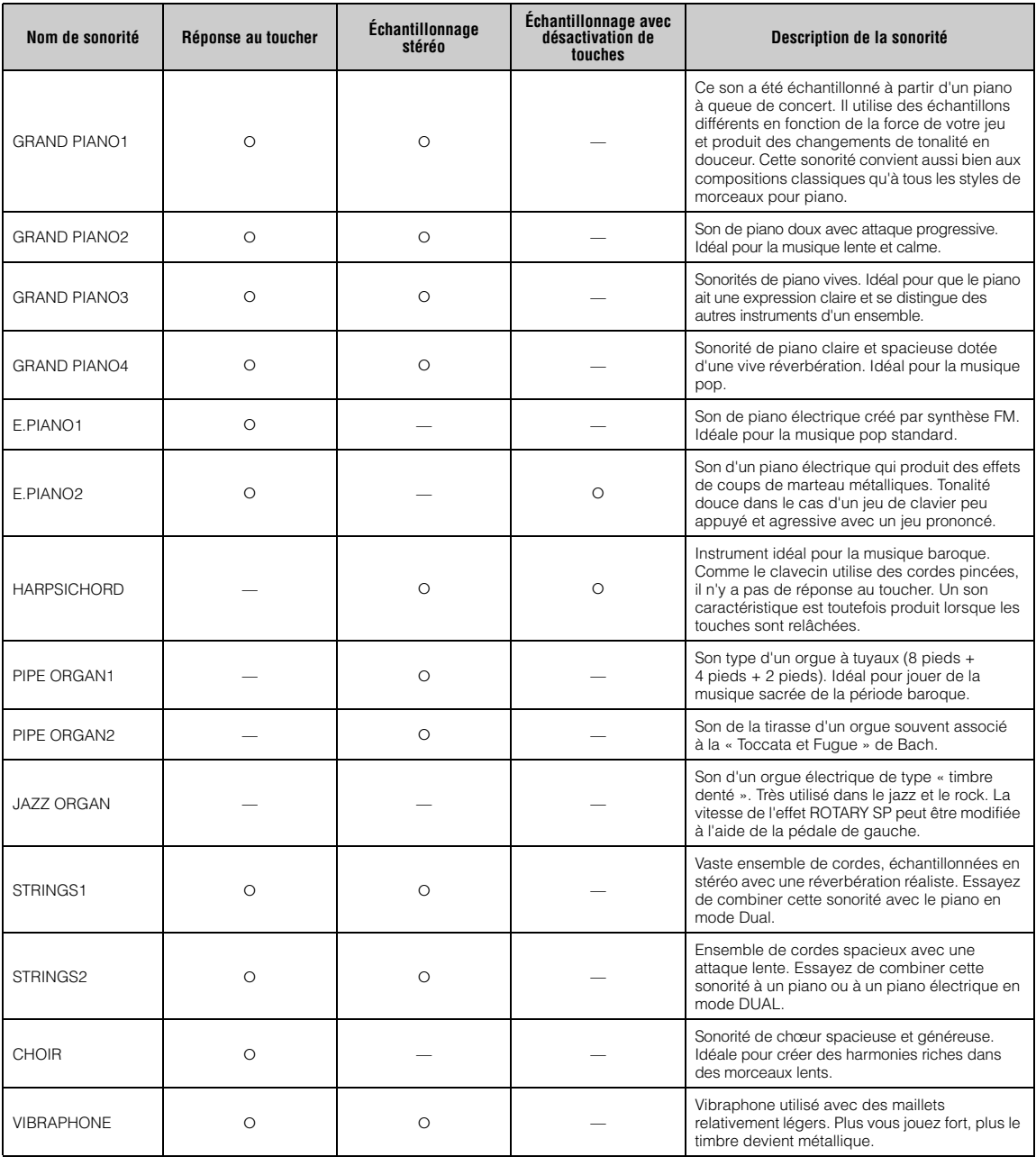

## **Échantillonnage avec désactivation de touches :**

échantillons très subtils qui sont générés au moment où les touches sont relâchées.

# <span id="page-66-0"></span>**Liste des réglages par défaut**

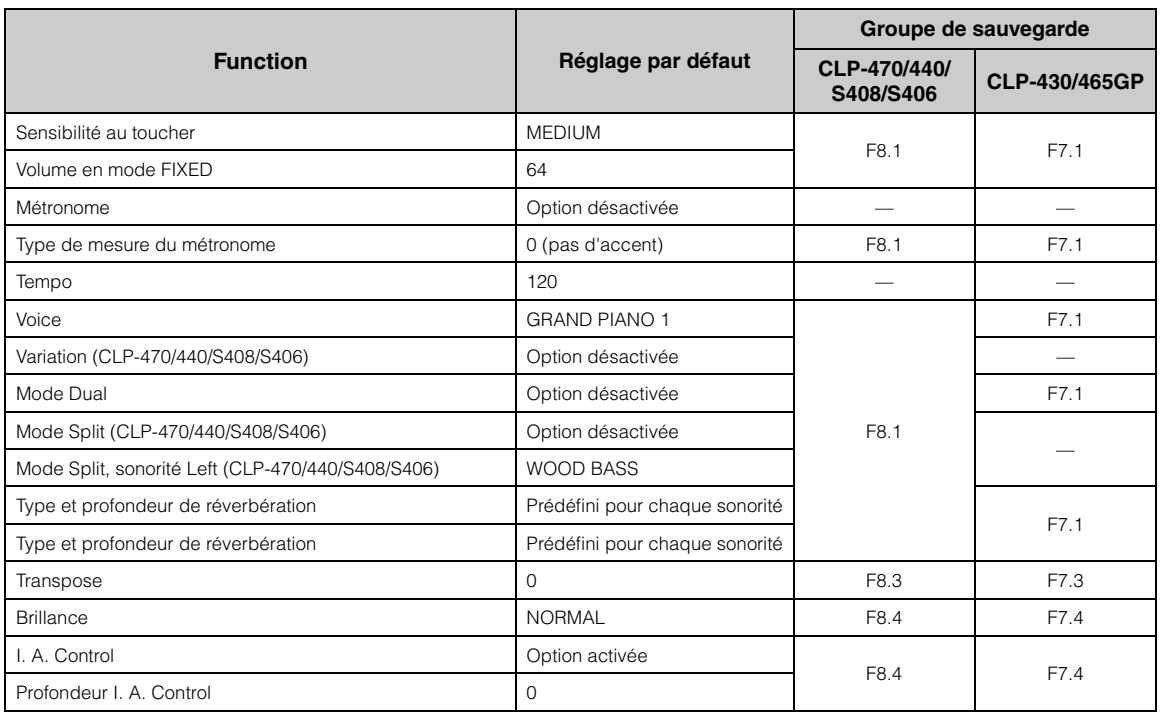

## **Fonction**

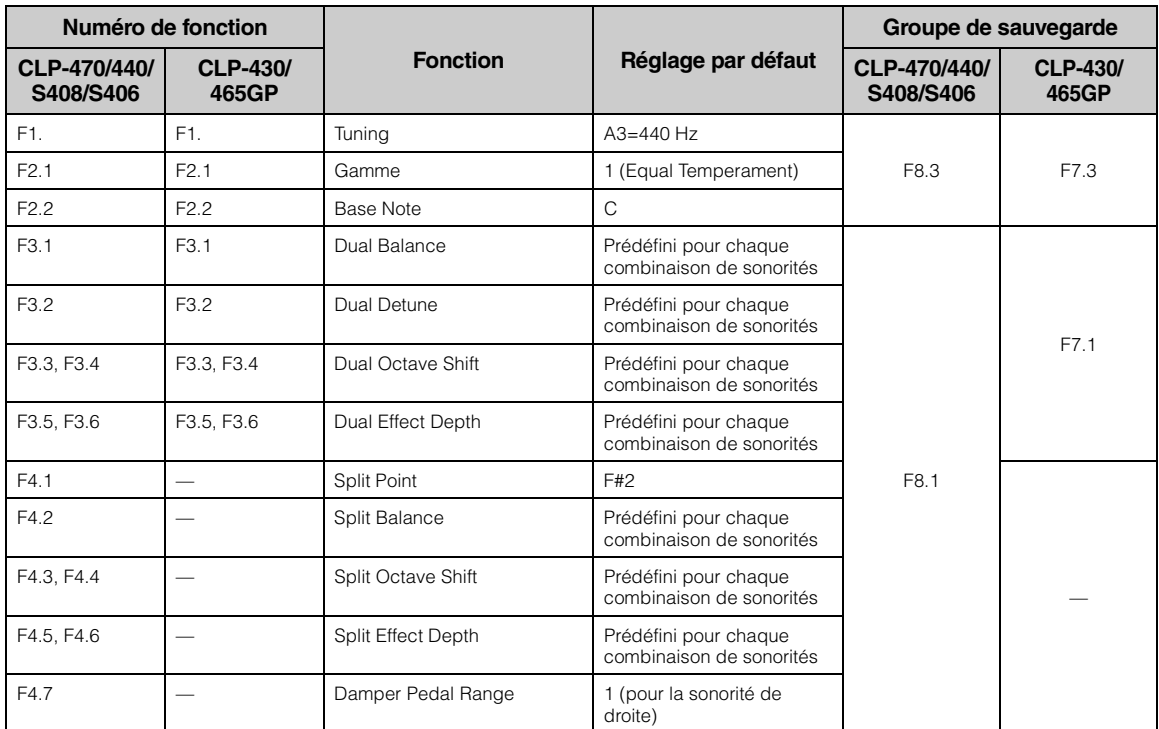

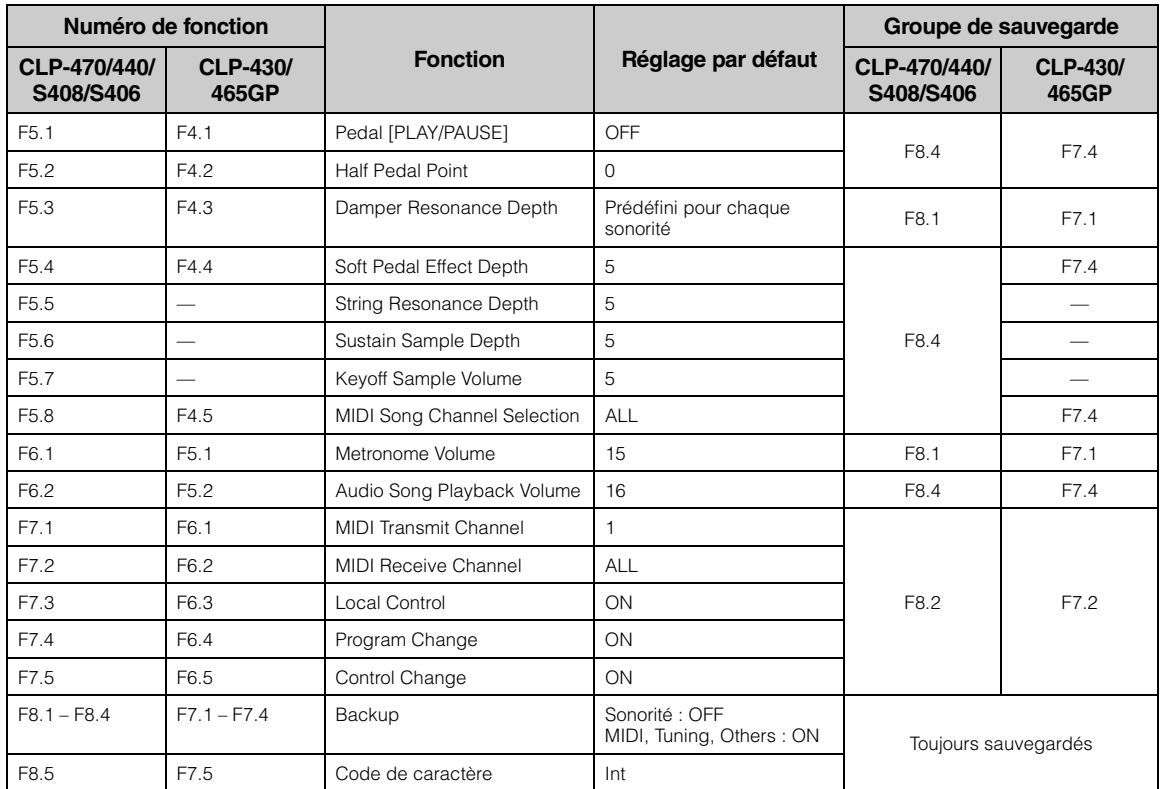

# **Assemblage du Clavinova**

# **Précautions concernant l'assemblage**

# *ATTENTION*

- Assemblez l'appareil sur une surface plane, dure et bien dégagée. • Veillez à ne pas intervertir les éléments et à les installer
- correctement. Assemblez l'unité dans l'ordre indiqué ci-dessous.
- L'assemblage doit être effectué par deux personnes au moins.
- Utilisez uniquement les vis de taille adéquate fournies. N'utilisez pas d'autres vis. L'utilisation de vis incorrectes risque d'endommager le produit ou de provoquer son dysfonctionnement.
- Après le montage de l'unité, prenez soin d'en resserrer toutes les vis. • Pour démonter l'unité, il vous suffit d'inverser l'ordre des étapes d'assemblage présentées ci-dessous.

Préparez un tournevis cruciforme (+) adapté à la taille des vis.

## **Une fois que vous avez terminé l'assemblage, vérifiez les points suivants.**

- **Reste-t-il des éléments inutilisés ?** Relisez les instructions de montage et corrigez les erreurs éventuelles.
- **L'instrument est-il placé hors d'atteinte des portes ou de tout autre objet mobile ?** Déplacez-le à un endroit approprié.
- **Entendez-vous un bruit de ferraille lorsque vous secouez l'instrument ?**

Resserrez correctement toutes les vis.

**• Le boîtier de la pédale émet-il un bruit de cliquetis ou cède-t-il lorsque vous appuyez sur les pédales ?**

Tournez l'ajusteur de sorte que l'instrument repose fermement au sol.

**• Le cordon du pédalier et le cordon d'alimentation sont-ils bien insérés dans les fiches ?**

Vérifiez les connexions.

**• Si l'unité grince ou est instable lorsque vous jouez au clavier, consultez les schémas d'assemblage et resserrez toutes les vis.**

# *ATTENTION*

Lorsque vous déplacez l'instrument après l'assemblage, saisissez-le par le bas de l'unité principale. (Sur le CLP-470 : Prenez l'unité principale par la partie inférieure du panneau avant et par les poignées situées sur le panneau arrière.) Ne le soulevez jamais par le protègeclavier ou la partie supérieure. Si vous manipulez l'instrument de façon inappropriée, vous risquerez de l'endommager ou de vous blesser.

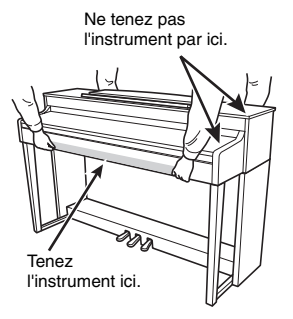

**470 440 430 S408 S406 465GP**

**470 440 430 S408 S406 465GP**

# *ATTENTION*

Lorsque vous déplacez l'instrument après son assemblage, saisissez-le toujours par la partie inférieure du panneau avant de l'unité principale et par les poignées du panneau arrière. Ne le soulevez jamais par le protège-clavier ou la partie supérieure. Si vous manipulez l'instrument de façon inappropriée, vous risquerez de l'endommager ou de vous blesser.

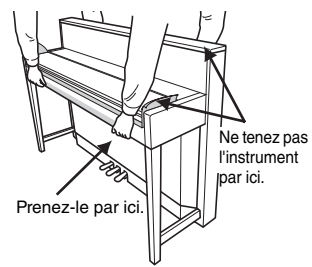

#### *AVIS*

Lorsque vous transportez l'instrument, recouvrez l'ensemble du clavier à l'aide de la feuille de protection (page 76, 80) avant de fermer le protège-clavier. La feuille protégera le clavier des éraflures.

**470 440 430 S408 S406 465GP**

Lorsque vous déplacez l'instrument après l'assemblage, saisissez-le par le bas de l'unité principale.

*ATTENTION* Ne le soulevez jamais par le protège-clavier ou la partie supérieure. Si vous manipulez l'instrument de façon inadéquate, vous risquerez de l'endommager ou de vous blesser.

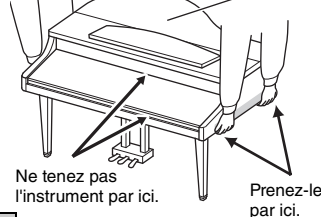

**Page de référence** CLP-470 [70](#page-69-0) CLP-440/430 [73](#page-72-0) CLP-S408 [76](#page-75-0) CLP-S406 [80](#page-79-0)  $CI$  P-465GP  $84$ 

69 **Annexe**

# <span id="page-69-0"></span>**Montage du CLP-470**

Déballez tous les éléments et vérifiez qu'il n'en manque aucun. \*L'illustration représente le modèle CLP-440.

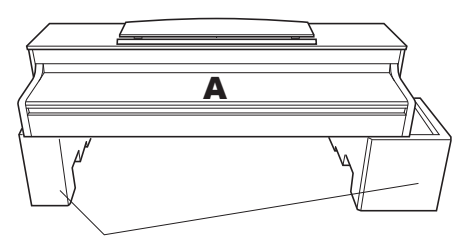

**Coussinets en mousse de polystyrène** Retirez les coussinets en mousse de polystyrène de l'emballage, placez-les sur le sol et posez la partie A dessus. Positionnez les coussinets de manière à ce qu'ils n'obstruent pas le boîtier du haut-parleur situé sur le bas de A.

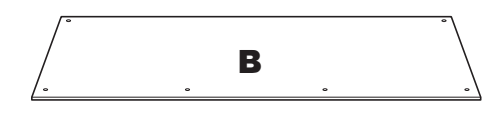

Un cordon intégré pour le pédalier est fixé au dos.

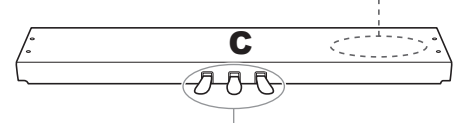

En usine, les pédales sont recouvertes de vinyle pour le transport. Retirez le capot de la pédale forte afin d'optimiser la sensibilité de la pédale forte réactive GP.

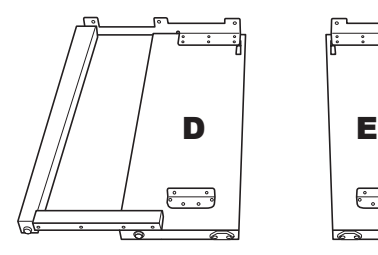

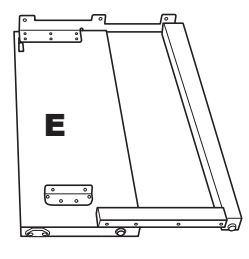

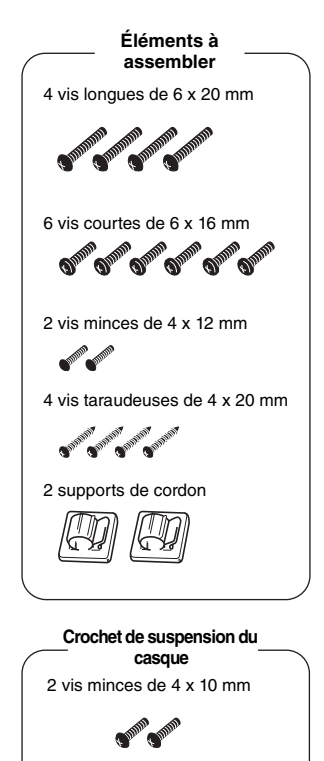

Crochet de suspension du casque

Cordon d'alimentation

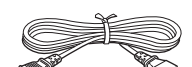

## 1. **Fixez C à D et E.**

- 1-1 Détachez et déroulez le cordon du pédalier.Ne jetez pas le lien en vinyle. Vous en aurez besoin à l'étape 5.
- 1-2 Fixez D et E à C en serrant quatre vis longues (6 x 20 mm).

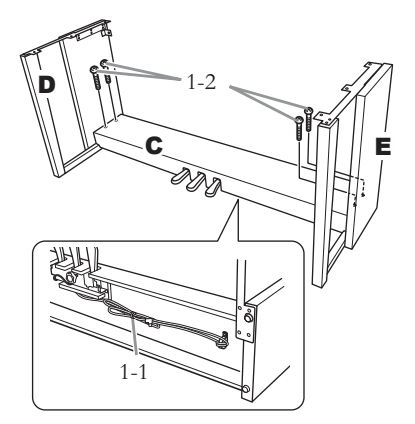

# 2. **Fixez B.**

En fonction du modèle que vous avez acheté, la couleur d'une des faces de B peut être différente de l'autre face. Dans ce cas, positionnez B pour que la face de la même couleur que D et E soit tournée vers le musicien.

- 2-1 Alignez les trous des vis situés sur la partie supérieure de B avec les orifices du support présents sur D et E, puis fixez les coins supérieurs de B à D et E en serrant deux vis minces (4 x 12 mm) avec les doigts.
- 2-2 Fixez l'extrémité inférieure de B à l'aide de quatre vis taraudeuses (4 x 20 mm).
- 2-3 Serrez soigneusement les vis sur la partie supérieure de B qui ont été mises en place à l'étape 2-1.

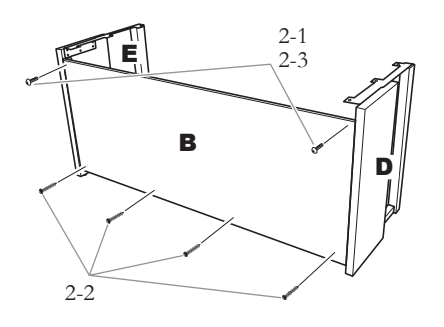

## 3. **Montez A.**

Lors du montage de l'unité principale, prenez soin de la tenir par la partie inférieure avant, en plaçant vos mains à au moins 15 cm des deux extrémités, ainsi que par les poignées situées sur le panneau arrière.

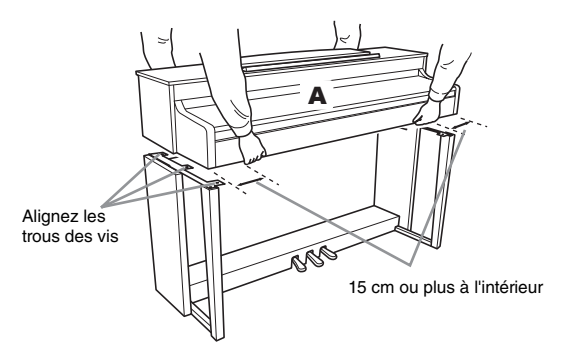

# *ATTENTION*

Prenez garde de ne pas laisser tomber l'unité principale ou de vous coincer les doigts dedans.

# *ATTENTION*

Tenez l'unité principale uniquement comme indiqué ci-dessus.

# 4. **Fixez A.**

- 4-1 Ajustez la position de A pour que les extrémités gauche et droite soient projetées sous D et E de la même façon (lorsque vous regardez depuis l'avant).
- 4-2 Fixez A en serrant les six vis courtes (6 x 16 mm) à l'avant.

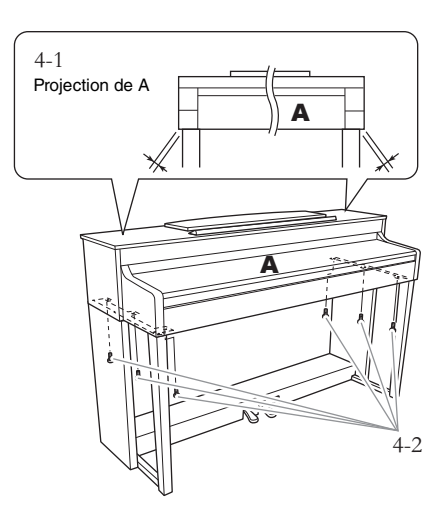

# <span id="page-71-0"></span>5. **Connectez le cordon du pédalier.**

- 5-1 Insérez la fiche du cordon du pédalier dans le connecteur correspondant.
- 5-2 Placez les supports du cordon sur le panneau arrière comme illustré, puis insérez-y le cordon.
- 5-3 Si le cordon du pédalier est trop long, repliez-le et attachez-le avec le lien en vinyle.

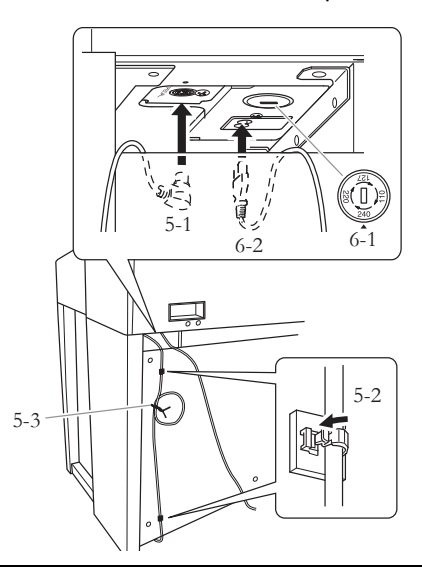

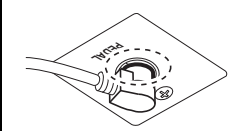

Insérez le cordon du pédalier. La fiche métallique doit être entièrement insérée dans le connecteur. Dans le cas contraire, la pédale ne fonctionnera pas correctement.

## 6. **Branchez le cordon d'alimentation.**

6-1 Pour les modèles disposant d'un sélecteur de tension : Réglez le sélecteur sur une tension appropriée.

### **Sélecteur de tension**

Avant de brancher le cordon d'alimentation secteur, vérifiez le réglage du sélecteur de tension fourni dans certaines régions. Pour régler le sélecteur sur 110 V, 127 V, 220 V ou 240 V, servez-vous d'un tournevis plat afin de faire tourner le cadran du sélecteur jusqu'à faire apparaître la tension utilisée dans votre région en regard du pointeur. À sa sortie d'usine, le sélecteur est réglé sur 240 V. Une fois la tension adéquate sélectionnée, branchez le cordon d'alimentation secteur sur le connecteur [AC IN] et la prise secteur. Un adaptateur peut s'avérer nécessaire si la fiche du cordon ne correspond pas à la configuration des prises secteur de votre région.

## *AVERTISSEMENT*

**Un réglage inadéquat de la tension peut causer de graves dommages à l'instrument ou entraîner son dysfonctionnement.**

6-2 Insérez la fiche du cordon d'alimentation dans le connecteur correspondant.

# 7. **Réglez l'ajusteur.**

Tournez-le de sorte que le pédalier repose fermement sur le sol.

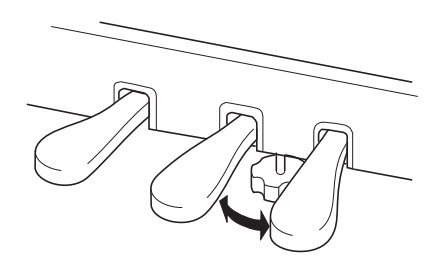

## 8. **Fixez le crochet de suspension du casque.**

Utilisez les deux vis fournies (4 x 10 mm) pour fixer le crochet de suspension comme illustré dans le schéma.

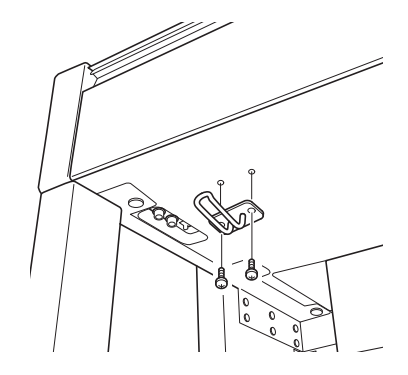
## **Montage du CLP-440/430**

Déballez tous les éléments et vérifiez qu'il n'en manque aucun. \*L'illustration représente le modèle CLP-440.

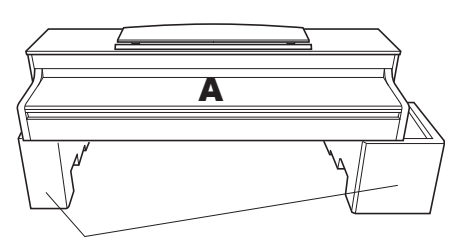

**Coussinets en mousse de polystyrène** Retirez les coussinets en mousse de polystyrène de l'emballage, placez-les sur le sol et posez la partie A dessus. Positionnez les coussinets de manière à ce qu'ils ne masquent pas les connecteurs situés sur le bas de A.

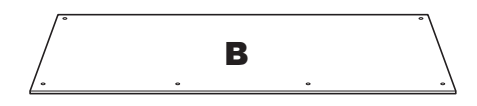

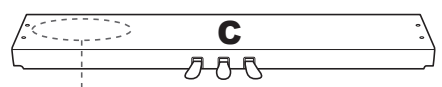

Un cordon intégré pour le pédalier est fixé au dos.

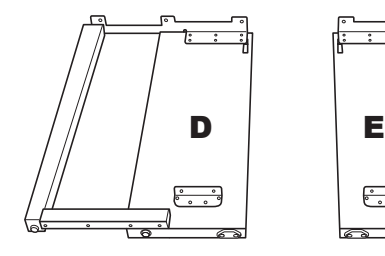

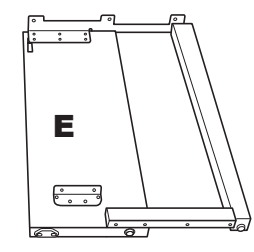

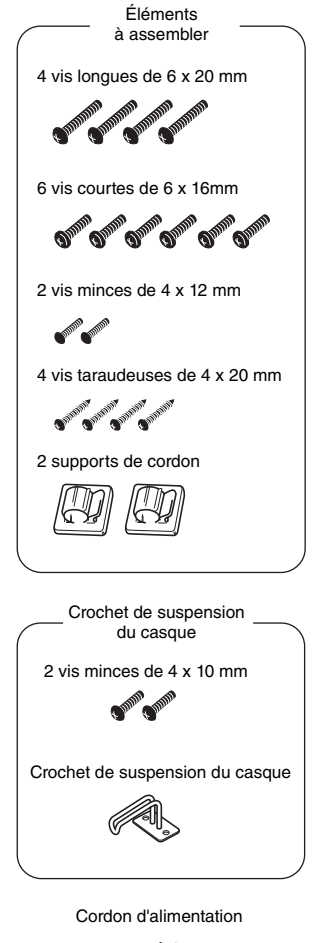

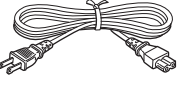

73 **Annexe** Assemblage du Clavinova

### 1. **Fixez C à D et E.**

- 1-1 Détachez et déroulez le cordon du pédalier. Ne jetez pas le lien en vinyle. Vous en aurez besoin à l'étape 5.
- 1-2 Fixez D et E à C en serrant quatre vis longues (6 x 20 mm).

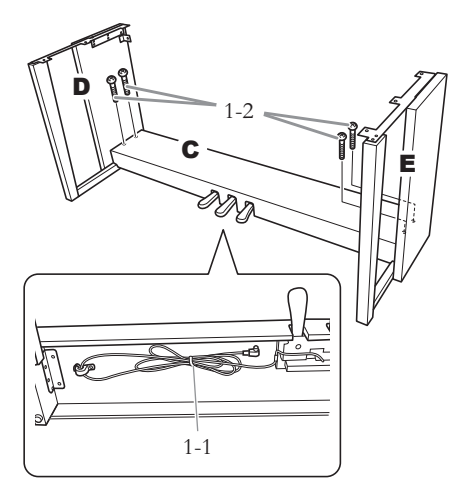

## 2. **Fixez B.**

En fonction du modèle que vous avez acheté, la couleur d'une des faces de B peut être différente de l'autre face. Dans ce cas, positionnez B pour que la face de la même couleur que D et E soit tournée vers le musicien.

- 2-1 Alignez les trous des vis situés sur la partie supérieure de B avec les orifices du support présents sur D et E, puis fixez les coins supérieurs de B à D et E en serrant deux vis minces (4 x 12 mm) avec les doigts.
- 2-2 Fixez l'extrémité inférieure de B à l'aide de quatre vis taraudeuses (4 x 20 mm).
- 2-3 Serrez soigneusement les vis sur la partie supérieure de B qui ont été mises en place à l'étape 2-1.

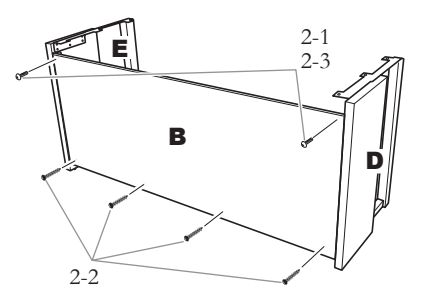

## 3. **Montez A.**

Veillez à placer vos mains à au moins 15 cm des bords de l'unité principale lors de son montage.

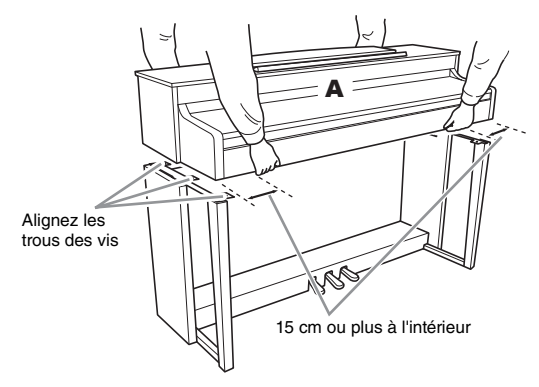

## *ATTENTION*

Prenez garde de ne pas laisser tomber l'unité principale ou de vous coincer les doigts dedans.

## *ATTENTION*

Tenez l'unité principale uniquement comme indiqué ci-dessus.

## 4. **Fixez A.**

- 4-1 Ajustez la position de A pour que les extrémités gauche et droite soient projetées sous D et E de la même façon (lorsque vous regardez depuis l'avant).
- 4-2 Fixez A en serrant six vis courtes (6 x 16 mm) à l'avant.

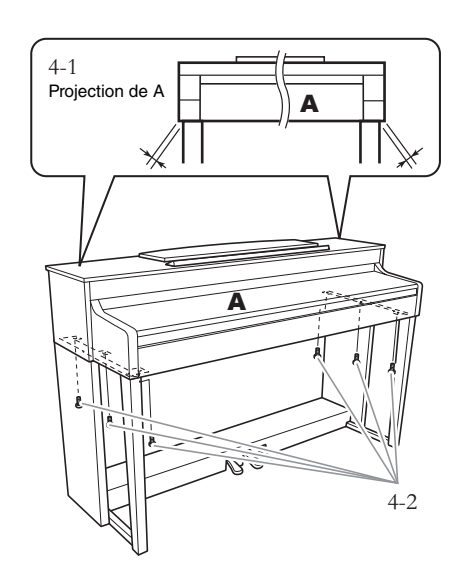

## 5. **Connectez le cordon du pédalier.**

- 5-1 Insérez la fiche du cordon du pédalier dans le connecteur correspondant.
- 5-2 Placez les supports du cordon sur le panneau arrière comme illustré, puis insérez-y le cordon.
- 5-3 Si le cordon du pédalier est trop long, repliez-le et attachez-le avec le lien en vinyle.

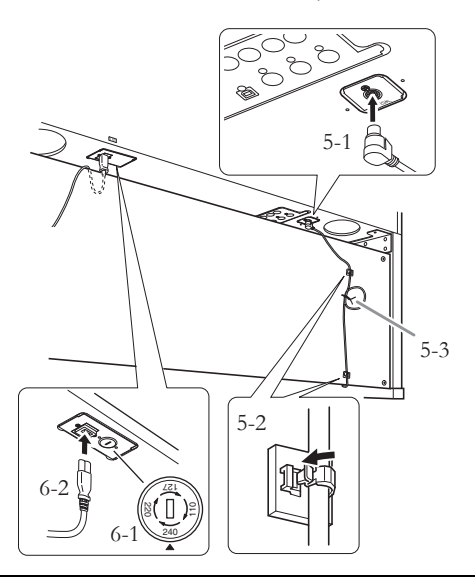

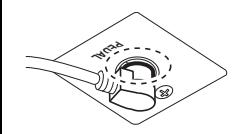

Insérez le cordon du pédalier. La fiche métallique doit être entièrement insérée dans le connecteur. Dans le cas contraire, la pédale ne fonctionnera pas correctement.

### 6. **Branchez le cordon d'alimentation.**

6-1 Pour les modèles disposant d'un sélecteur de tension : Réglez le sélecteur sur une tension appropriée.

### **Sélecteur de tension**

Avant de brancher le cordon d'alimentation secteur, vérifiez le réglage du sélecteur de tension fourni dans certaines régions. Pour régler le sélecteur sur 110 V, 127 V, 220 V ou 240 V, servezvous d'un tournevis plat afin de faire tourner le cadran du sélecteur jusqu'à faire apparaître la tension utilisée dans votre région en regard du pointeur. À sa sortie d'usine, le sélecteur est réglé sur 240 V. Une fois la tension adéquate sélectionnée, branchez le cordon d'alimentation secteur sur le connecteur [AC IN] et la prise secteur. Un adaptateur peut s'avérer nécessaire si la fiche du cordon ne correspond pas à la configuration des prises secteur de votre région.

## *AVERTISSEMENT*

**Un réglage inadéquat de la tension peut causer de graves dommages à l'instrument ou entraîner son dysfonctionnement.**

6-2 Insérez la fiche du cordon d'alimentation dans le connecteur correspondant.

## 7. **Réglez l'ajusteur.**

Tournez-le de sorte que le pédalier repose fermement sur le sol.

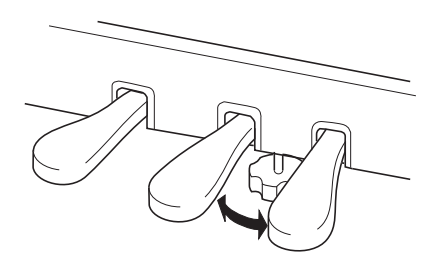

### 8. **Fixez le crochet de suspension du casque.**

Utilisez les deux vis fournies (4 x 10 mm) pour fixer le crochet de suspension comme illustré dans le schéma.

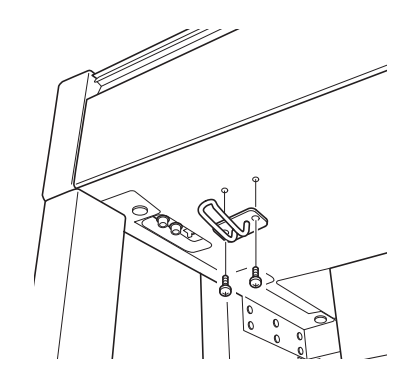

## **Montage du CLP-S408**

Déballez tous les éléments et vérifiez qu'il n'en manque aucun.

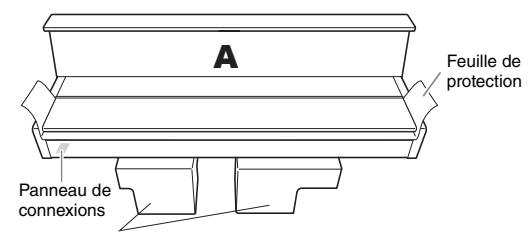

**Coussinets en mousse de polystyrène**

Retirez les coussinets en mousse de polystyrène de l'emballage, placez-les sur le sol et posez la partie A dessus. Positionnez les coussinets de manière à ce qu'ils ne masquent pas le panneau de connexions situé sur le bas de A.

### *AVIS*

Veuillez conserver cette feuille de protection en vue d'une utilisation ultérieure. Elle vous servira notamment à protéger le clavier des griffes lors du transport de l'instrument. Étalez cette feuille de protection sur le clavier avant de fermer le protège-clavier.

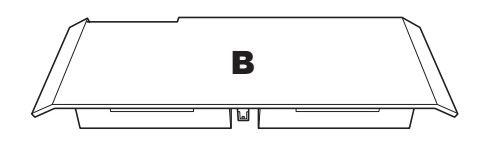

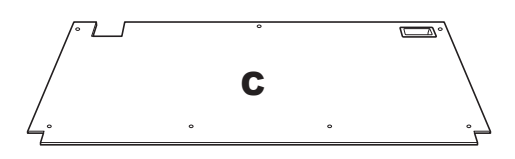

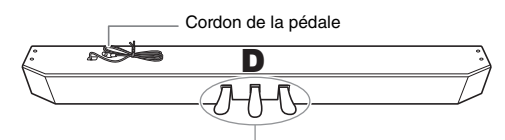

En usine, les pédales sont recouvertes de vinyle pour le transport. Retirez le capot de la pédale forte afin d'optimiser la sensibilité de la pédale forte réactive GP.

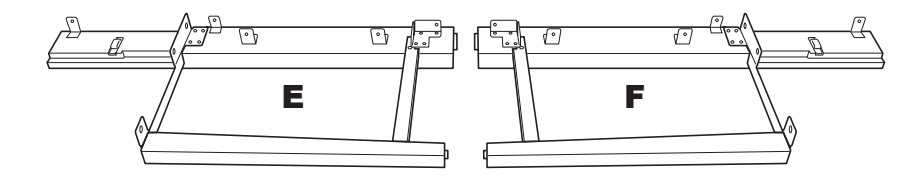

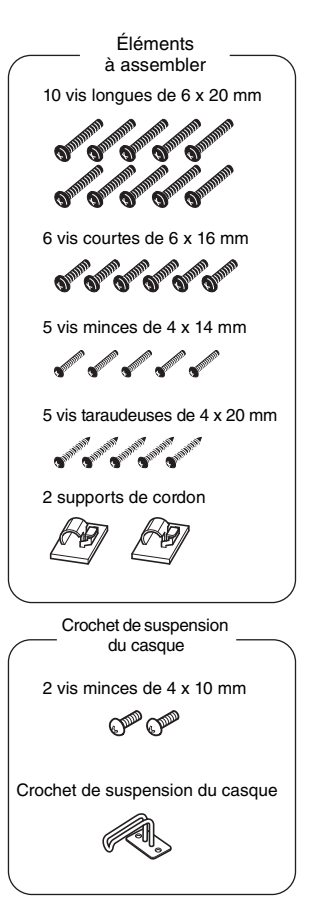

Cordon d'alimentation

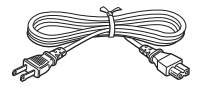

## 1 **Fixez D à E et F.**

- 1-1 Fixez D et E à F à l'aide de quatre vis longues (6 x 20 mm).
- 1-2 Fixez la partie D à l'arrière à l'aide de deux vis longues (6 x 20 mm).
- 1-3 Enlevez l'attache du cordon de la pédale. Ne retirez pas l'attache située près du trou.

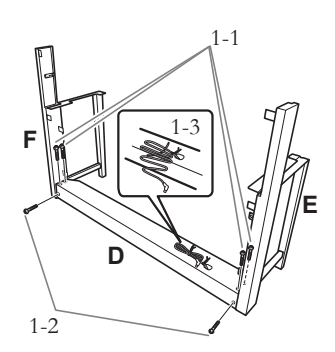

### 2. **Assemblez temporairement la partie B.**

- 2-1 Insérez la partie B entre les parties E et F comme indiqué dans l'illustration.
- 2-2 Alignez et fixez la partie B sur la partie avant de D, E et F.

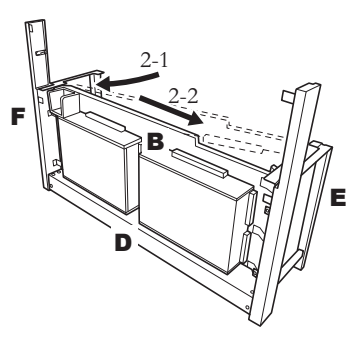

- 2-3 Fixez temporairement la partie B en serrant quatre vis longues (6 x 20 mm) avec les doigts.
	- \* Insérez quatre vis dans les trous les plus larges (les quatre trous) des crochets.
- 2-4 Fixez la partie B à l'aide d'une vis mince (4 x 14 mm).

\* Insérez la vis dans le trou le plus petit du crochet.

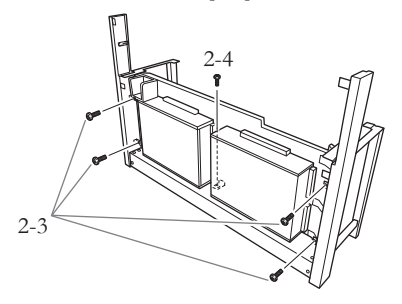

### 3. **Montez la partie A.**

- 3-1 Placez vos mains à au moins 15 cm de chacune des extrémités de la partie A pour la monter.
- 3-2 Positionnez la partie A de manière à ce que le butoir situé à l'arrière et en bas de A se trouve derrière le panneau avant, puis faites glisser lentement la partie A vers l'arrière tout en poussant légèrement E et F vers le centre.
	- \* Faites glisser les tiges de guidage  $\bullet$  situées de chaque côté de la partie A dans les fentes  $\bigcirc$  des parties E et F respectivement.

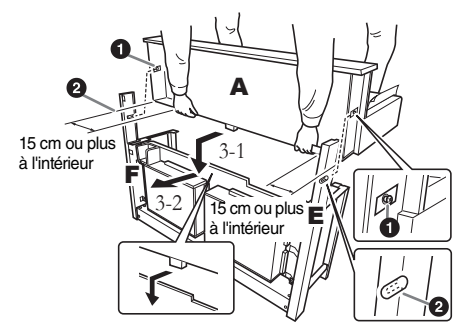

## *ATTENTION*

Prenez garde de ne pas laisser tomber l'unité principale ou de vous coincer les doigts dedans.

## *ATTENTION*

Tenez l'unité principale uniquement comme indiqué ci-dessus.

### 4. **Fixez A.**

- 4-1 Fixez A à l'arrière à l'aide de deux vis courtes (6 x 16 mm).
- 4-2 Fixez la partie A à l'arrière à l'aide de deux vis minces  $(4 \times 14 \text{ mm})$ .
- 4-3 Fixez A à l'avant à l'aide de quatre vis courtes (6 x 16 mm).

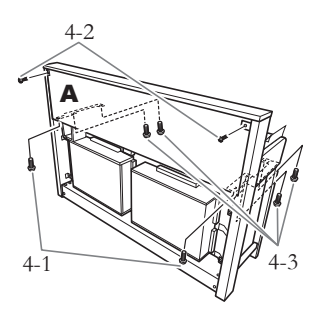

4-4 Serrez soigneusement les vis que vous avez temporairement mises en place sur B aux étapes 2-3 ci-dessus.

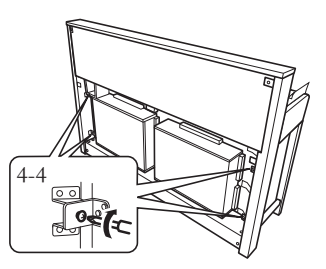

## 5. **Branchez le cordon du haut-parleur.**

- 5-1 Enlevez l'attache qui maintient le cordon des haut-parleurs.
- 5-2 Branchez le cordon du haut-parleur dans le connecteur de sorte que la partie protubérante de la prise soit tournée vers l'avant et la droite lorsque vous regardez depuis l'arrière.

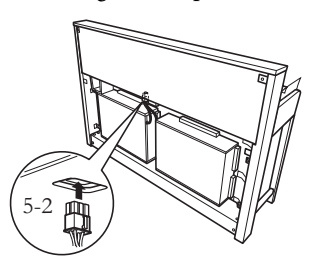

### 6. **Connectez le cordon du pédalier.**

- 6-1 Insérez la fiche du cordon du pédalier dans le connecteur [PEDAL] correspondant.
- 6-2 Fixez les supports de cordon sur l'instrument comme l'indique le schéma, puis insérez-y le cordon. Veillez à ne pas laisser trop de jeu au niveau du cordon de la pédale entre la prise et le support de cordon.

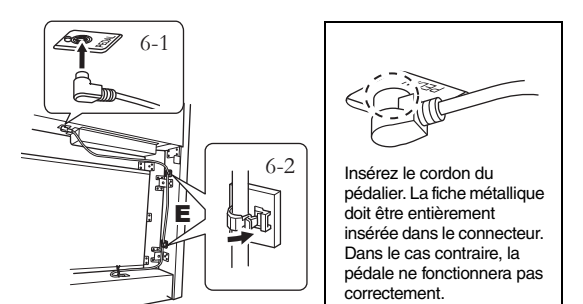

## 7. **Fixez l'élément C.**

- 7-1 Placez le butoir situé au niveau des coins inférieurs de C sur D, puis fixez le haut de C.
- 7-2 Fixez les parties supérieures droite et gauche de C à l'aide de deux vis minces (4 x 14 mm).
- 7-3 Fixez les parties médianes supérieure et inférieure de C à l'aide de cinq vis autotaraudeuses (4 x 20 mm).

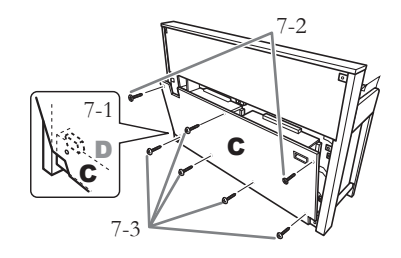

### 8. **Branchez le cordon d'alimentation.**

8-1 Pour les modèles disposant d'un sélecteur de tension : Réglez le sélecteur sur une tension appropriée.

### **Sélecteur de tension**

Avant de brancher le cordon d'alimentation secteur, vérifiez le réglage du sélecteur de tension fourni dans certaines régions. Pour régler le sélecteur sur 110 V, 127 V, 220 V ou 240 V, servez-vous d'un tournevis plat afin de faire tourner le cadran du sélecteur jusqu'à faire apparaître la tension utilisée dans votre région en regard du pointeur. À sa sortie d'usine, le sélecteur est réglé sur 240 V. Une fois la tension adéquate sélectionnée, branchez le cordon d'alimentation secteur sur le connecteur [AC IN] et la prise secteur. Un adaptateur peut s'avérer nécessaire si la fiche du cordon ne correspond pas à la configuration des prises secteur de votre région.

### *AVERTISSEMENT*

**Un réglage inadéquat de la tension peut causer de graves dommages à l'instrument ou entraîner son dysfonctionnement.**

8-2 Insérez la fiche du cordon d'alimentation dans le connecteur correspondant à l'arrière de l'unité.

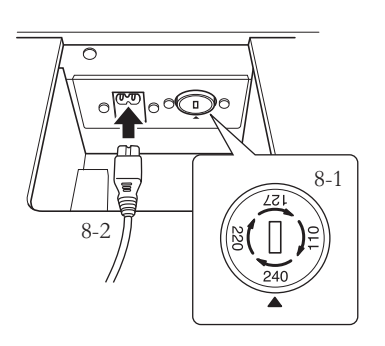

## 9. **Réglez l'ajusteur.**

Tournez-le de sorte que le pédalier repose fermement sur le sol.

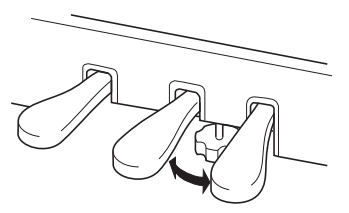

### 10. **Fixez le crochet de suspension du casque.**

Utilisez les deux vis fournies (4 x 10 mm) pour fixer le crochet de suspension comme illustré dans le schéma.

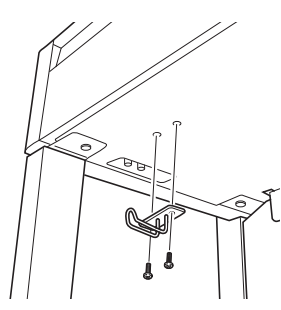

## **Montage du CLP-S406**

Déballez tous les éléments et vérifiez qu'il n'en manque aucun.

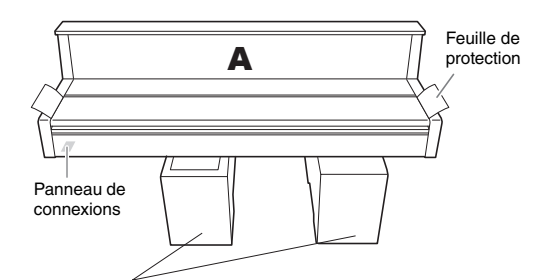

**Coussinets en mousse de polystyrène** Retirez les coussinets en mousse de polystyrène de l'emballage, placez-les sur le sol et posez la partie A dessus. Positionnez les coussinets de manière à ce qu'ils ne masquent pas le panneau de connexions situé sur le bas de A.

### *AVIS*

Veuillez conserver cette feuille de protection en vue d'une utilisation ultérieure. Elle vous servira notamment à protéger le clavier des griffes lors du transport de l'instrument. Étalez cette feuille de protection sur le clavier avant de fermer le protège-clavier.

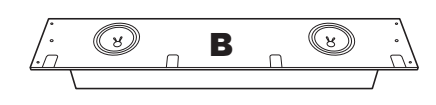

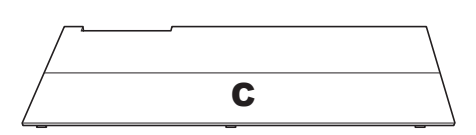

Un cordon intégré pour le pédalier est fixé au dos.

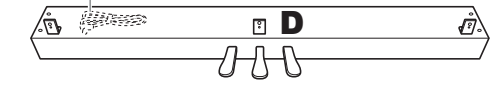

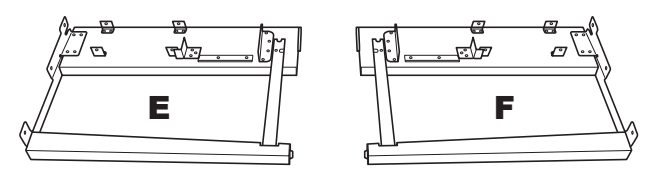

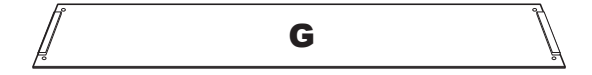

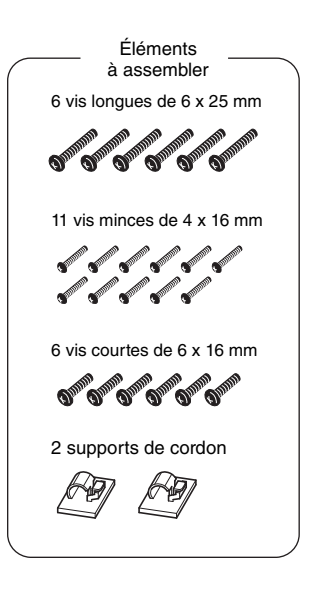

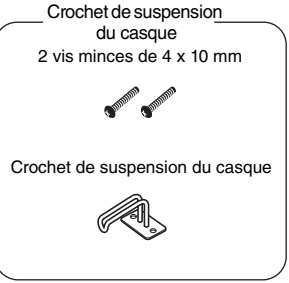

Cordon d'alimentation

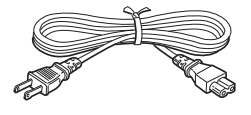

80 **Annexe**

## 1 **Fixez D à E et F.**

- 1-1 Fixez D et E à F à l'aide de quatre vis longues (6 x 25 mm).
- 1-2 Enlevez l'attache du cordon de la pédale.

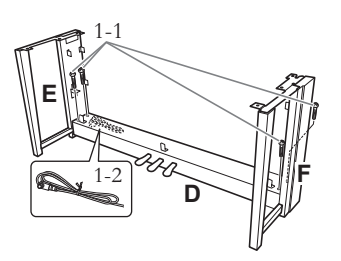

## 2. **Montez la partie B.**

2-1 Insérez la partie B entre les parties E et F comme indiqué dans l'illustration.

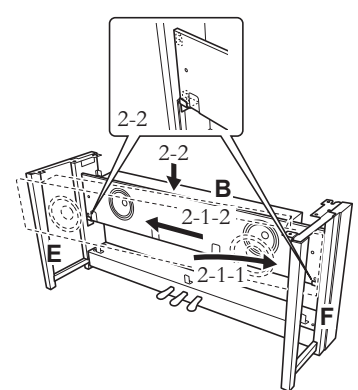

- 2-2 Placez la partie B sur les supports.
- 2-3 Fixez la partie B à l'avant en utilisant quatre vis minces de 4 x 16 mm.

## *ATTENTION*

Ne touchez pas les haut-parleurs fixés sur la partie B.

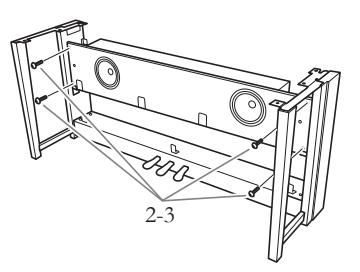

### 3. **Montez la partie C.**

3-1 Fixez la partie C à l'avant.

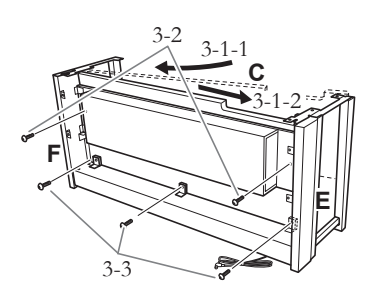

- 3-2 Fixez l'extrémité supérieure de la partie C à l'aide de deux vis longues (6 x 25 mm) à l'arrière.
- 3-3 Fixez l'extrémité inférieure de la partie C à l'aide de trois vis minces (4 x 16 mm) à l'arrière.

### 4. **Montez la partie A.**

4-1 Placez vos mains à au moins 15 cm de chacune des extrémités de la partie A pour la monter.

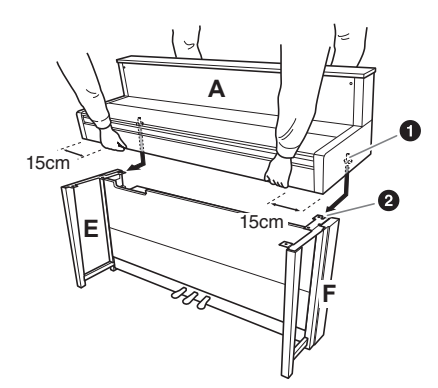

4-2 Faites glisser les tiges de guidage  $\bullet$  situées de chaque côté de la partie A dans les fentes  $\bullet$  des parties E et F respectivement.

## *ATTENTION*

Prenez garde de ne pas laisser tomber l'unité principale ou de vous coincer les doigts dedans.

## *ATTENTION*

Tenez l'unité principale uniquement comme indiqué ci-dessus.

## 5. **Fixez la partie A.**

5-1 Ajustez la position de A pour que les extrémités gauche et droite de A soient projetées sous E et F de la même façon (si vous regardez depuis l'arrière).

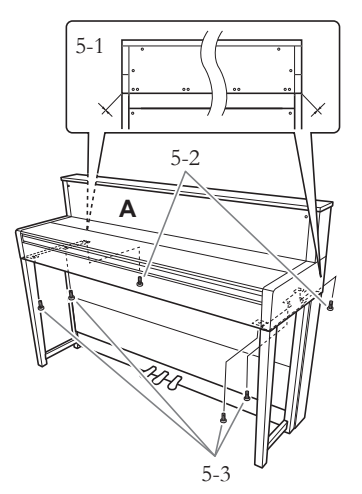

- 5-2 Fixez la partie A à l'arrière en utilisant deux vis courtes de 6 x 16 mm.
- 5-3 Fixez la partie A à l'avant en utilisant quatre vis courtes de 6 x 16 mm.
- 6. **Branchez le cordon du haut-parleur.** Branchez le cordon du haut-parleur dans le connecteur de sorte que la partie protubérante de la prise soit tournée vers l'avant et la droite

lorsque vous regardez depuis l'arrière.

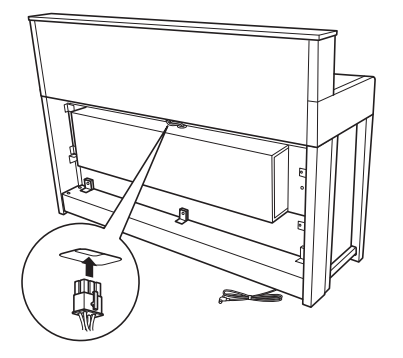

## 7. **Connectez le cordon du pédalier.**

- 7-1 Insérez la fiche du cordon du pédalier dans le connecteur [PEDAL] correspondant.
- 7-2 Fixez les supports de cordon sur l'instrument comme l'indique le schéma, puis insérez-y le cordon. Veillez à ne pas laisser trop de jeu au niveau du cordon de la pédale entre la prise et le support de cordon.

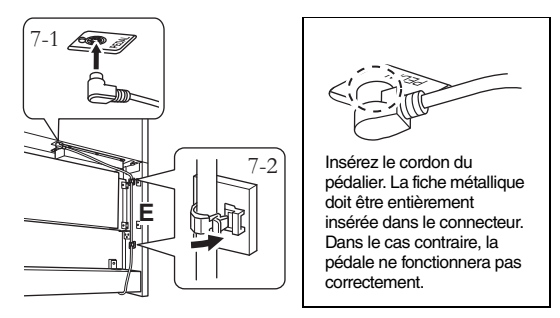

## 8. **Montez la partie G.**

Fixez la partie G à l'aide de quatre vis minces (4 x 16 mm).

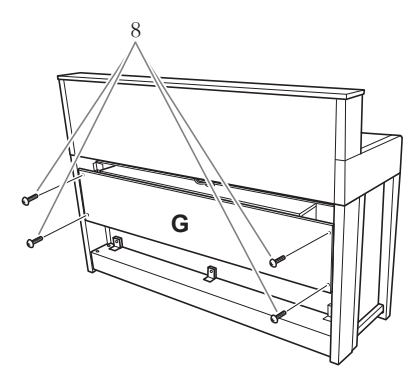

## 9. **Branchez le cordon d'alimentation.**

9-1 Pour les modèles disposant d'un sélecteur de tension : Réglez le sélecteur sur une tension appropriée.

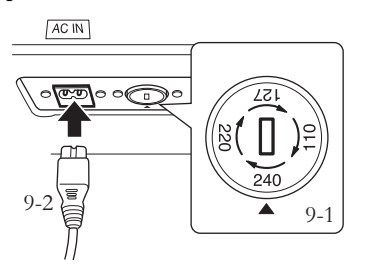

### **Sélecteur de tension**

Avant de brancher le cordon d'alimentation secteur, vérifiez le réglage du sélecteur de tension fourni dans certaines régions. Pour régler le sélecteur sur 110 V, 127 V, 220 V ou 240 V, servez-vous d'un tournevis plat afin de faire tourner le cadran du sélecteur jusqu'à faire apparaître la tension utilisée dans votre région en regard du pointeur. À sa sortie d'usine, le sélecteur est réglé sur 240 V. Une fois la tension adéquate sélectionnée, branchez le cordon d'alimentation secteur sur le connecteur [AC IN] et la prise secteur. Un adaptateur peut s'avérer nécessaire si la fiche du cordon ne correspond pas à la configuration des prises secteur de votre région.

### *AVERTISSEMENT*

**Un réglage inadéquat de la tension peut causer de graves dommages à l'instrument ou entraîner son dysfonctionnement.**

9-2 Insérez la fiche du cordon d'alimentation dans le connecteur correspondant à l'arrière de l'unité.

### 10. **Réglez l'ajusteur de manière à stabiliser les pédales.**

Tournez-le de sorte que le pédalier repose fermement sur le sol.

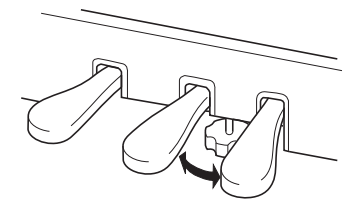

### 11. **Fixez le crochet de suspension du casque.**

Utilisez les deux vis fournies (4 x 10 mm) pour fixer le crochet de suspension comme illustré dans le schéma.

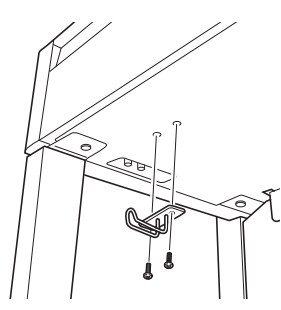

## **Montage du CLP-465GP**

Déballez tous les éléments et vérifiez qu'il n'en manque aucun.

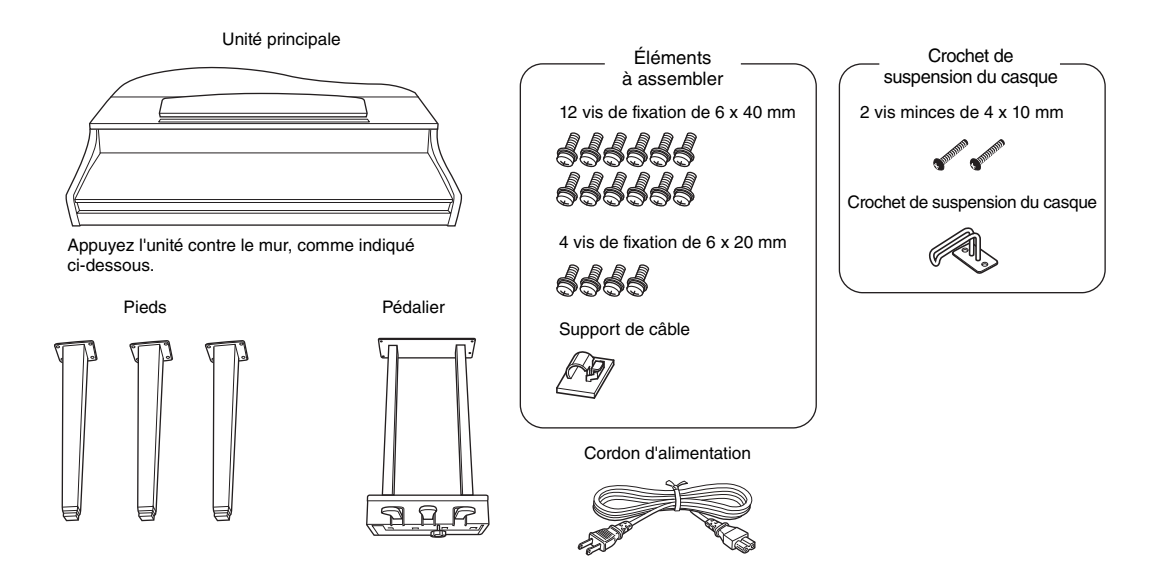

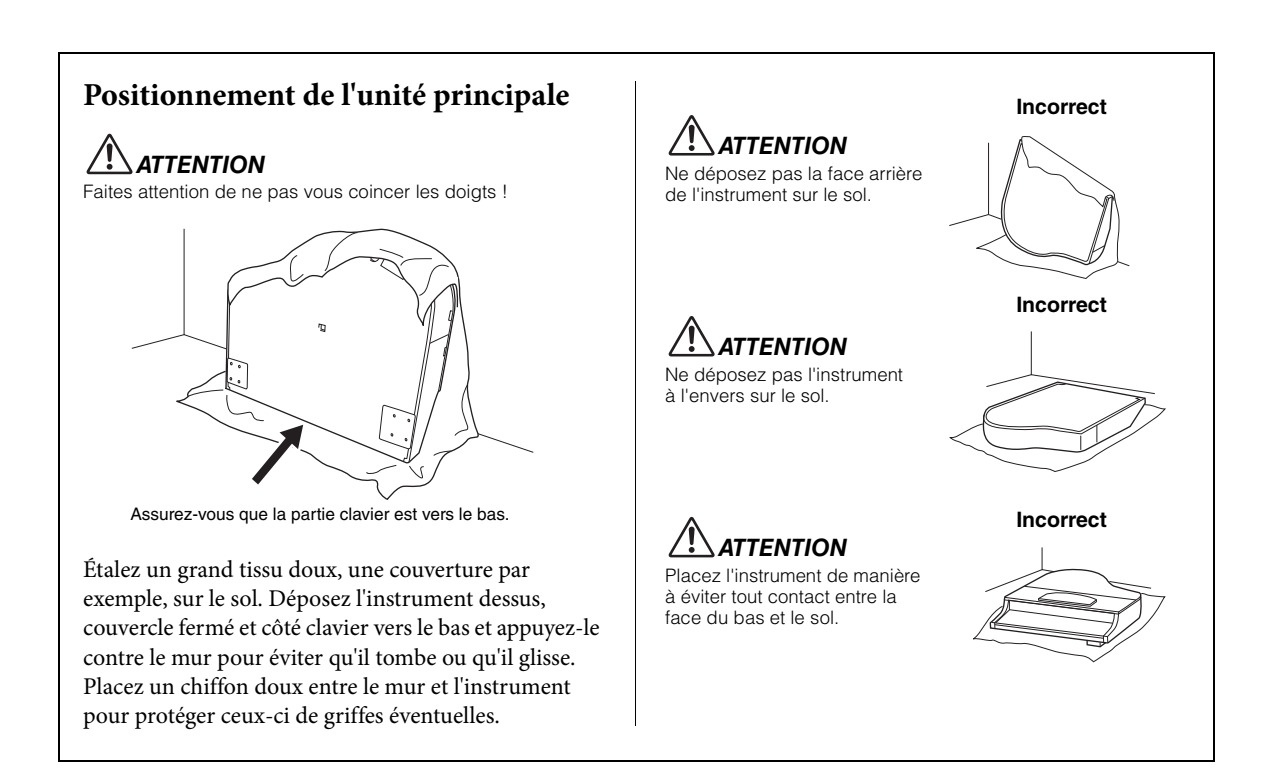

### 1 **Fixez les deux pieds avant et un pied arrière.**

Reportez-vous au schéma ci-dessous pour vérifier l'orientation des pieds.

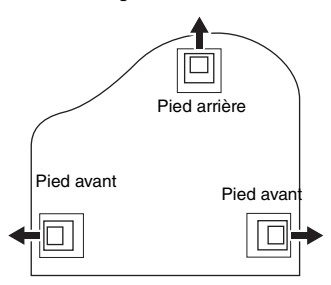

Placez et vissez sur chaque pied quatre vis de 6 x 40 mm, en commençant par l'un des pieds avant.

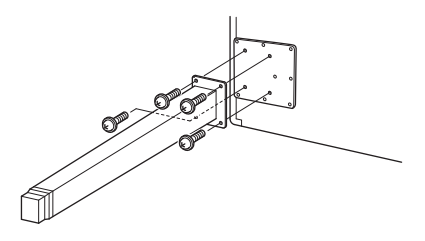

### 2. **Installez le pédalier.**

2-1 Retirez l'attache qui fixe le cordon de la pédale à la partie supérieure du pédalier

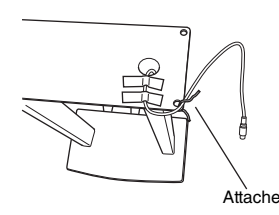

2-2 Alignez le cordon sur la rainure de l'unité et fixez le pédalier à l'aide de quatre vis de 6 x 20 mm.

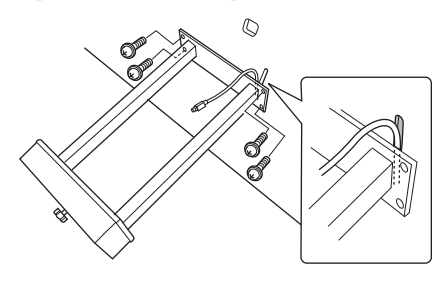

- 2-3 Insérez la fiche du cordon du pédalier dans la prise correspondante. Insérez la fiche en orientant le côté sur lequel est imprimée une flèche vers l'avant (vers le clavier). Si vous éprouvez des difficultés à insérer la fiche, ne forcez pas. Vérifiez son orientation et essayez à nouveau.
- 2-4 Fixez le support de cordon sur l'unité, comme indiqué dans l'illustration ci-dessous, puis utilisez-le pour fixer le cordon de la pédale.

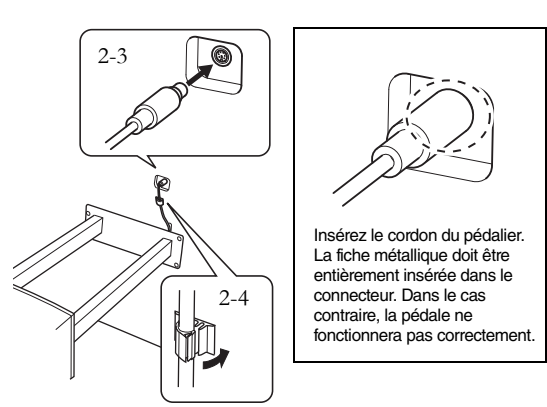

## 3. **Mettez l'unité en position debout.**

Servez-vous des pieds avant comme support pour redresser l'unité.

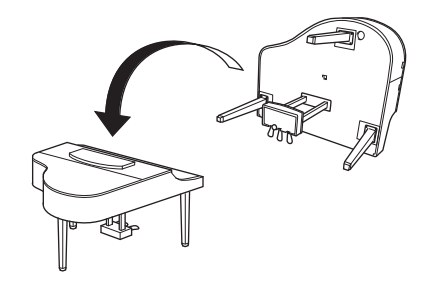

*ATTENTION* Faites attention de ne pas vous coincer les doigts ! Lorsque vous soulevez l'unité, ne tenez pas le protège-clavier.

### 4. **Branchez le cordon d'alimentation.**

4-1 Pour les modèles disposant d'un sélecteur de tension :

Réglez le sélecteur sur une tension appropriée.

4-2 Introduisez la fiche du cordon d'alimentation secteur dans la prise d'alimentation.

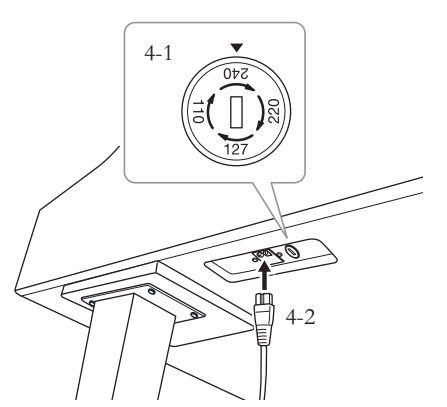

Pied droit fixé sur le bas de l'unité principale, lorsque vous la regardez de face

### **Sélecteur de tension**

Avant de brancher le cordon d'alimentation secteur, vérifiez le réglage du sélecteur de tension fourni dans certaines régions. Pour régler le sélecteur sur 110 V, 127 V, 220 V ou 240 V, servez-vous d'un tournevis plat afin de faire tourner le cadran du sélecteur jusqu'à faire apparaître la tension utilisée dans votre région en regard du pointeur. À sa sortie d'usine, le sélecteur est réglé sur 240 V.

Une fois la tension appropriée sélectionnée, branchez le câble d'alimentation dans la prise [AC INLET] et dans la prise secteur. Un adaptateur peut s'avérer nécessaire si la fiche du cordon ne correspond pas à la configuration des prises secteur de votre région.

### *AVERTISSEMENT*

**Un réglage inadéquat de la tension peut causer de graves dommages à l'instrument ou entraîner son dysfonctionnement.**

## 5. **Réglez l'ajusteur.**

Tournez-le jusqu'à ce que l'instrument repose totalement sur le sol.

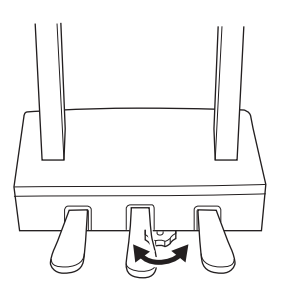

### 6. **Fixez le crochet de suspension du casque.**

Utilisez les deux vis fournies (4 x 10 mm) pour fixer le crochet de suspension comme illustré dans le schéma.

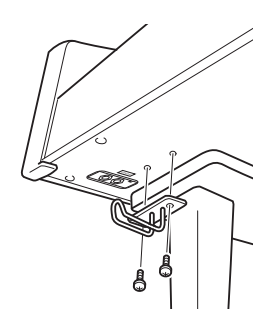

# **Caractéristiques techniques**

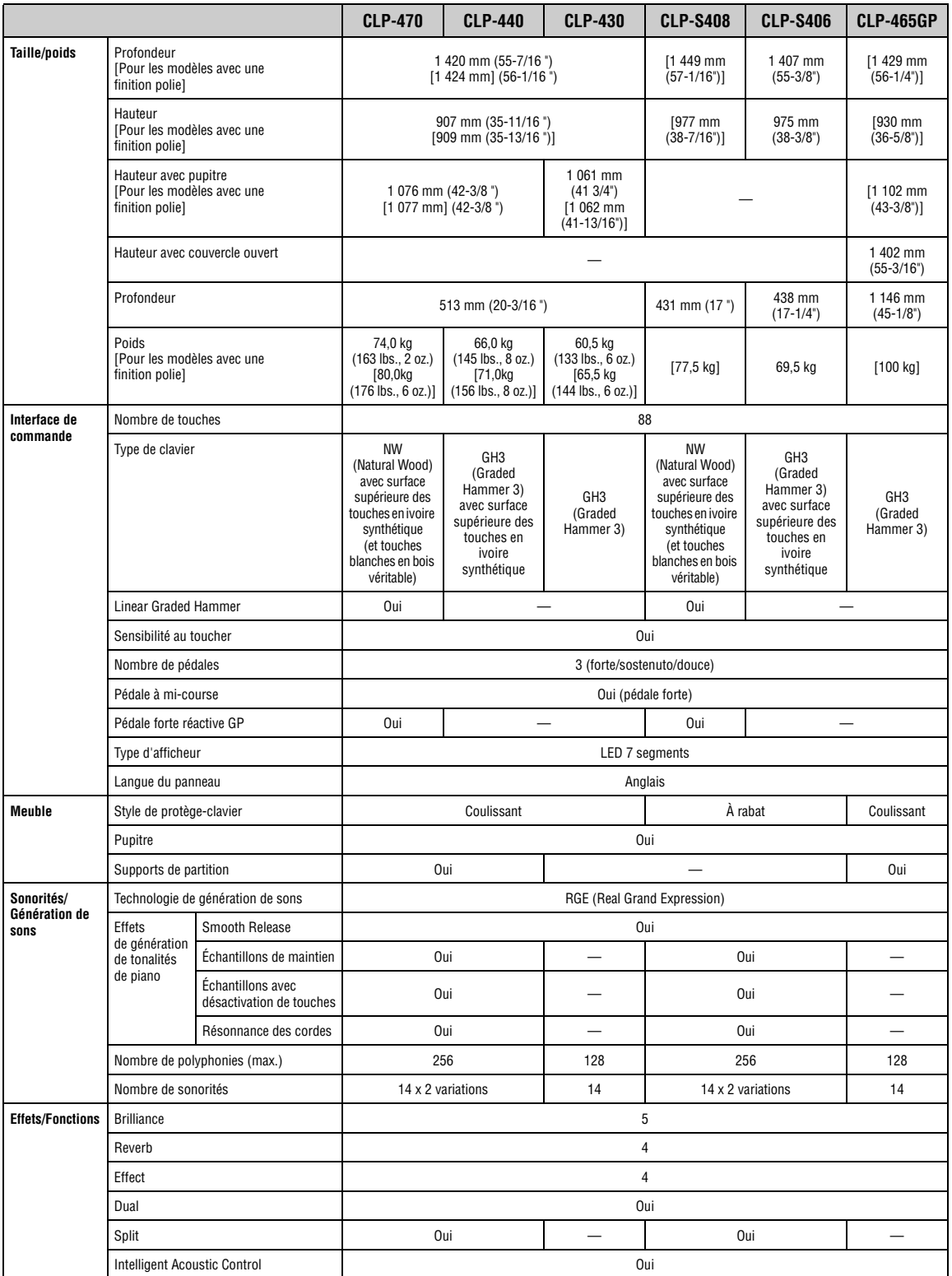

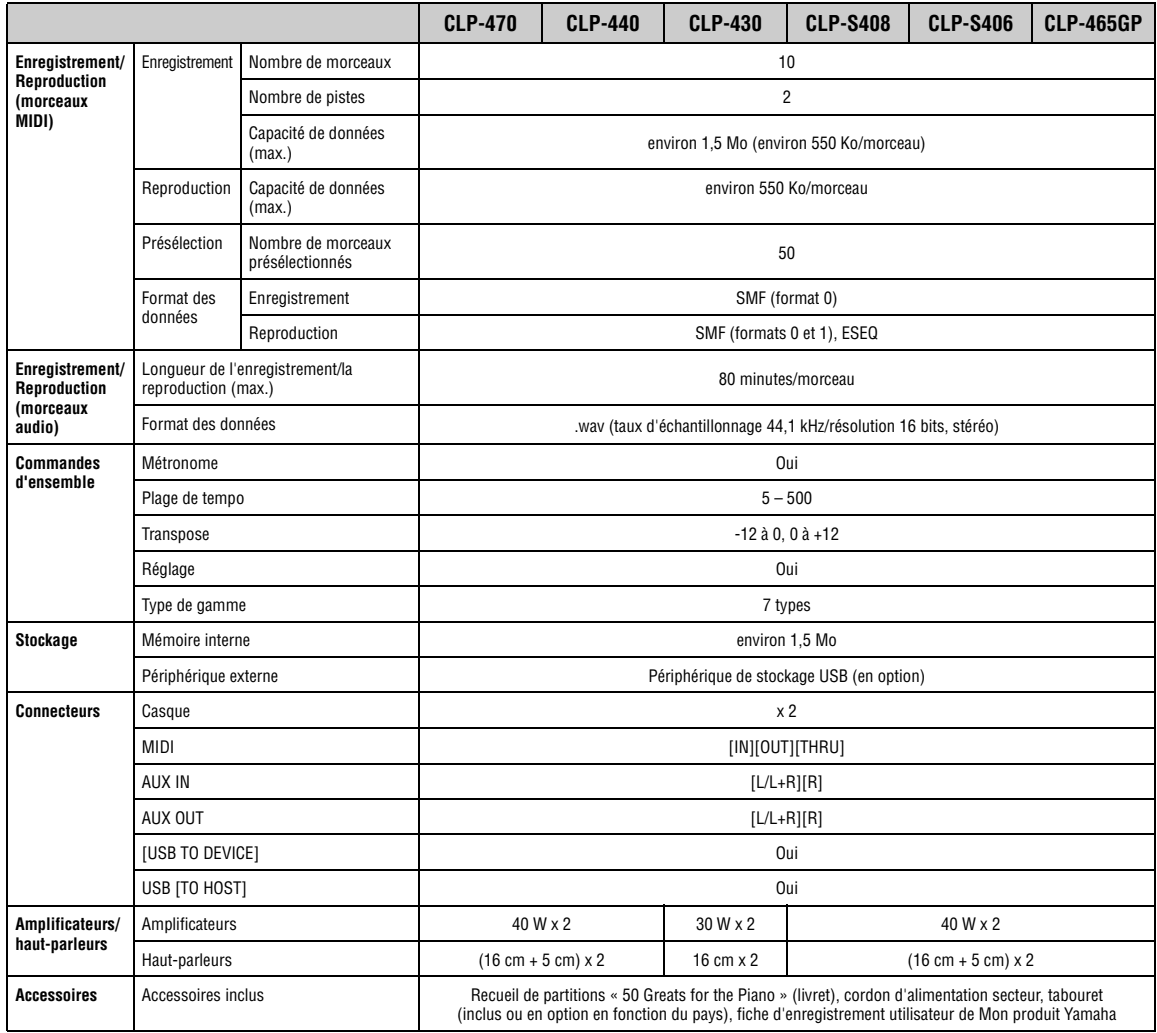

\* Les caractéristiques techniques et les descriptions du mode d'emploi ne sont données que pour information. Yamaha Corp. se réserve le droit de changer ou modifier les produits et leurs caractéristiques techniques à tout moment sans aucun avis. Du fait que les caractéristiques techniques, les équipements et les options peuvent différer d'un pays à l'autre, adressez-vous au distributeur Yamaha le plus proche.

## **Options** (Peut ne pas être fourni en fonction de la région où vous résidez.)

### **Tabouret BC-100**

Tabouret confortable dont le style est en harmonie avec votre Yamaha Clavinova.

### **Casque stéréo HPE-160**

Casque haute performance, dynamique et léger, avec oreillettes supplémentaires.

# Index

### $\overline{\mathbf{A}}$

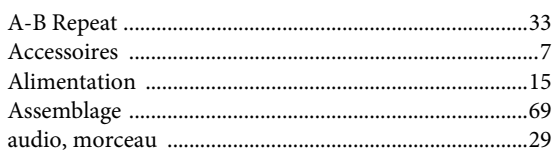

### $\overline{B}$

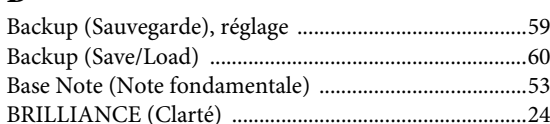

### $\overline{C}$

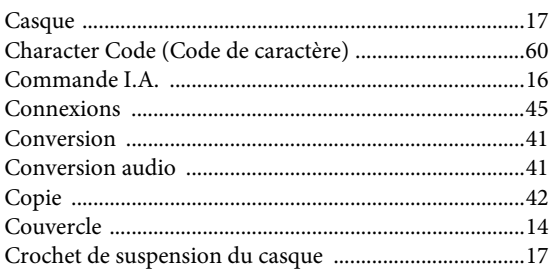

### $\mathbf{D}$

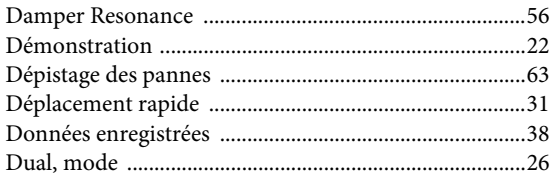

### $\mathbf E$

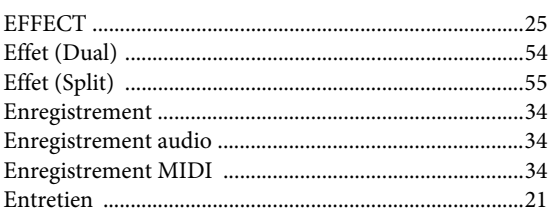

### $\mathbf{F}$

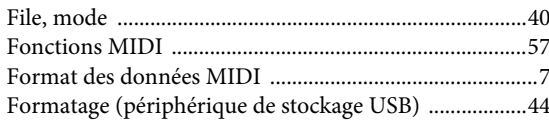

### $\overline{G}$

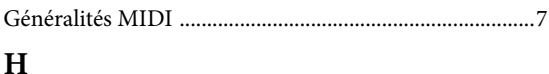

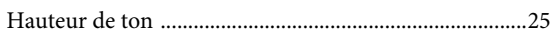

### $\overline{I}$

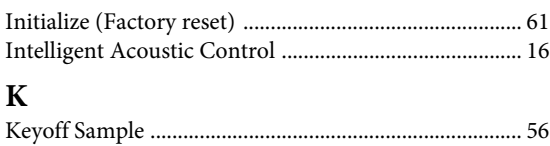

### L

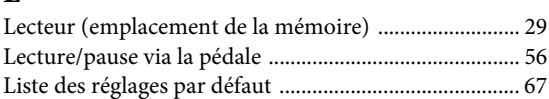

### $\mathbf M$

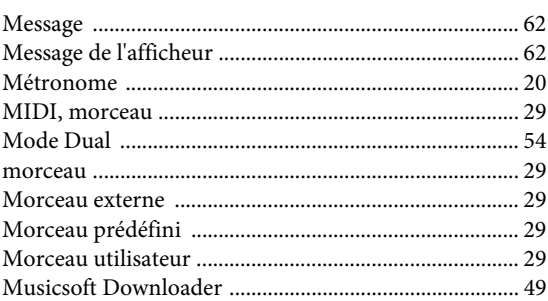

### $\mathbf O$

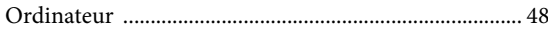

### $\overline{P}$

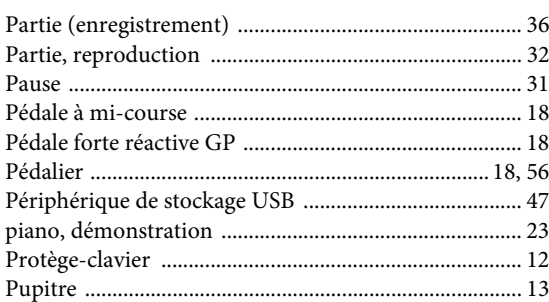

### $\mathbf R$

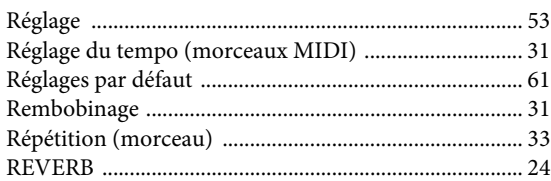

### $\mathbf S$

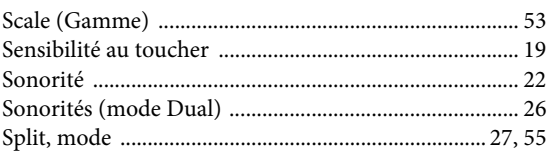

89

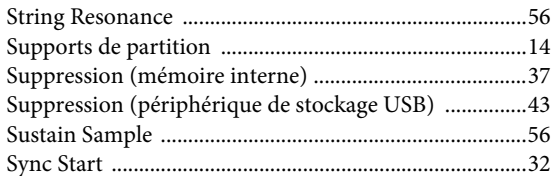

### $\mathbf T$

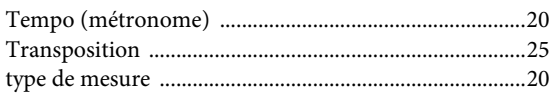

### $\overline{\mathbf{V}}$

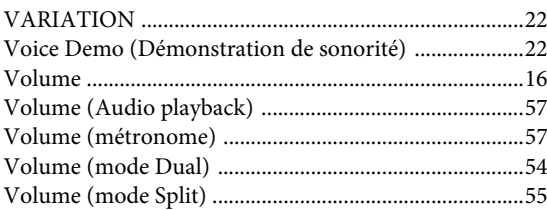

### **Information concernant la Collecte et le Traitement des déchets d'équipements électriques et électroniques.**

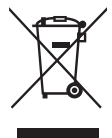

Le symbole sur les produits, l'emballage et/ou les documents joints signifie que les produits électriques ou électroniques usagés ne doivent pas être mélangés avec les déchets domestiques habituels. Pour un traitement, une récupération et un recyclage appropriés des déchets d'équipements électriques et électroniques, veuillez les déposer aux points de collecte prévus à cet effet, conformément à la réglementation nationale et aux Directives 2002/96/EC.

En vous débarrassant correctement des déchets d'équipements électriques et électroniques, vous contribuerez à la sauvegarde de précieuses ressources et à la prévention de potentiels effets négatifs sur la santé humaine qui pourraient advenir lors d'un traitement inapproprié des déchets.

Pour plus d'informations à propos de la collecte et du recyclage des déchets d'équipements électriques et électroniques, veuillez contacter votre municipalité, votre service de traitement des déchets ou le point de vente où vous avez acheté les produits.

[Pour les professionnels dans l'Union Européenne] Si vous souhaitez vous débarrasser des déchets d'équipements électriques et électroniques veuillez contacter votre vendeur ou fournisseur pour plus d'informations.

[Information sur le traitement dans d'autres pays en dehors de l'Union Européenne] Ce symbole est seulement valables dans l'Union Européenne. Si vous souhaitez vous débarrasser de déchets d'équipements électriques et électroniques, veuillez contacter les autorités locales ou votre fournisseur et demander la méthode de traitement appropriée.

(weee\_eu)

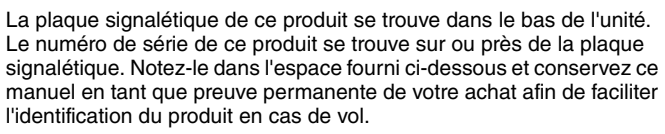

**N° de modèle** 

**N° de série.**

(bottom)

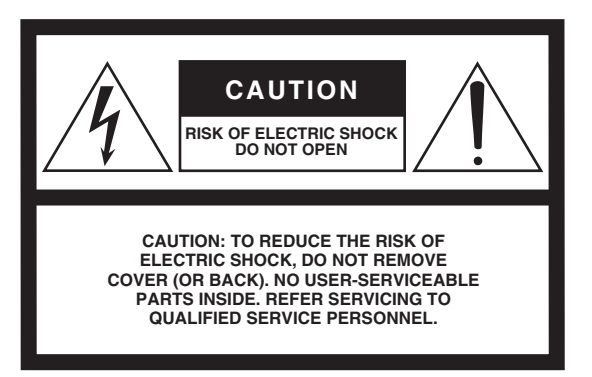

The above warning is located on the bottom of the unit.

### **Explanation of Graphical Symbols**

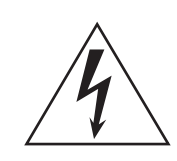

The lightning flash with arrowhead symbol within an equilateral triangle is intended to alert the user to the presence of uninsulated "dangerous voltage" within the product's enclosure that may be of sufficient magnitude to constitute a risk of electric shock to persons.

The exclamation point within an equilateral triangle is intended to alert the user to the presence of important operating and maintenance (servicing) instructions in the literature accompanying the product.

## IMPORTANT SAFETY INSTRUCTIONS

- 1 Read these instructions.
- 2 Keep these instructions.
- 3 Heed all warnings.
- 4 Follow all instructions.
- 5 Do not use this apparatus near water.
- 6 Clean only with dry cloth.
- 7 Do not block any ventilation openings. Install in accordance with the manufacturer's instructions.
- 8 Do not install near any heat sources such as radiators, heat registers, stoves, or other apparatus (including amplifiers) that produce heat.
- 9 Do not defeat the safety purpose of the polarized or grounding-type plug. A polarized plug has two blades with one wider than the other. A grounding type plug has two blades and a third grounding prong. The wide blade or the third prong are provided for your safety. If the provided plug does not fit into your outlet, consult an electrician for replacement of the obsolete outlet.
- 10 Protect the power cord from being walked on or pinched particularly at plugs, convenience receptacles, and the point where they exit from the apparatus.
- 11 Only use attachments/accessories specified by the manufacturer.

12 Use only with the cart, stand, tripod, bracket, or table specified by the manufacturer, or sold with the apparatus. When a cart is used, use caution when moving the cart/ apparatus combination to avoid injury from tip-over.

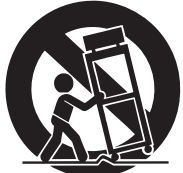

- 13 Unplug this apparatus during lightning storms or when unused for long periods of time.
- 14 Refer all servicing to qualified service personnel. Servicing is required when the apparatus has been damaged in any way, such as power-supply cord or plug is damaged, liquid has been spilled or objects have fallen into the apparatus, the apparatus has been exposed to rain or moisture, does not operate normally, or has been dropped.

### **WARNING**

TO REDUCE THE RISK OF FIRE OR ELECTRIC SHOCK, DO NOT EXPOSE THIS APPARATUS TO RAIN OR MOISTURE.

(UL60065\_03)

### Important Notice: Guarantee Information for customers in European Economic Area (EEA) and Switzerland

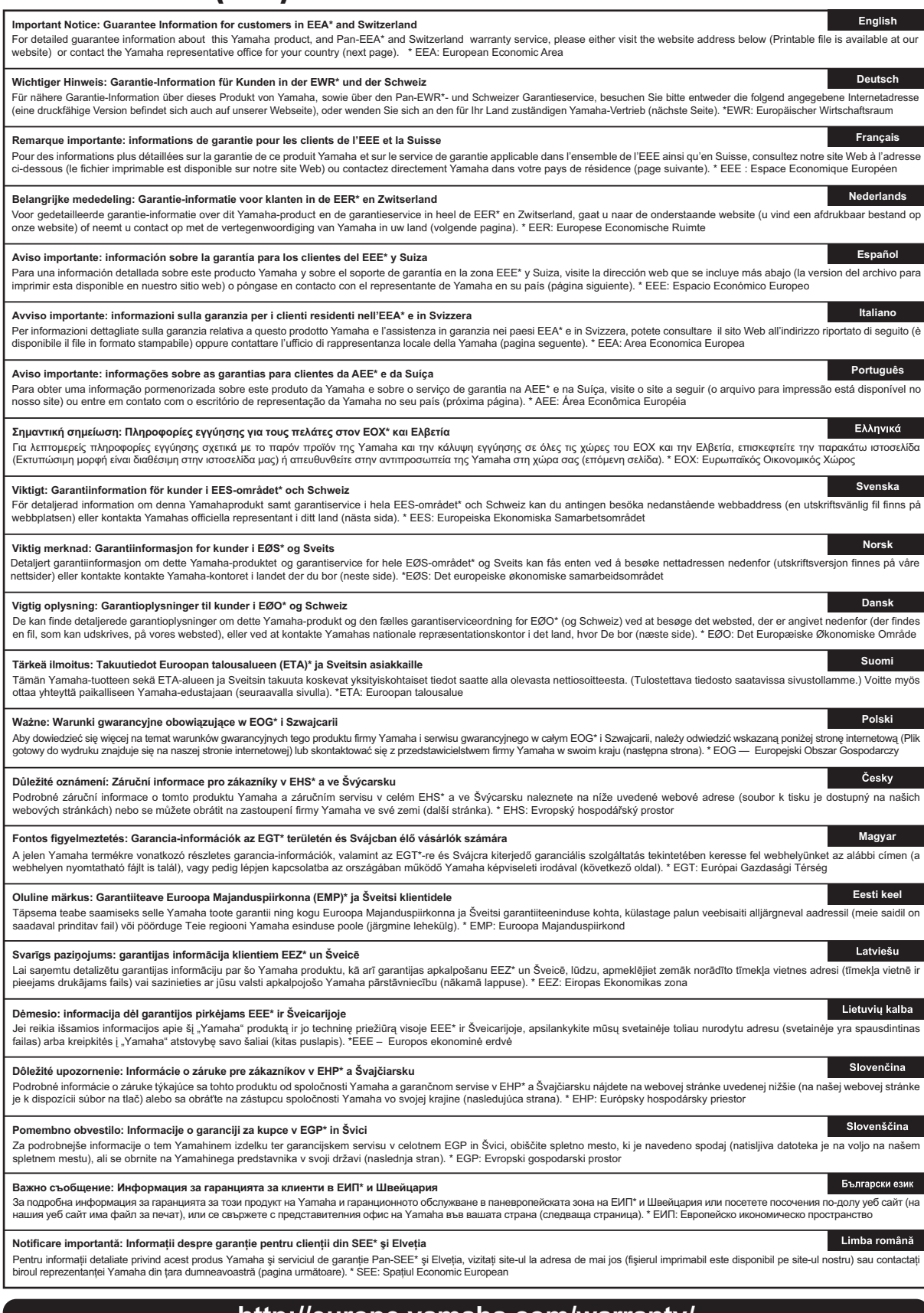

### **http://europe.yamaha.com/warranty/**

### **Yamaha Representative Offices in Europe**

#### **AUSTRIA**

Yamaha Music Europe GmbH Branch Austria Schleiergasse 20, A-1100 Wien Austria Tel: +43 (0)1 602 03900 Fax: +43 (0)1 602 039051

### **BELGIUM**

Yamaha Music Europe Branch Benelux Clarissenhof 5b NL, 4133 AB. Vianen The Netherlands Tel: +31 (0)347 358040 Fax: +31 (0)347 358060

#### **BULGARIA**

Yamaha Music Europe GmbH Branch Austria (Central and Eastern Europe) Schleiergasse 20, A-1100 Wien Austria Tel: +43 (0)1 602 03900 Fax: +43 (0)1 602 039051

### **CYPRUS**

NAKAS Music Cyprus Ltd. 31C Nikis Ave., 1086 Nicosia Tel: +357 (0)22 510 477 Fax: +357 (0)22 511 080

### **CZECH REPUBLIC**

Yamaha Music Europe GmbH Branch Austria (Central and Eastern Europe) Schleiergasse 20, A-1100 Wien Austria Tel: +43 (0)1 602 03900 Fax: +43 (0)1 602 039051

#### **DENMARK**

YS Copenhagen Liaison Office (Yamaha Scandinavia AB Filial Denmark) Generatorvej 6A, 2730 Herlev, Denmark Tel: +45 44 92 49 00 Fax: +45 44 54 47 09

#### **ESTONIA**

Yamaha Music Europe GmbH Sp. z o.o. Oddział w Polsce (Branch Poland) ul. 17 Stycznia 56 PL-02-146 Warszawa Poland Tel: +48 (0)22 500 29 25 Fax: +48 (0)22 500 29 30

#### **FINLAND**

(For Musical Instrument) F - Musiikki OY Kaisaniemenkatu 7, PL260 00101 Helsinki, Finland Tel: +358 (0)9 618511 Fax: +358 (0)9 61851385

(For Pro Audio) Yamaha Scandinavia AB J A Wettergrens gata 1 Västra Frölunda, Sweden (Box 300 53, 400 43 Goteborg Sweden - Postal Address) Tel: +46 (0)31 893400 Fax: +46 (0)31 454026

#### **FRANCE**

Yamaha Musique France Zone d'activité de Pariest 7, rue Ambroise Croizat 77183 Croissy-Beaubourg, France (B.P. 70, 77312 Marne la Vallée Cedex 2 France-Adresse postale) Tel: +33 (0)1 64 61 4000 Fax: +33 (0)1 64 61 4079

#### **GERMANY**

Yamaha Music Europe GmbH Siemensstr 22-34 D-25462 Rellingen, b. Hamburg, Germany Tel: +49 (0)4101 3030 Fax: +49 (0)4101 303 77702

#### **GREECE**

PH. Nakas S.A.Music House/Service 19 KM Leoforos Lavriou 19002 Peania / Attiki, Greece Tel: +30 (0)210 6686260 Fax: +30 (0)210 6686269

#### **HUNGARY**

Yamaha Music Europe GmbH Branch Austria (Central and Eastern Europe) Schleiergasse 20, A-1100 Wien Austria Tel: +43 (0)1 602 03900 Fax: +43 (0)1 602 039051

### **ICELAND**

(For Musical Instrument) HLJODFAERAHUSID EHF Sidumula 20 108 Reykjavik, Iceland Tel: +354 525 50 50 Fax: +354 568 65 14

(For Pro Audio) Yamaha Scandinavia AB J A Wettergrens gata 1 Västra Frölunda, Sweden (Box 300 53, 400 43 Goteborg Sweden - Postal Address) Tel: +46 (0)31 893400 Fax: +46 (0)31 454026

#### **IRELAND (REPUBLIC OF IRELAND)**

Yamaha Music UK Ltd. Sherbourne Drive Tilbrook, Milton Keynes MK7 8BL United Kingdom Tel: +353 (0) 1526 2449 Fax: +44 (0) 1908 369278

#### **ITALY**

Yamaha Musica Italia s.p.a. Viale Italia 88 20020, Lainate (Milano), Italy Tel: +39 (0)02 93577 1 Fax: +39 (0)02 937 0956

#### **LATVIA**

Yamaha Music Europe GmbH Sp. z o.o. Oddział w Polsce (Branch Poland) ul. 17 Stycznia 56 PL-02-146 Warszawa Poland Tel: +48 (0)22 500 29 25 Fax: +48 (0)22 500 29 30

#### **LIECHTENSTEIN**

Yamaha Music Europe GmbH, Rellingen, Branch Switzerland in Zurich Seefeldstrasse 94, CH-8008 Zürich, Switzerland Tel: +41 (0)44 3878080 Fax: +41 (0)44 3833918

#### **LITHUANIA**

Yamaha Music Europe GmbH Sp. z o.o. Oddział w Polsce (Branch Poland) ul. 17 Stycznia 56 PL-02-146 Warszawa Poland Tel: +48 (0)22 500 29 25 Fax: +48 (0)22 500 29 30

#### **LUXEMBOURG**

Yamaha Music Europe Branch Benelux Clarissenhof 5b NL, 4133 AB. Vianen The Netherlands Tel: +31 (0)347 358040 Fax: +31 (0)347 358060

### **MALTA**

Olimpus Music Ltd. The Emporium, Level 3, St. Louis Street Msida MSD06 Tel: +356 (0)2133 2093 Fax: +356 (0)2133 2144

### **NETHERLANDS**

Yamaha Music Europe Branch Benelux Clarissenhof 5b NL, 4133 AB. Vianen The Netherlands Tel: +31 (0)347 358040 Fax: +31 (0)347 358060

#### **NORWAY**

YS Oslo Liaison Office (Yamaha Scandinavia AB Filial Norway) Grini Naeringspark 1 1361 Osteras, Norway Tel: +47 67 16 77 70 Fax: +47 67 16 77 79

#### **POLAND**

YAMAHA Music Europe GmbH Sp. z o.o. Oddział w Polsce ul. 17 Stycznia 56 02-146 WARSZAWA/POLSKA Tel: +48 (0)22 500 29 25 Fax: +48 (0)22 500 29 30

#### **PORTUGAL**

Yamaha Música Ibérica, S.A.U. Sucursal Portuguesa Rua Alfredo da Silva 2610-016 Amadora, Portugal Tel: +351 214 704 330 Fax: +351 214 718 220

#### **ROMANIA**

Yamaha Music Europe GmbH Branch Austria (Central and Eastern Europe) Schleiergasse 20, A-1100 Wien Austria Tel: +43 (0)1 602 03900 Fax: +43 (0)1 602 039051

#### **SLOVAKIA**

Yamaha Music Europe GmbH Branch Austria (Central and Eastern Europe) Schleiergasse 20, A-1100 Wien Austria Tel: +43 (0)1 602 03900 Fax: +43 (0)1 602 039051

#### **SLOVENIA**

Yamaha Music Europe GmbH Branch Austria (Central and Eastern Europe) Schleiergasse 20, A-1100 Wien Austria Tel: +43 (0)1 602 03900 Fax: +43 (0)1 602 039051

#### **SPAIN**

Yamaha Música Ibérica, S.A.U. Ctra. de la Coruna km.17, 200 28230 Las Rozas de Madrid, Spain Tel: +34 902 39 8888 Fax: +34 91 638 4660

#### **SWEDEN**

Yamaha Scandinavia AB J A Wettergrens gata 1 Västra Frölunda, Sweden (Box 300 53, 400 43 Goteborg Sweden - Postal Address) Tel: +46 (0)31 893400 Fax: +46 (0)31 454026

#### **SWITZERLAND**

Yamaha Music Europe GmbH, Rellingen, Branch Switzerland in Zurich Seefeldstrasse 94, CH-8008 Zürich, Switzerland Tel: +41 (0)44 3878080 Fax: +41 (0)44 3833918

#### **UNITED KINGDOM**

Yamaha Music UK Ltd. Sherbourne Drive Tilbrook, Milton Keynes MK7 8BL United Kingdom Tel: +44 (0) 870 4445575 Fax: +44 (0) 1908 369278

For details of products, please contact your nearest Yamaha representative or the authorized distributor listed below.

Pour plus de détails sur les produits, veuillez-vous adresser à Yamaha ou au distributeur le plus proche de vous figurant dans la liste suivante. Die Einzelheiten zu Produkten sind bei Ihrer unten aufgeführten Niederlassung und bei Yamaha Vertragshändlern in den jeweiligen Bestimmungsländern erhältlich.

Para detalles sobre productos, contacte su tienda Yamaha más cercana o el distribuidor autorizado que se lista debajo.

### **NORTH AMERICA**

#### **CANADA**

**Yamaha Canada Music Ltd.** 135 Milner Avenue, Scarborough, Ontario, M1S 3R1, Canada Tel: 416-298-1311

#### **U.S.A.**

**Yamaha Corporation of America**  6600 Orangethorpe Ave., Buena Park, Calif. 90620, U.S.A. Tel: 714-522-9011

### **MEXICO CENTRAL & SOUTH AMERICA**

**Yamaha De México, S.A. de C.V.**  Av. Insurgentes Sur 1647 "Prisma Insurgentes", Col. San José Insurgentes, Del. Benito Juárez, 03900, México, D.F. Tel: 55-5804-0600

#### **BRAZIL**

**Yamaha Musical do Brasil Ltda.** Rua Joaquim Floriano, 913 - 4' andar, Itaim Bibi, CEP 04534-013 Sao Paulo, SP. BRAZIL Tel: 011-3704-1377

### **ARGENTINA Yamaha Music Latin America, S.A. Sucursal de Argentina**<br>Olga Cossettini 1553, Piso 4 Norte<br>Madero Este-C1107CEK

Buenos Aires, Argentina Tel: 011-4119-7000 **PANAMA AND OTHER LATIN AMERICAN COUNTRIES/**

### **CARIBBEAN COUNTRIES**

**Yamaha Music Latin America, S.A.** Torre Banco General, Piso 7, Urbanización Marbella, Calle 47 y Aquilino de la Guardia, Ciudad de Panamá, Panamá Tel: +507-269-5311

### **EUROPE**

**THE UNITED KINGDOM/IRELAND Yamaha Music Europe GmbH (UK)** Sherbourne Drive, Tilbrook, Milton Keynes, MK7 8BL, England Tel: 01908-366700

**GERMANY Yamaha Music Europe GmbH** Siemensstraße 22-34, 25462 Rellingen, Germany Tel: 04101-3030 **SWITZERLAND/LIECHTENSTEIN**

**Yamaha Music Europe GmbH Branch Switzerland in Zürich** Seefeldstrasse 94, 8008 Zürich, Switzerland Tel: 044-387-8080 **AUSTRIA**

**Yamaha Music Europe GmbH Branch Austria** Schleiergasse 20, A-1100 Wien, Austria Tel: 01-60203900

**CZECH REPUBLIC/HUNGARY/ ROMANIA/SLOVAKIA/SLOVENIA Yamaha Music Europe GmbH**

**Branch Austria (Central Eastern Europe Office)** Schleiergasse 20, A-1100 Wien, Austria Tel: 01-602039025 **POLAND/LITHUANIA/LATVIA/ESTONIA**

**Yamaha Music Europe GmbH Branch Poland Office** ul. Wrotkowa 14 02-553 Warsaw, Poland Tel: 022-500-2925

### **BULGARIA**

**Dinacord Bulgaria LTD.**  Bul.Iskarsko Schose 7 Targowski Zentar Ewropa 1528 Sofia, Bulgaria Tel: 02-978-20-25

#### **MALTA**

**Olimpus Music Ltd.**

The Emporium, Level 3, St. Louis Street Msida MSD06 Tel: 02133-2144

### **Yamaha Music Europe Branch Benelux** Clarissenhof 5-b, 4133 AB Vianen, The Netherlands Tel: 0347-358 040 **FRANCE Yamaha Music Europe**  7 rue Ambroise Croizat, Zone d'activités Pariest, 77183 Croissy-Beaubourg, France Tel: 01-64-61-4000 **ITALY Yamaha Music Europe GmbH, Branch Italy** Viale Italia 88, 20020 Lainate (Milano), Italy Tel: 02-935-771

**THE NETHERLANDS/ BELGIUM/LUXEMBOURG**

**SPAIN/PORTUGAL Yamaha Music Europe GmbH Ibérica, Sucursal en España** Ctra. de la Coruna km. 17, 200, 28230 Las Rozas (Madrid), Spain Tel: 91-639-8888

#### **GREECE**

**Philippos Nakas S.A. The Music House** 147 Skiathou Street, 112-55 Athens, Greece Tel: 01-228 2160

#### **SWEDEN**

**Yamaha Music Europe GmbH Germany filial Scandinavia**

J. A. Wettergrens Gata 1, Box 30053 S-400 43 Göteborg, Sweden Tel: 031 89 34 00

### **DENMARK**

**Yamaha Music Europe GmbH, Tyskland – filial Denmark**

Generatorvej 6A, DK-2730 Herlev, Denmark Tel: 44 92 49 00 **FINLAND**

**F-Musiikki Oy** Kluuvikatu 6, P.O. Box 260, SF-00101 Helsinki, Finland Tel: 09 618511

### **NORWAY**

**Yamaha Music Europe GmbH Germany -** 

**Norwegian Branch** Grini Næringspark 1, N-1345 Østerås, Norway Tel: 67 16 77 70

#### **ICELAND Skifan HF**

Skeifan 17 P.O. Box 8120, IS-128 Reykjavik, Iceland Tel: 525 5000

### **RUSSIA**

**Yamaha Music (Russia)** Room 37, bld. 7, Kievskaya street, Moscow, 121059, Russia Tel: 495 626 5005

**OTHER EUROPEAN COUNTRIES Yamaha Music Europe GmbH** Siemensstraße 22-34, 25462 Rellingen, Germany Tel: +49-4101-3030

### **AFRICA**

**Yamaha Corporation, Asia-Pacific Sales & Marketing Group** Nakazawa-cho 10-1, Naka-ku, Hamamatsu, Japan 430-8650 Tel: +81-53-460-2313

### **MIDDLE EAST**

**TURKEY/CYPRUS Yamaha Music Europe GmbH** Siemensstraße 22-34, 25462 Rellingen, Germany Tel: 04101-3030

#### **OTHER COUNTRIES Yamaha Music Gulf FZE**

LOB 16-513, P.O.Box 17328, Jubel Ali, Dubai, United Arab Emirates Tel: +971-4-881-5868

**THE PEOPLE'S REPUBLIC OF CHINA Yamaha Music & Electronics (China) Co.,Ltd.** 2F, Yunhedasha, 1818 Xinzha-lu, Jingan-qu, Shanghai, China Tel: 021-6247-2211

**ASIA**

### **HONG KONG**

**Tom Lee Music Co., Ltd.** 11/F., Silvercord Tower 1, 30 Canton Road, Tsimshatsui, Kowloon, Hong Kong Tel: 2737-7688

### **INDIA**

#### **Yamaha Music India Pvt. Ltd.**

Spazedge building, Ground Floor, Tower A, Sector 47, Gurgaon- Sohna Road, Gurgaon, Haryana, India Tel: 0124-485-3300

#### **INDONESIA**

#### **PT. Yamaha Musik Indonesia (Distributor) PT. Nusantik**

Gedung Yamaha Music Center, Jalan Jend. Gatot Subroto Kav. 4, Jakarta 12930, Indonesia Tel: 021-520-2577

### **KOREA**

**Yamaha Music Korea Ltd.**

8F, 9F, Dongsung Bldg. 158-9 Samsung-Dong, Kangnam-Gu, Seoul, Korea Tel: 02-3467-3300

#### **MALAYSIA**

**Yamaha Music (Malaysia) Sdn., Bhd.** Lot 8, Jalan Perbandaran, 47301 Kelana Jaya, Petaling Jaya, Selangor, Malaysia Tel: 03-78030900

### **PHILIPPINES**

**Yupangco Music Corporation** 339 Gil J. Puyat Avenue, P.O. Box 885 MCPO, Makati, Metro Manila, Philippines Tel: 819-7551

### **SINGAPORE**

**Yamaha Music (Asia) PRIVATE LIMITED** Blk 202 Hougang Street 21, #02-00, Singapore 530202, Singapore Tel: 6747-4374

### **TAIWAN**

**Yamaha KHS Music Co., Ltd.**  3F, #6, Sec.2, Nan Jing E. Rd. Taipei. Taiwan 104, R.O.C. Tel: 02-2511-8688

#### **THAILAND**

**Siam Music Yamaha Co., Ltd.** 4, 6, 15 and 16th floor, Siam Motors Building, 891/1 Rama 1 Road, Wangmai, Pathumwan, Bangkok 10330, Thailand Tel: 02-215-2622

### **OTHER ASIAN COUNTRIES**

**Yamaha Corporation, Asia-Pacific Sales & Marketing Group** Nakazawa-cho 10-1, Naka-ku, Hamamatsu, Japan 430-8650 Tel: +81-53-460-2313

### **OCEANIA**

**AUSTRALIA Yamaha Music Australia Pty. Ltd.** Level 1, 99 Queensbridge Street, Southbank, Victoria 3006, Australia Tel: 3-9693-5111

### **NEW ZEALAND**

**Music Works LTD** P.O.BOX 6246 Wellesley, Auckland 4680, New Zealand

### Tel: 9-634-0099

#### **COUNTRIES AND TRUST TERRITORIES IN PACIFIC OCEAN Yamaha Corporation,**

**Asia-Pacific Sales & Marketing Group** Nakazawa-cho 10-1, Naka-ku, Hamamatsu, Japan 430-8650 Tel: +81-53-460-2313

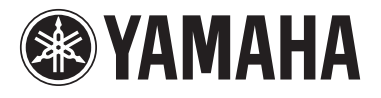

**Yamaha Global Home** http://www.yamaha.com/

**Yamaha Manual Library** http://www.yamaha.co.jp/manual/

U.R.G., Digital Musical Instruments Division © 2011 Yamaha Corporation

WZ37910 301MWAP\*.\*-\*\*F0